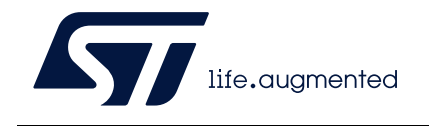

# **UM2262 User manual**

# Getting started with the X-CUBE-SBSFU STM32Cube Expansion Package

### **Introduction**

This user manual describes how to get started with the X-CUBE-SBSFU STM32Cube Expansion Package.

The X-CUBE-SBSFU Secure Boot and Secure Firmware Update solution allows the update of the STM32 microcontroller built-in program with new firmware versions, adding new features and correcting potential issues. The update process is performed in a secure way to prevent unauthorized updates and access to confidential on-device data.

The Secure Boot (Root of Trust services) is an immutable code, always executed after a system reset, that checks STM32 static protections, activates STM32 runtime protections, and then verifies the authenticity and integrity of user application code before every execution to ensure that invalid or malicious code cannot be run.

The Secure Firmware Update application receives the firmware image via a UART interface with the Ymodem protocol, checks its authenticity, and checks the integrity of the code before installing it. The firmware update is done on the complete firmware image, or only on a portion of the firmware image. Examples are provided for single-slot configuration to maximize firmware image size, and for dual-slot configuration to ensure safe image installation and enable over-the-air firmware update capability commonly used in IoT devices. For a complex system, the firmware image configuration can be extended up to three images. Examples can be configured to use asymmetric or symmetric cryptographic schemes with or without firmware encryption.

The secure key management services provide cryptographic services to the user application through the PKCS #11 APIs (KEY ID-based APIs) that are executed inside a protected and isolated environment. User application keys are stored in the protected and isolated environment for their secured update: authenticity check, data decryption, and data integrity check.

STSAFE-A110 is a tamper-resistant secure element (Hardware Common Criteria EAL5+ certified) used to host X509 certificates and keys and perform verifications that are used for firmware image authentication during Secure Boot and Secure Firmware Update procedures.

X-CUBE-SBSFU is built on top of STM32Cube software technology, making the portability across different STM32 microcontrollers easy. It is provided as a reference code to demonstrate the best use of STM32 security protections.

X-CUBE-SBSFU is classified ECCN 5D002.

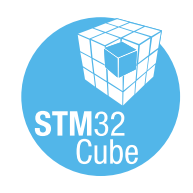

October 2020 UM2262 Rev 8 1/[103](#page-102-0)

# **Contents**

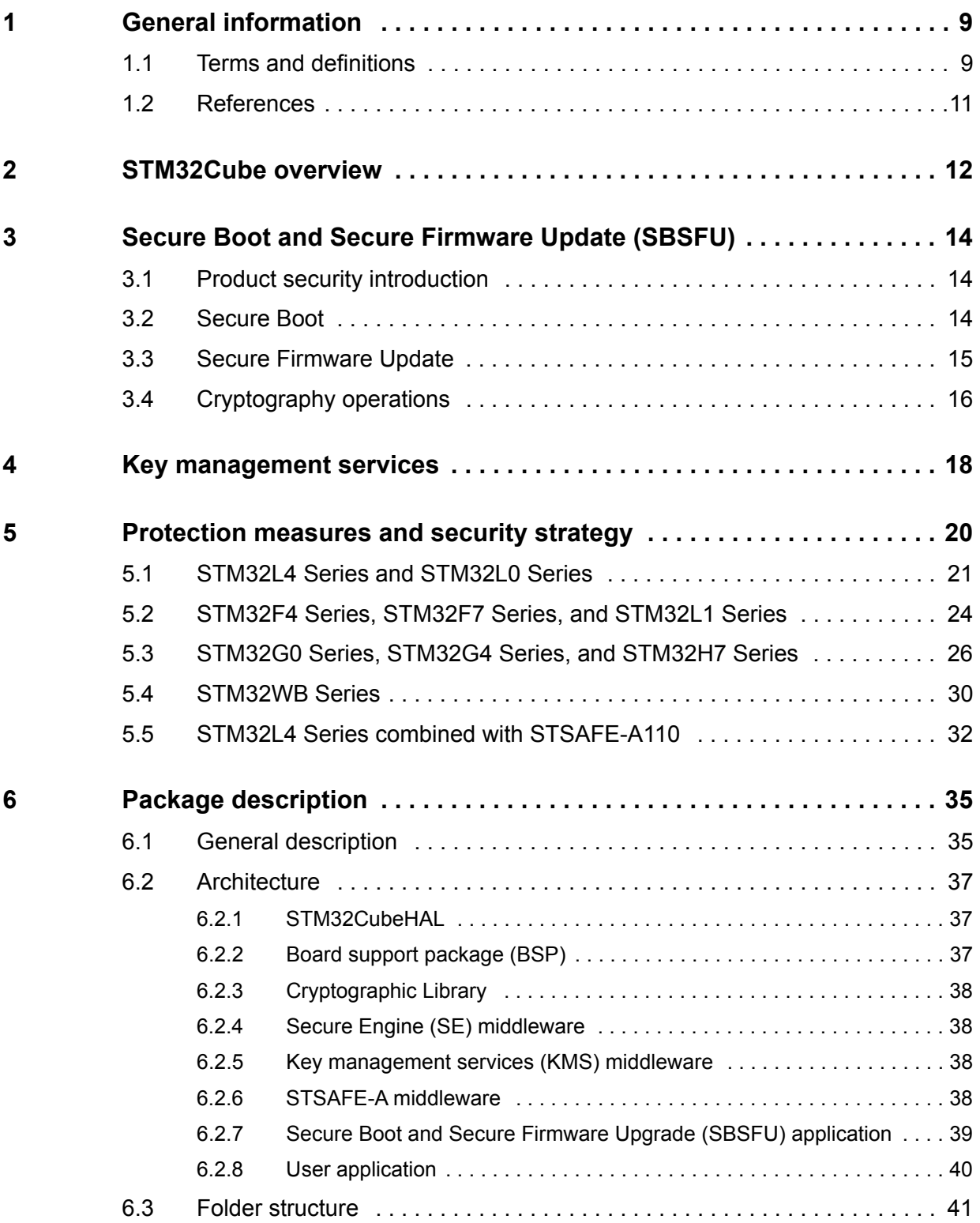

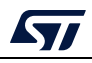

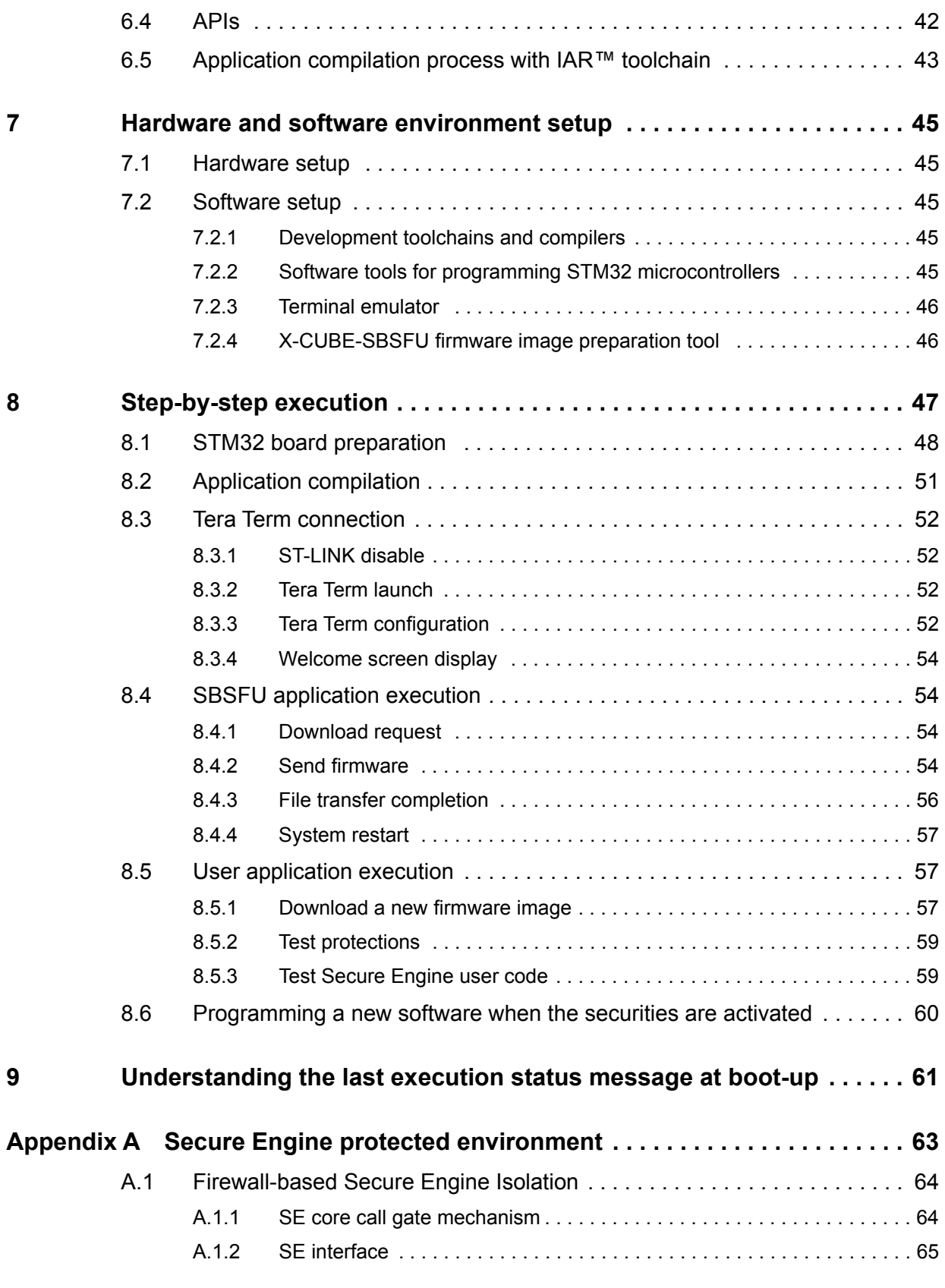

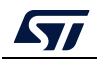

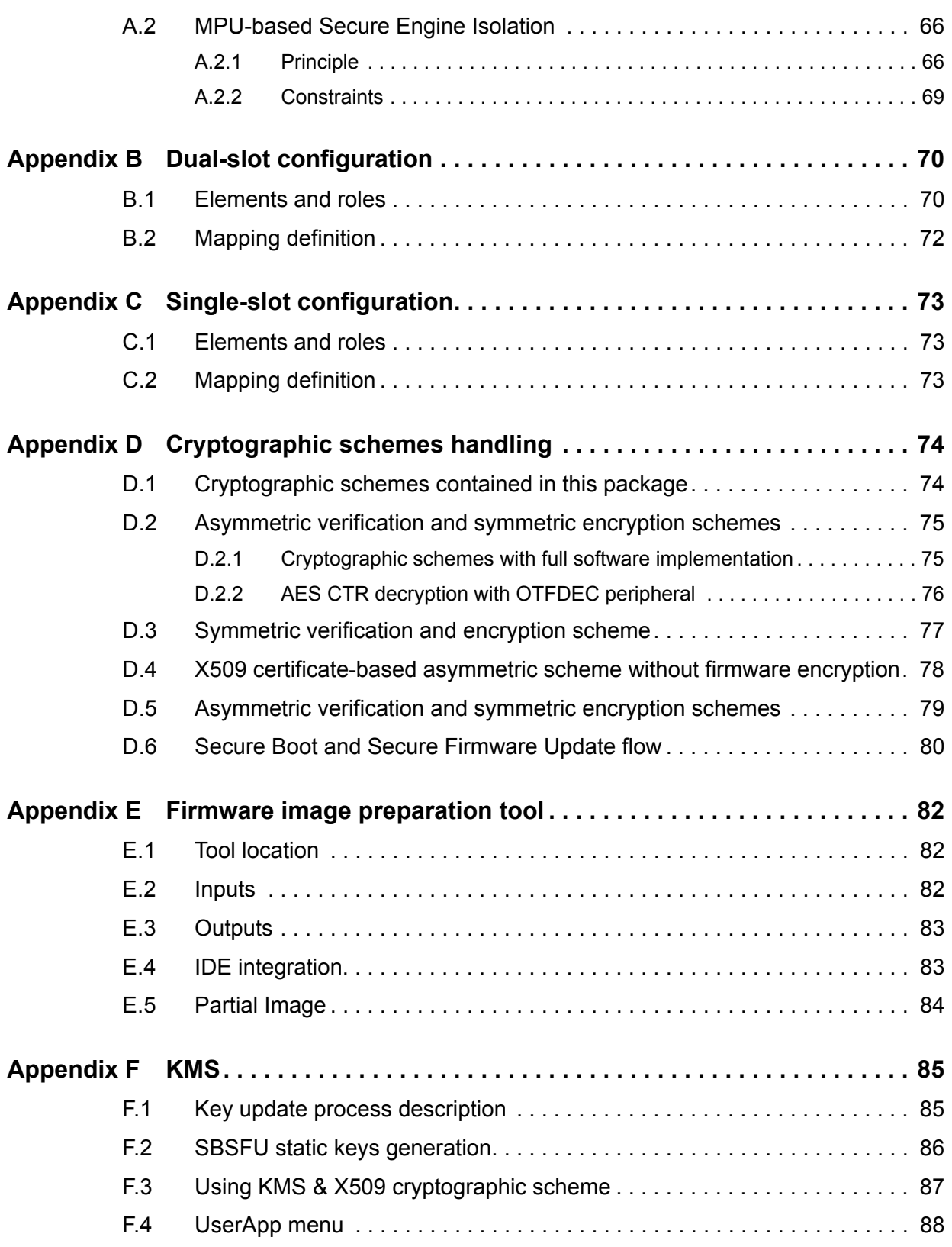

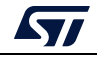

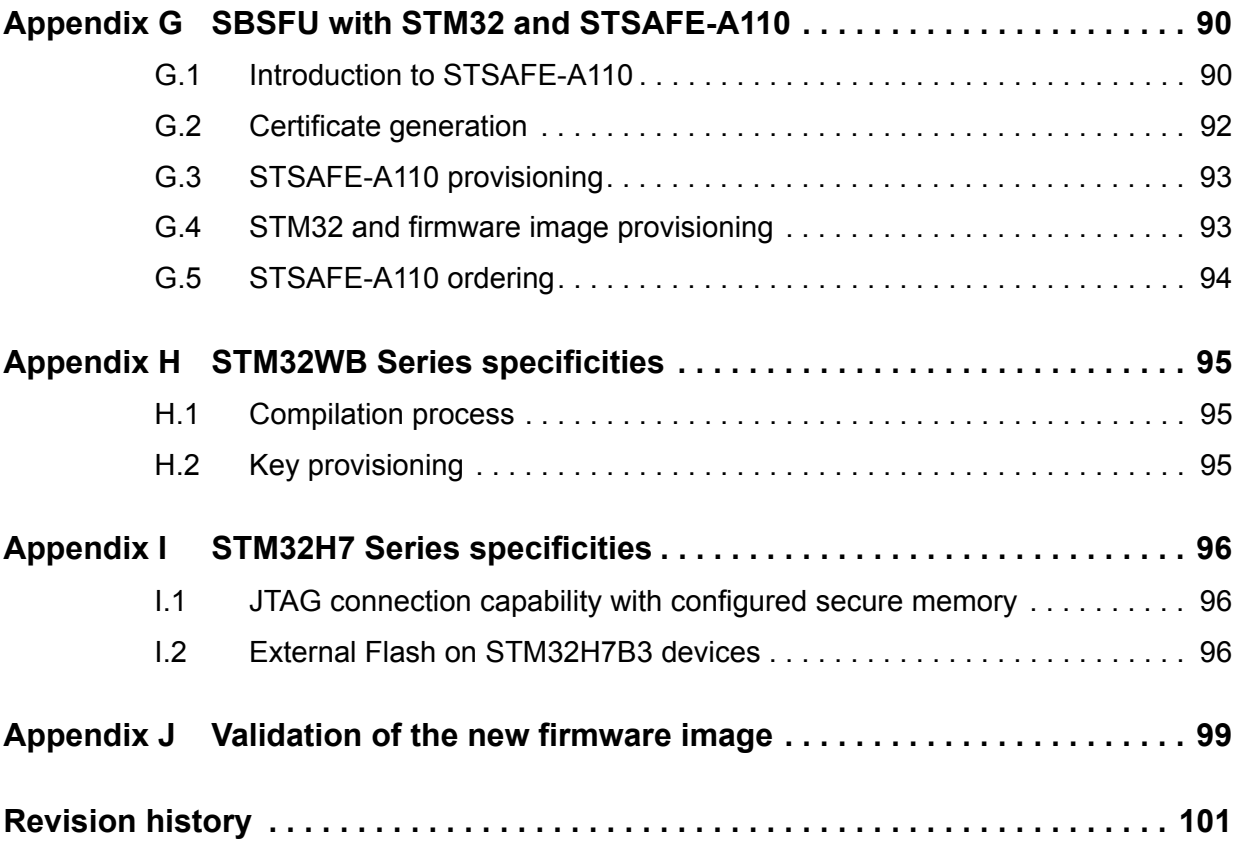

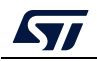

# **List of tables**

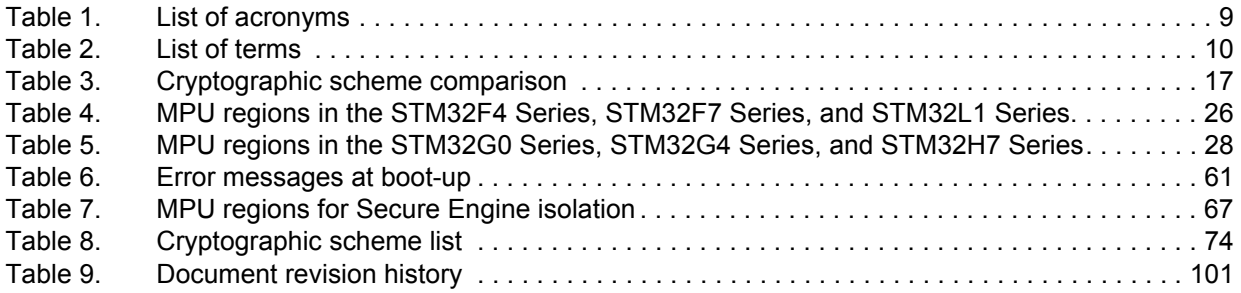

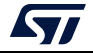

# **List of figures**

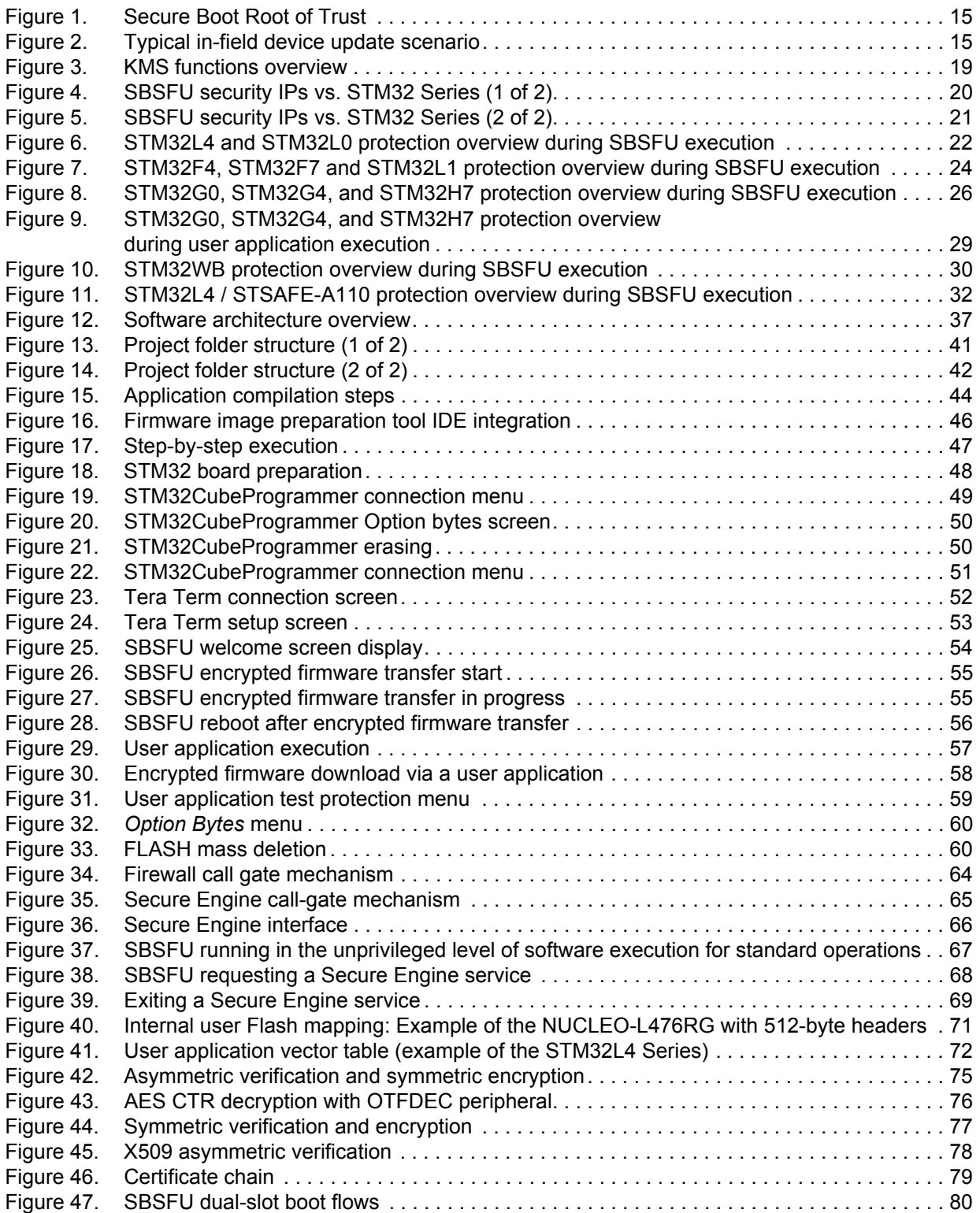

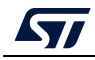

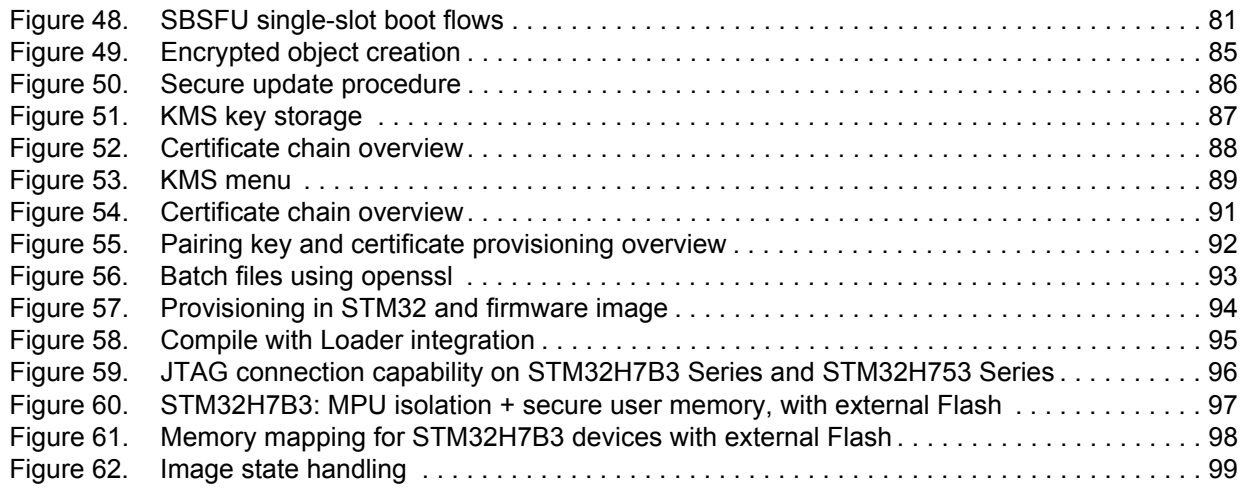

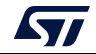

## <span id="page-8-0"></span>**1 General information**

The X-CUBE-SBSFU Expansion Package comes with examples running on the STM32L4 Series, STM32F4 Series, STM32F7 Series, STM32G0 Series, STM32G4 Series, STM32H7 Series, STM32L0 Series, STM32L1 Series, and STM32WB Series. An example combining STM32 microcontroller and STSAFE-A110 is also provided for the STM32L4 Series.

X-CUBE-SBSFU is provided as a reference code for standalone STM32 system solution examples demonstrating the best use of STM32 protections to protect assets against unauthorized external and internal access. X-CUBE-SBSFU proposes also a system solution example combining STM32 and STSAFE-A110, which demonstrates Hardware Secure Element protections for secure authentication services and secure data storage.

X-CUBE-SBSFU is a starting point for OEMs to develop their SBSFU as a function of their product security requirement levels.

The X-CUBE-SBSFU Secure Boot and Secure Firmware Update Expansion Package runs on STM32 32-bit microcontrollers based on the Arm<sup>®(a)</sup> Cortex<sup>®</sup>-M processor.

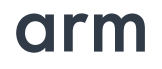

### <span id="page-8-1"></span>**1.1 Terms and definitions**

*Table 1* presents the definition of acronyms that are relevant for a better understanding of this document.

<span id="page-8-2"></span>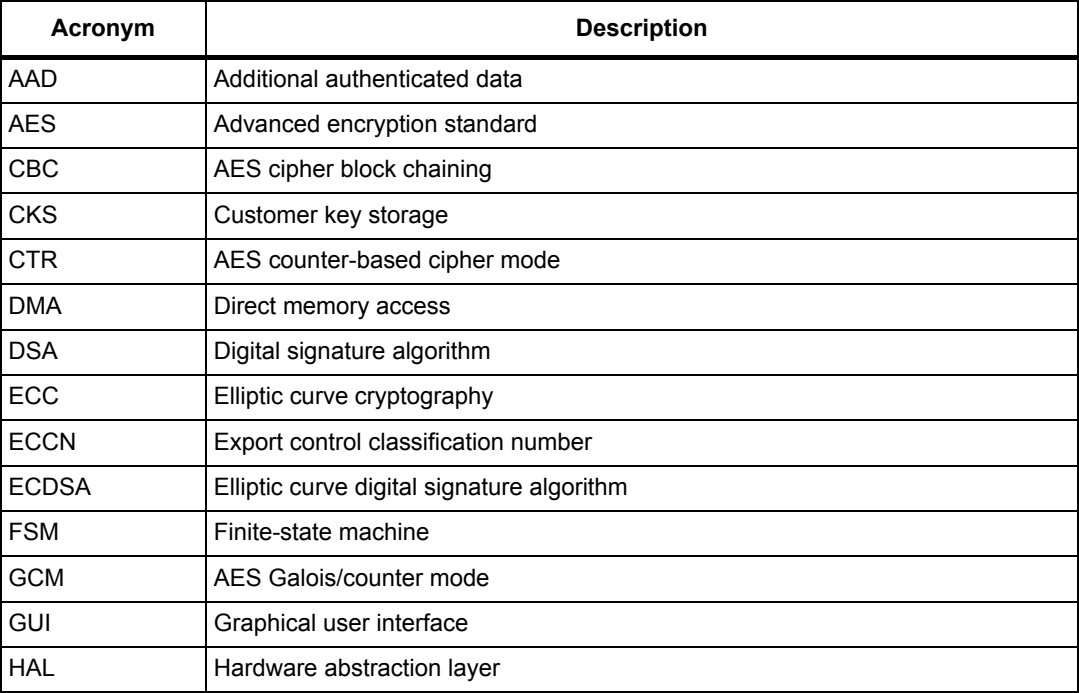

#### **Table 1. List of acronyms**

a. Arm is a registered trademark of Arm Limited (or its subsidiaries) in the US and/or elsewhere.

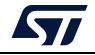

| Acronym       | 18916 1. LIST OF ACTOR (IT) THE CONTINUES<br><b>Description</b> |  |
|---------------|-----------------------------------------------------------------|--|
| <b>IDE</b>    | Integrated development environment                              |  |
| IV            | Initialization vector                                           |  |
| <b>IWDG</b>   | Independent watchdog                                            |  |
| <b>FW</b>     | Firmware                                                        |  |
| <b>FWALL</b>  | Firewall                                                        |  |
| <b>KMS</b>    | Key management services                                         |  |
| <b>MAC</b>    | Message authentication code                                     |  |
| <b>MCU</b>    | Microcontroller unit                                            |  |
| <b>MPU</b>    | Memory protection unit                                          |  |
| <b>NONCE</b>  | Number used only once                                           |  |
| <b>OTFDEC</b> | On-the-fly decryption                                           |  |
| <b>PCROP</b>  | Proprietary code read-out protection                            |  |
| <b>PEM</b>    | Privacy enhanced mail                                           |  |
| <b>RDP</b>    | Read protection                                                 |  |
| <b>SB</b>     | Secure Boot                                                     |  |
| <b>SE</b>     | Secure Engine                                                   |  |
| <b>SFU</b>    | Secure Firmware Update                                          |  |
| <b>SM</b>     | State machine                                                   |  |
| <b>UART</b>   | Universal asynchronous receiver/transmitter                     |  |
| <b>UUID</b>   | Universally unique identifier                                   |  |
| <b>WRP</b>    | Write protection                                                |  |

**Table 1. List of acronyms (continued)**

*Table 2* presents the definition of terms that are relevant for a better understanding of this document.

#### **Table 2. List of terms**

<span id="page-9-0"></span>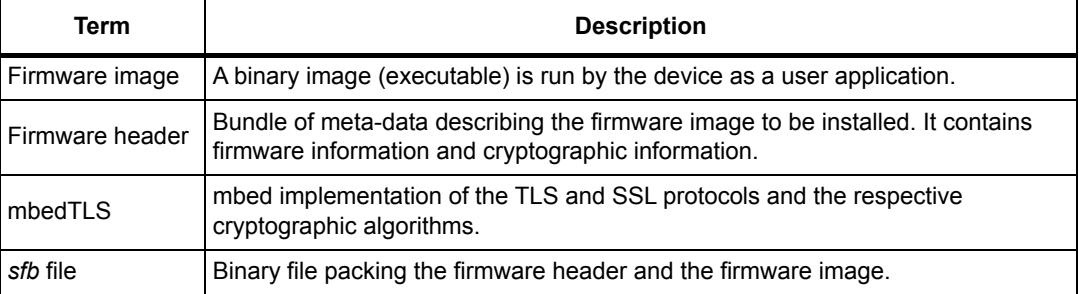

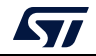

### <span id="page-10-0"></span>**1.2 References**

### **STMicroelectronics related documents**

Public documents are available online from the STMicroelectronics website at *www.st.com*. Contact STMicroelectronics when more information is needed.

- 1. Application note *Integration guide for the X-CUBE-SBSFU STM32Cube Expansion Package* (AN5056)
- 2. Application note *Introduction to STM32 microcontrollers security* (AN5156)
- 3. User manual *STM32CubeProgrammer software description* (UM2237)
- 4. Data sheet *Authentication, state-of-the-art security for peripherals and IoT devices* (DS12911)

### **Other documents**

5. *PKCS #11 Cryptographic Token Interface Base Specification Version 2.40 Plus Errata* http://docs.oasis-open.org/pkcs11/pkcs11-curr/v2.40/os/pkcs11-curr-v2.40-os.html

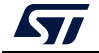

## <span id="page-11-0"></span>**2 STM32Cube overview**

### **What is STM32Cube?**

STM32Cube is an STMicroelectronics original initiative to significantly improve designer's productivity by reducing development effort, time, and cost. STM32Cube covers the whole STM32 portfolio.

STM32Cube includes:

- A set of user-friendly software development tools to cover project development from the conception to the realization, among which:
	- STM32CubeMX, a graphical software configuration tool that allows the automatic generation of C initialization code using graphical wizards
	- STM32CubeIDE, an all-in-one development tool with peripheral configuration, code generation, code compilation, and debug features
	- STM32CubeProgrammer (STM32CubeProg), a programming tool available in graphical and command-line versions
	- STM32CubeMonitor-Power (STM32CubeMonPwr), a monitoring tool to measure and help in the optimization of the power consumption of the MCU
- STM32Cube MCU & MPU Packages, comprehensive embedded-software platforms specific to each microcontroller and microprocessor series (such as STM32CubeL4 for the STM32L4 Series), which include:
	- STM32Cube hardware abstraction layer (HAL), ensuring maximized portability across the STM32 portfolio
	- STM32Cube low-layer APIs, ensuring the best performance and footprints with a high degree of user control over the hardware
	- A consistent set of middleware components such as FAT file system, RTOS, USB Host and Device, TCP/IP, Touch library, and Graphics
	- All embedded software utilities with full sets of peripheral and applicative examples
- STM32Cube Expansion Packages, which contain embedded software components that complement the functionalities of the STM32Cube MCU & MPU Packages with:
	- Middleware extensions and applicative layers
	- Examples running on some specific STMicroelectronics development boards

#### **How does this software complement STM32Cube?**

The proposed software is based on the STM32CubeHAL, the hardware abstraction layer for the STM32 microcontroller. The package extends STM32Cube by providing middleware components:

- Secure Engine for managing all critical data and operations, such as cryptography operations accessing firmware encryption key and others
- Key management services offering cryptographic services via PKCS #11 APIs
- STSAFE-A for managing Hardware Secure Element features

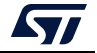

The package includes different sample applications to provide a complete SBSFU solution:

- SE CoreBin application: provides a binary including all the 'trusted' code.
- Secure Boot and Secure Firmware Upgrade (SBSFU) application:
	- Secure Boot (Root of Trust)
	- Local download via UART Virtual COM
	- FW installation management
- User application:
	- Downloads a new firmware in the dual-slot mode of operation
	- Provides examples of testing protection mechanisms
	- Provides examples using KMS APIs

The sample applications are delivered in dual-slot and single-slot modes of operation and can be configured in different cryptographic schemes.

*Note: The single-slot configuration is demonstrated in examples named 1\_Image.*

*The dual-slot configuration is demonstrated in examples named 2\_Images.*

This user manual describes the typical use of the package:

- Based on the NUCLEO-L476RG board
- With sample applications operating in dual-slot mode and configured with asymmetric authentication and symmetric FW encryption

More information about the configuration options and the single-slot mode of operation are provided in the appendices of this document.

*Note: The KMS feature is available on the STM32L4 Series with the example provided on the B-L475E-IOT01A and B-L4S5I-IOT01A boards.*

*Note: The STSAFE-A110 feature is available on the STM32L4 Series with an example provided on the B-L4S5I-IOT01A board.*

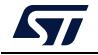

## <span id="page-13-0"></span>**3 Secure Boot and Secure Firmware Update (SBSFU)**

### <span id="page-13-1"></span>**3.1 Product security introduction**

A device deployed in the field operates in an untrusted environment and it is therefore subject to threats and attacks. To mitigate the risk of attack, the goal is to allow only authentic firmware to run on the device. Allowing the update of firmware images to fix bugs, or introduce new features or countermeasures, is commonplace for connected devices, but it is prone to attacks if not executed securely.

Consequences may be damaging such as firmware cloning, malicious software download, or device corruption. Security solutions have to be designed to protect sensitive data (potentially even the firmware itself) and critical operations.

Typical countermeasures are based on cryptography (with an associated secret key) and memory protections:

- Cryptography ensures integrity (the assurance that data has not been corrupted), authentication (the assurance that a certain entity is who it claims to be) and confidentiality (the assurance that only authorized users can read sensitive data) during firmware transfer.
- Memory protection mechanisms prevent external attacks (for example by accessing the device physically through JTAG) and internal attacks from other embedded processes.

The following chapters describe solutions implementing confidentiality, integrity, and authentication services to address the most common threats for an IoT end-node device.

### <span id="page-13-2"></span>**3.2 Secure Boot**

Secure Boot (SB) asserts the integrity and authenticity of the user application image that is executed: cryptographic checks are used to prevent any unauthorized or maliciously modified software from running. The Secure Boot process implements a Root of Trust (refer to *Figure 1*): starting from this trusted component (1), every other component is authenticated (2) before its execution (3).

The **integrity** is verified to be sure that the image that is going to be executed has not been corrupted or maliciously modified.

An **authenticity** check aims to verify that the firmware image is coming from a trusted and known source to prevent unauthorized entities to install and execute code.

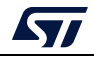

<span id="page-14-1"></span>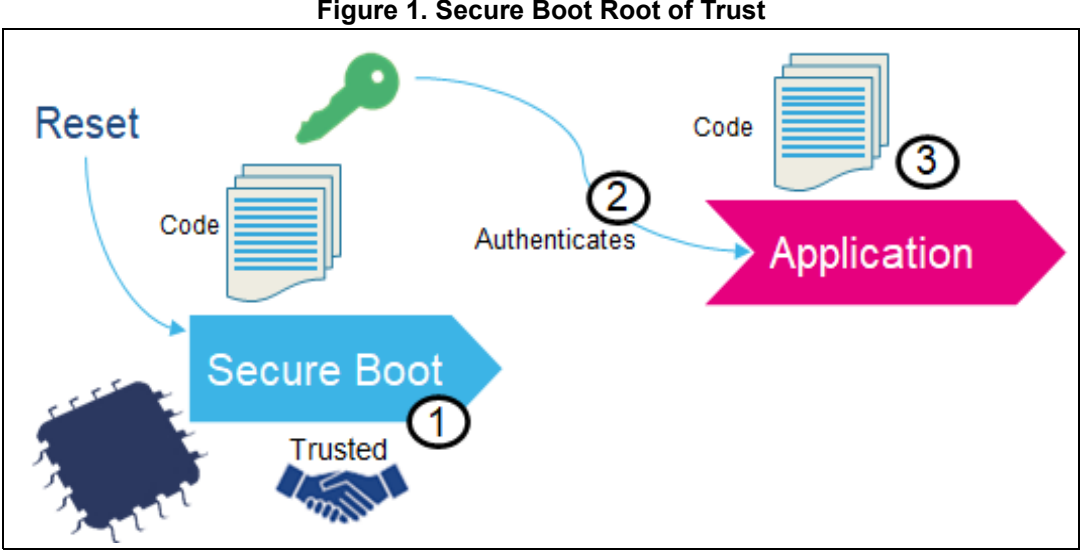

**Figure 1. Secure Boot Root of Trust**

### <span id="page-14-0"></span>**3.3 Secure Firmware Update**

Secure Firmware Update (SFU) provides a secure implementation of in-field firmware updates, enabling the download of new firmware images to a device in a secure way.

As shown in *Figure 2*, two entities are typically involved in a firmware update process:

- **Server** 
	- OEM manufacturer server/web service
	- Stores the new version of device firmware
	- Communicates with the device and sends the new image version in an encrypted form if it is available
- Device
	- Deployed in the field
	- Embeds a code running firmware update process.
	- Communicates with the server and receives a new firmware image.
	- Authenticates decrypts and installs the new firmware image then executes it.

<span id="page-14-2"></span>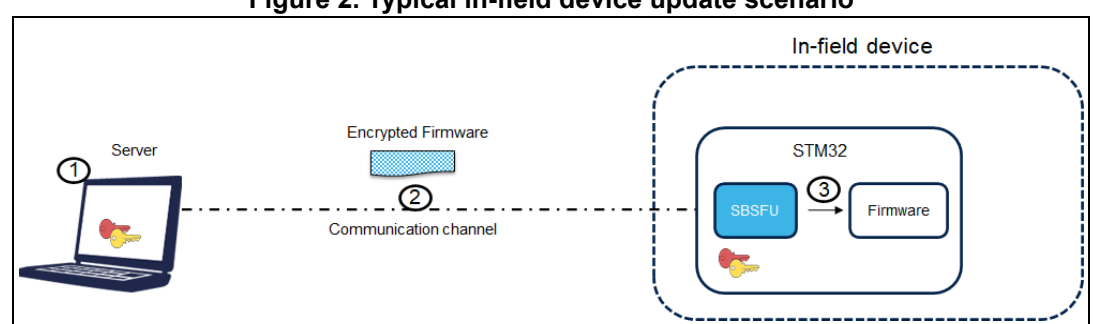

#### **Figure 2. Typical in-field device update scenario**

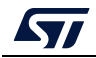

Firmware update runs through the following steps:

- 1. If a firmware update is needed, a new encrypted firmware image is created and stored in the server.
- 2. The new encrypted firmware image is sent to the device deployed in the field through an untrusted channel.
- 3. The new image is downloaded, checked, and installed.

The firmware update can be done on the complete firmware image, or only on a portion of the firmware image (only for dual-slot configuration).

The firmware update is vulnerable to the threats presented in *Section 3.1: Product security introduction*: cryptography is used to ensure confidentiality, integrity, and authentication.

The **confidentiality** is implemented to protect the firmware image, which may be a key asset for the manufacturer. The firmware image sent over the untrusted channel is encrypted so that only devices having access to the encryption key can decrypt the firmware package.

The **integrity** is verified to be sure that the received image is not corrupted.

The **authenticity** check aims to verify that the firmware image is coming from a trusted and known source, to prevent unauthorized entities to install and execute code.

### <span id="page-15-0"></span>**3.4 Cryptography operations**

The X-CUBE-SBSFU STM32Cube Expansion Package is delivered with four cryptographic schemes using both asymmetric and symmetric cryptography.

The default cryptographic scheme demonstrates ECDSA asymmetric cryptography for firmware verification and AES-CBC symmetric cryptography for firmware decryption. Thanks to asymmetric cryptography, the firmware verification can be performed with publickey operations so that no secret information is required in the device.

The alternative cryptographic schemes provided in the X-CUBE-SBSFU Expansion Package are:

- ECDSA asymmetric cryptography for firmware verification with AES-CBC or AES-CTR symmetric cryptography for firmware encryption
- ECDSA asymmetric cryptography for firmware verification without firmware encryption
- X509 certificate-based ECDSA asymmetric cryptography for firmware verification without firmware encryption
- AES-GCM symmetric cryptography for both firmware verification and encryption.

*Table 3* presents the various security features associated with each of the cryptographic schemes.

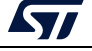

<span id="page-16-0"></span>

| <b>Features</b>                 | <b>Asymmetric</b><br>with AES encryption                                                                         | <b>Asymmetric</b><br>without encryption     | X509 certificate-based<br>asymmetric without<br>encryption                      | <b>Symmetric</b><br>$(AES-GCM)(1)$ |
|---------------------------------|----------------------------------------------------------------------------------------------------|---------------------------------------------|---------------------------------------------------------------------------------|------------------------------------|
| Confidentiality                 | AES-CBC encryption,<br>or AES-CTR<br>encryption for STM32<br>MCUs supporting<br>OTFDEC processing<br>(FW binary) | No, the user FW is in a clear format.       |                                                                                 | AES-GCM encryption<br>(FW binary)  |
| Integrity                       | SHA256 (FW header and FW binary)                                                                                 | AES-GCM Tag<br>(FW header and FW<br>binary) |                                                                                 |                                    |
| Authentication                  | - SHA256 of the FW header is ECDSA signed<br>- SHA256 of the FW binary stored in FW header                       |                                             |                                                                                 |                                    |
| Cryptographic<br>keys in device | Private AES-CBC /<br>AES-CTR key (secret)<br>Public ECDSA key                                                    | Public ECDSA key                            | Public ECDSA key in<br>X509 certificate chain<br>(stored in STSAFE-A or<br>KMS) | Private AES-GCM<br>key (secret)    |

**Table 3. Cryptographic scheme comparison** 

1. For the symmetric cryptographic scheme, it is highly recommended to configure a unique symmetric key for each product.

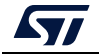

## <span id="page-17-0"></span>**4 Key management services**

Key management services (KMS) middleware provides cryptographic services through the standard PKCS #11 APIs (specified by OASIS) allowing to abstract the key value to the caller (using object ID and not directly the key-value). KMS is executed inside a protected/isolated environment to ensure that key value cannot be accessed by an unauthorized code running outside the protected/isolated environment.

KMS also offers the possibility to use cryptographic services with keys that are managed securely outside the STM32 microcontroller, such as by an STSAFE-A110 Secure Element for example (rooting based on token ID).

KMS only supports a subset of PKCS #11 APIs:

- Object management functions: creation / update / deletion
- AES encryption functions
- AES decryption functions
- Digesting functions
- RSA and ECDSA Signing/Verifying functions
- Key management functions: key generation/derivation

KMS manages three types of keys:

- Static Embedded keys:
	- Predefined keys are embedded within the code. Such keys can't be modified.
- Updatable keys with Static ID:
	- Keys IDs are predefined in the system
	- The key value can be updated in an NVM storage via a secure procedure using static embedded root keys (authenticity check, data integrity check, and data decryption)
	- Key cannot be deleted
- Updatable keys with dynamic ID:
	- Key IDs are defined when creating the keys
	- The key value is created using internal functions. Typically, the  $DeriveKey()$ function creates dynamic objects.
	- Key can be deleted

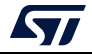

<span id="page-18-0"></span>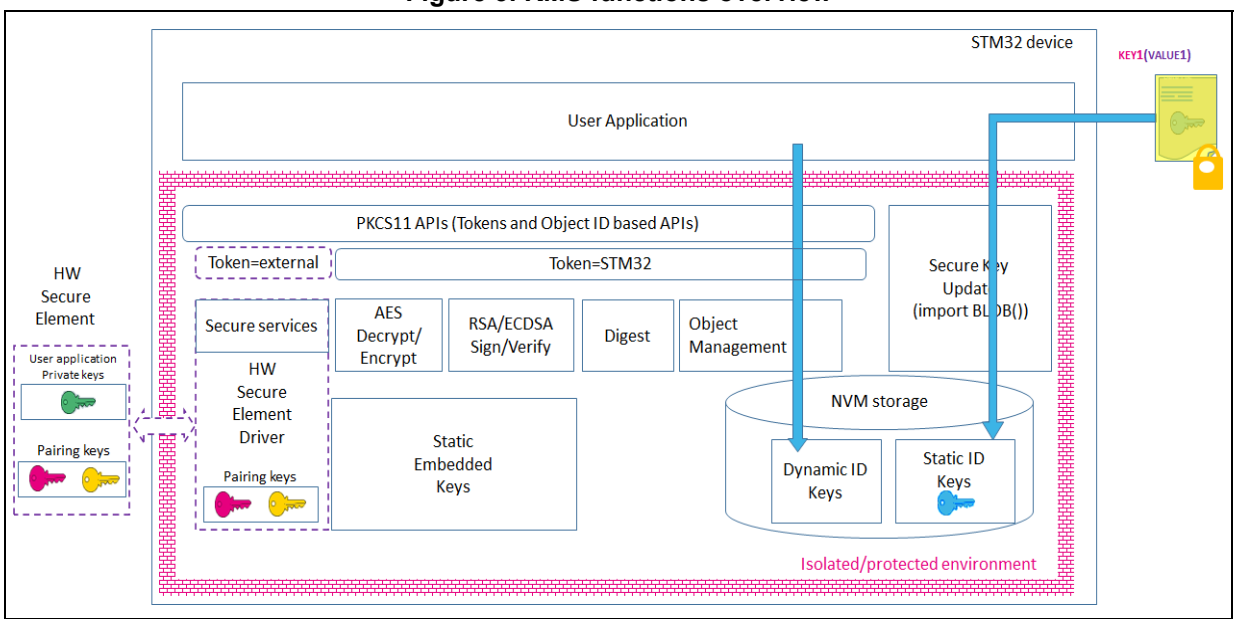

**Figure 3. KMS functions overview**

For more details regarding the OASIS PKCS #11 standard, refer to *[5]*.

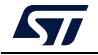

### <span id="page-19-0"></span>**5 Protection measures and security strategy**

Cryptography ensures integrity, authentication, and confidentiality. However, the use of cryptography alone is not enough: a set of measures and system-level strategies are needed for protecting critical operations and sensitive data (such as a secret key), and the execution flow, to resist possible attacks.

Secure software coding techniques such as doubling critical tests, doubling critical actions, checking parameters values, and testing a flow control mechanism, are implemented to resist basic fault-injection attacks.

The security strategy is based on the following concepts:

- Ensure single entry point at reset: force code execution to start with Secure Boot code
- Make SBSFU code and SBSFU secrets immutable: no possibility to modify or alter them once security is fully activated
- Create a protected enclave isolated from SBSFU application and user applications to store secrets such as keys, and to run critical operations such as cryptographic algorithms
- Limit surface execution to SBSFU code during SBSFU application execution
- Remove JTAG access to the device
- Monitor the system: intrusion detection and SBSFU execution time

*Figure 4* and *Figure 5* give a high-level view of the security mechanisms activated on each STM32 Series.

<span id="page-19-1"></span>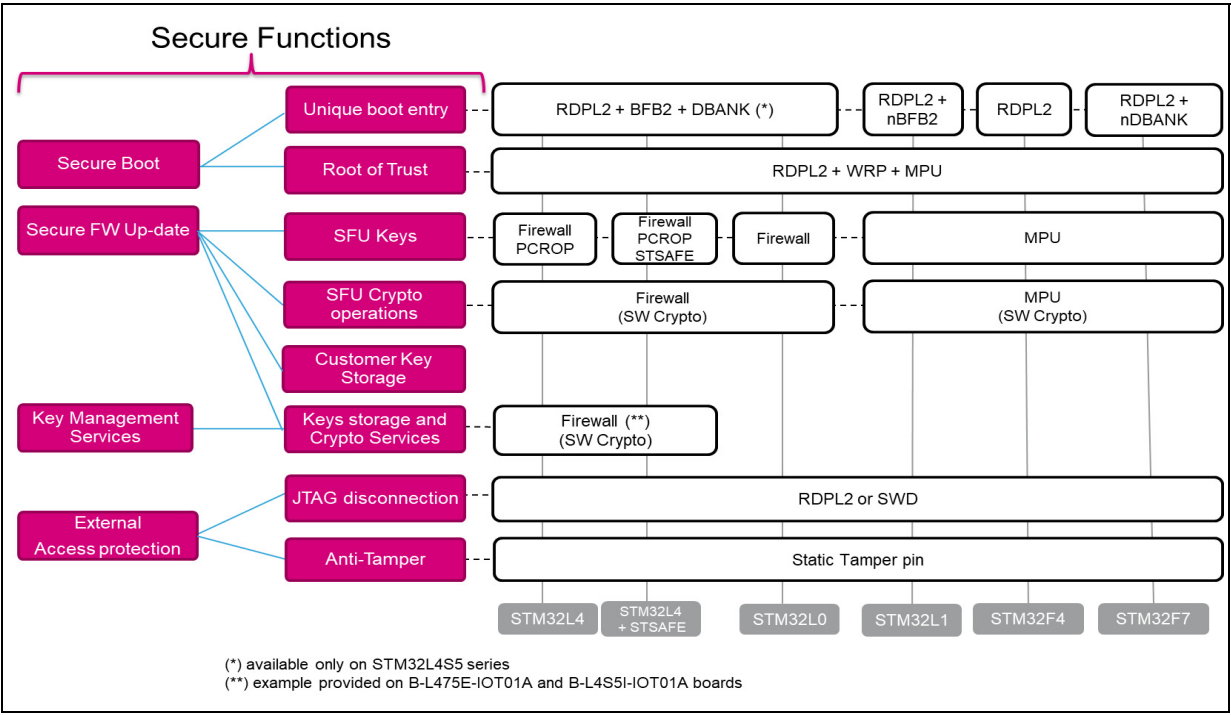

#### **Figure 4. SBSFU security IPs vs. STM32 Series (1 of 2)**

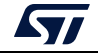

<span id="page-20-1"></span>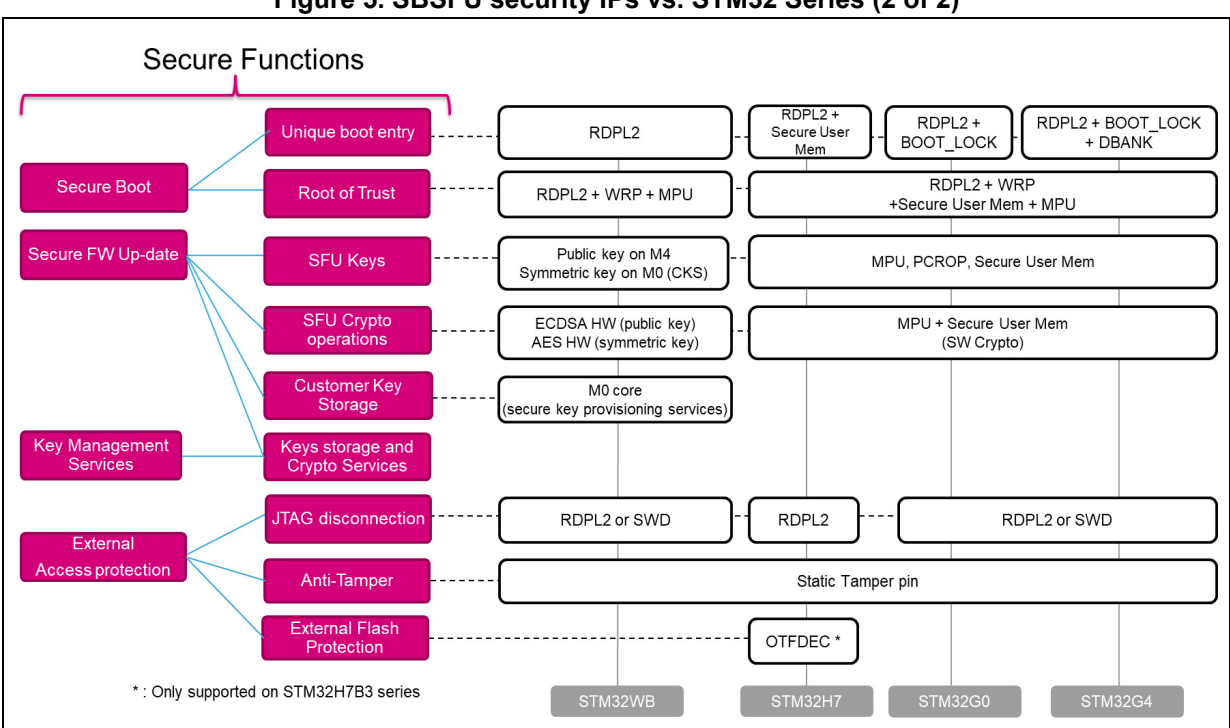

**Figure 5. SBSFU security IPs vs. STM32 Series (2 of 2)**

### <span id="page-20-0"></span>**5.1 STM32L4 Series and STM32L0 Series**

*Figure 6* illustrates how the system, the code, and the data are protected in the X-CUBE-SBSFU application example for the STM32L4 Series and STM32L0 Series.

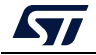

<span id="page-21-0"></span>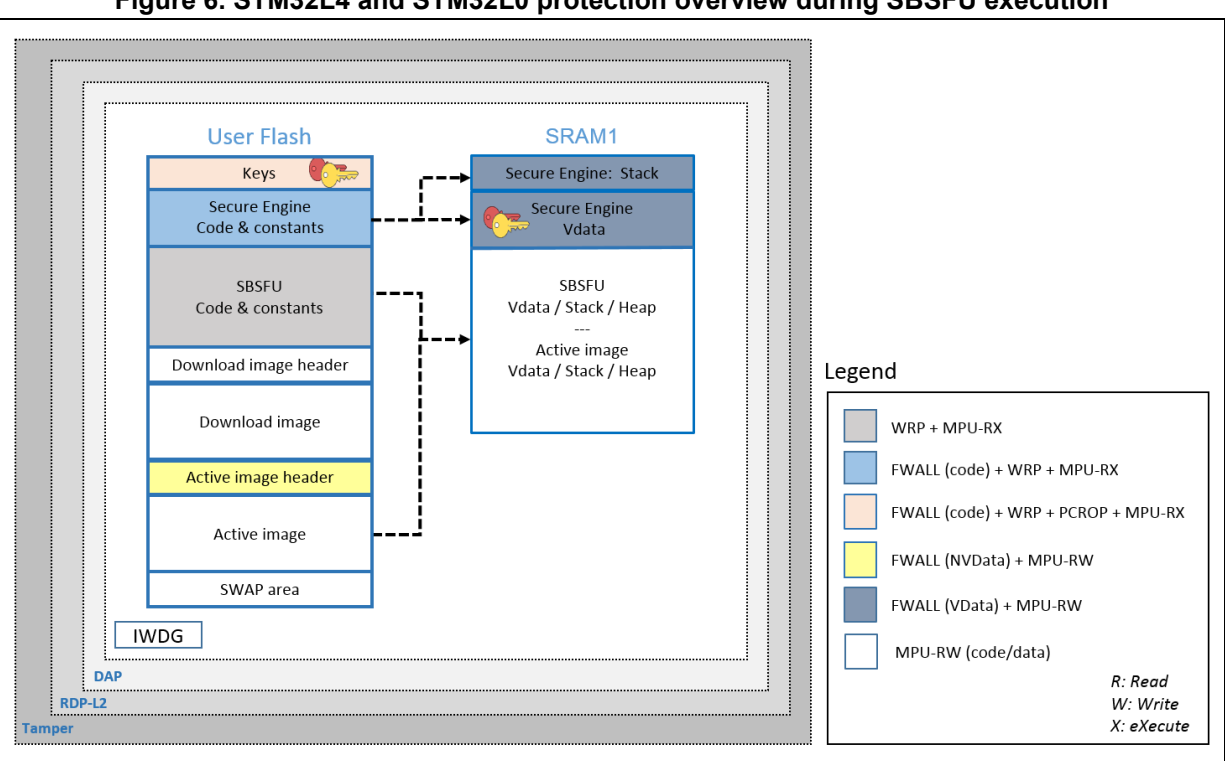

**Figure 6. STM32L4 and STM32L0 protection overview during SBSFU execution**

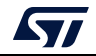

### **Protections against outer attacks**

Outer attacks refer to attacks triggered by external tools such as debuggers or probes, trying to access the device. In the SBSFU application example, RDP, tamper, DAP, and IWDG protections are used to protect the product against outer attacks:

- **RDP** (Read Protection): Read Protection Level 2 is mandatory to achieve the highest level of protection and to implement a Root of Trust:
	- External access via the JTAG hardware interface to RAM and Flash is forbidden. This prevents attacks aiming to change SBSFU code and therefore mining the Root of Trust.
	- Option bytes cannot be changed. This means that other protections such as WRP and PCROP cannot be changed anymore.

**Caution** - RDP level 1 is not proposed for the following reasons:

1. Secure Boot / Root of Trust (single entry point and immutable code) cannot be ensured, because Option bytes (WRP) can be modified in RDP L1.

2. Device internal flash can be fully reprogrammed (after flash mass erase via RDP L0 regression) with a new FW without any security.

3. Secrets in RAM protected by the firewall can be accessed by attaching the debugger via the JTAG hardware interface on a system reset.

In case JTAG hardware interface access is not possible at customer product, and in case the customer uses a trusted and reliable user application code, then the abovehighlighted risks are not valid.

- **Tamper:** the anti-tamper protection is used to detect physical tampering actions on the device and to take related countermeasures. In the case of tampering detection, the SBSFU application example forces a reboot.
- **DAP** (Debug Access Port): the DAP protection consists of de-activating the DAP (Debug Access Port). Once de-activated, JTAG pins are no longer connected to the STM32 internal bus. DAP is automatically disabled with RDP Level 2.
- **IWDG** (Independent Watchdog): IWDG is a free-running down-counter. Once running, it cannot be stopped. It must be refreshed periodically before it causes a reset. This mechanism allows the control of SBSFU execution duration.

### **Protections against inner attacks**

Inner attacks refer to attacks triggered by code running in the STM32. Attacks may be due to either malicious firmware exploiting bugs or security breaches, or unwanted operations. In the SBSFU application example, WRP, firewall, PCROP, and MPU protections preserve the product from inner attacks:

**FWALL** (firewall): the firewall is configured to protect the code, volatile and non-volatile data. Protected code is accessible through a single entry point (the call gate mechanism is described in *Appendix A*). Any attempt to jump and try to execute any of the functions included in the code section without passing through the entry point generates a system reset.

In the KMS example, keys and cryptographic services are executed inside the isolated environment under firewall protection.

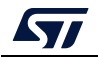

- **PCROP**<sup>(1)</sup> (proprietary code readout protection): a section of Flash memory is defined as execute-only through PCROP protection. It is not possible to access this section in reading nor writing. Being an execute-only area, a key is protected with PCROP only if it is 'embedded' in a piece of code: executing this code moves the key to a specific pointer in RAM. Placed behind the firewall, its execution is not possible from outside.
- **WRP** (write protection): write protection is used to protect trusted code from external attacks or even internal modifications such as unwanted writings/erase operations on critical code/data.
- **MPU** (memory protection unit): the MPU is used to make an embedded system more robust by splitting the memory map for Flash and SRAMs into regions having their access rights. In the SBSFU application example, MPU is configured to ensure that no other code is executed from any memories during SBSFU code execution. When leaving the SBSFU application, the MPU configuration is updated to authorize also the execution of the user application code.
- *1. Read protection is tightly coupled with write protection for the STM32L0 Series: when activated, any readprotected sector is also write-protected. For this reason, read protection cannot be activated.*

### <span id="page-23-0"></span>**5.2 STM32F4 Series, STM32F7 Series, and STM32L1 Series**

*Figure 7* illustrates how the system, the code, and the data are protected in the X-CUBE-SBSFU application example for the STM32F4 Series, STM32F7 Series, and STM32L1 Series.

<span id="page-23-1"></span>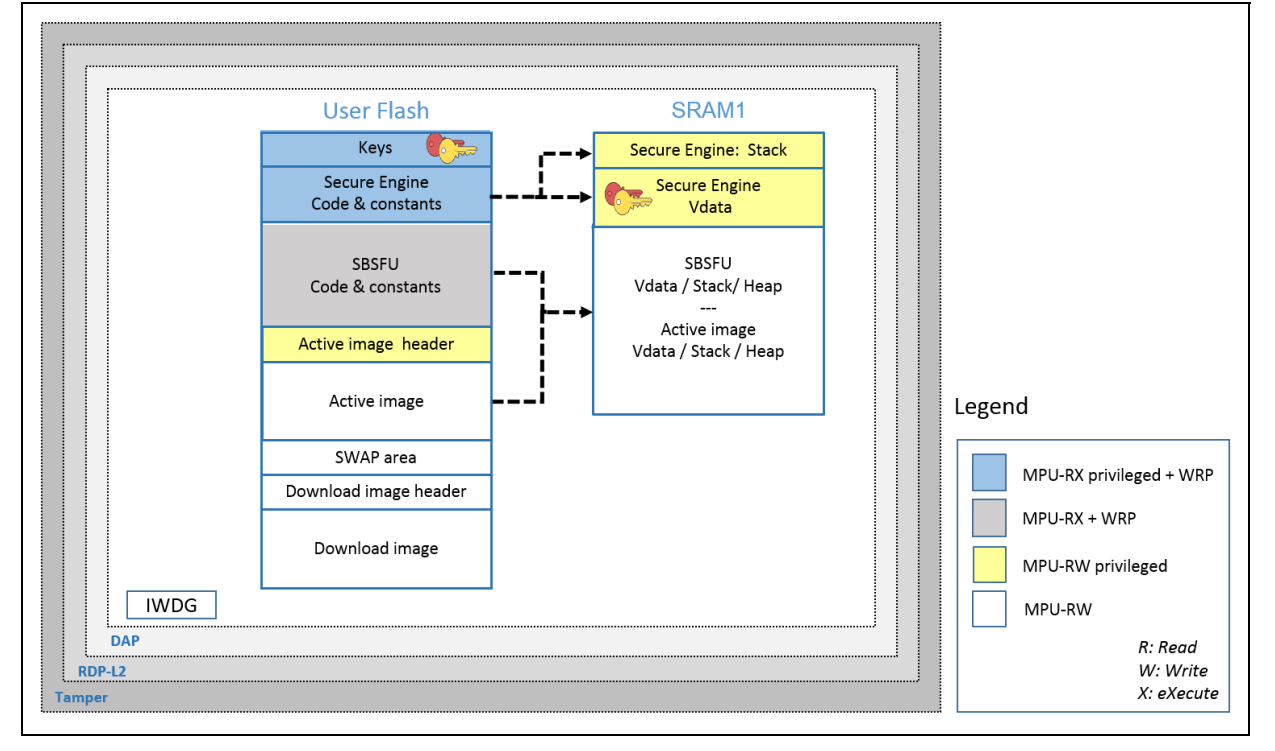

#### **Figure 7. STM32F4, STM32F7 and STM32L1 protection overview during SBSFU execution**

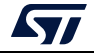

### **Protections against outer attacks**

Outer attacks refer to attacks triggered by external tools such as debuggers or probes, trying to access the device. In the SBSFU application example, RDP, tamper, DAP, and IWDG protections are used to protect the product against outer attacks:

- **RDP** (Read Protection): Read Protection Level 2 is mandatory to achieve the highest level of protection and to implement a Root of Trust:
	- External access via the JTAG hardware interface to RAM and Flash is forbidden. This prevents attacks aiming to change SBSFU code and therefore mining the Root of Trust.
	- Option bytes cannot be changed. This means that other protections such as WRP and PCROP cannot be changed anymore.

**Caution** - RDP level 1 is not proposed for the following reasons:

1. Secure Boot / Root of Trust (single entry point and immutable code) cannot be ensured, because Option bytes (WRP) can be modified in RDP L1.

2. Device internal flash can be fully reprogrammed (after flash mass erase via RDP L0 regression) with a new FW without any security.

3. Secrets in RAM protected by the firewall can be accessed by attaching the debugger via the JTAG hardware interface on a system reset.

In case JTAG hardware interface access is not possible at customer product, and in case the customer uses a trusted and reliable user application code, then the abovehighlighted risks are not valid.

- **Tamper:** the anti-tamper protection is used to detect physical tampering actions on the device and to take related countermeasures. In the case of tampering detection, the SBSFU application example forces a reboot.
- **DAP** (Debug Access Port): the DAP protection consists of de-activating the DAP (Debug Access Port). Once de-activated, JTAG pins are no longer connected to the STM32 internal bus. DAP is automatically disabled with RDP Level 2.
- **IWDG** (Independent Watchdog): IWDG is a free-running down-counter. Once running, it cannot be stopped. It must be refreshed periodically before it causes a reset. This mechanism allows the control of SBSFU execution duration.

### **Protections against inner attacks**

Inner attacks refer to attacks triggered by code running in the STM32. Attacks may be due to either malicious firmware exploiting bugs or security breaches, or unwanted operations. In the SBSFU application example, WRP and MPU protections preserve the product from inner attacks:

- **WRP** (write protection): write protection is used to protect trusted code from external attacks or even internal modifications such as unwanted writing or erase operations on critical code or data.
- **MPU** (memory protection unit): the protected environment managing all critical data and operations (Secure Engine) is isolated from the other software components by leveraging the MPU. The Secure Engine code and data can be accessed only through a privileged level of software execution. Therefore, software running at a non-privileged level cannot call the Secure Engine services nor access the critical data. This strict access control to Secure Engine services and resources is implemented by defining specific MPU regions as described in *Table 4*.

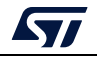

| <b>Region content</b>          | <b>Privileged permission</b>     | <b>Unprivileged permission</b> |
|--------------------------------|----------------------------------|--------------------------------|
| Secure Engine code & constants | Read Only<br>(execution allowed) | No access                      |
| Secure Engine stack & VDATA    | Read Write<br>(not executable)   | No access                      |

<span id="page-25-1"></span>**Table 4. MPU regions in the STM32F4 Series, STM32F7 Series, and STM32L1 Series** 

Besides, the MPU also ensures that only authorized code is granted execution permission when the Secure Boot and Secure Firmware Update processes are running. This is the reason why the MPU configuration is updated before launching the user application to authorize its execution. Nevertheless, the Secure Engine isolation settings and supervisor call mechanisms still apply when running the user application (not only when running the SBSFU code).

### <span id="page-25-0"></span>**5.3 STM32G0 Series, STM32G4 Series, and STM32H7 Series**

*Figure 8* illustrates how the system, the code, and the data are protected in the X-CUBE-SBSFU application example for the STM32G0 Series, STM32G4 Series, and STM32H7 Series.

For the specificities of STM32H7B3 devices, refer to appendix *I.2: External Flash on STM32H7B3 devices*.

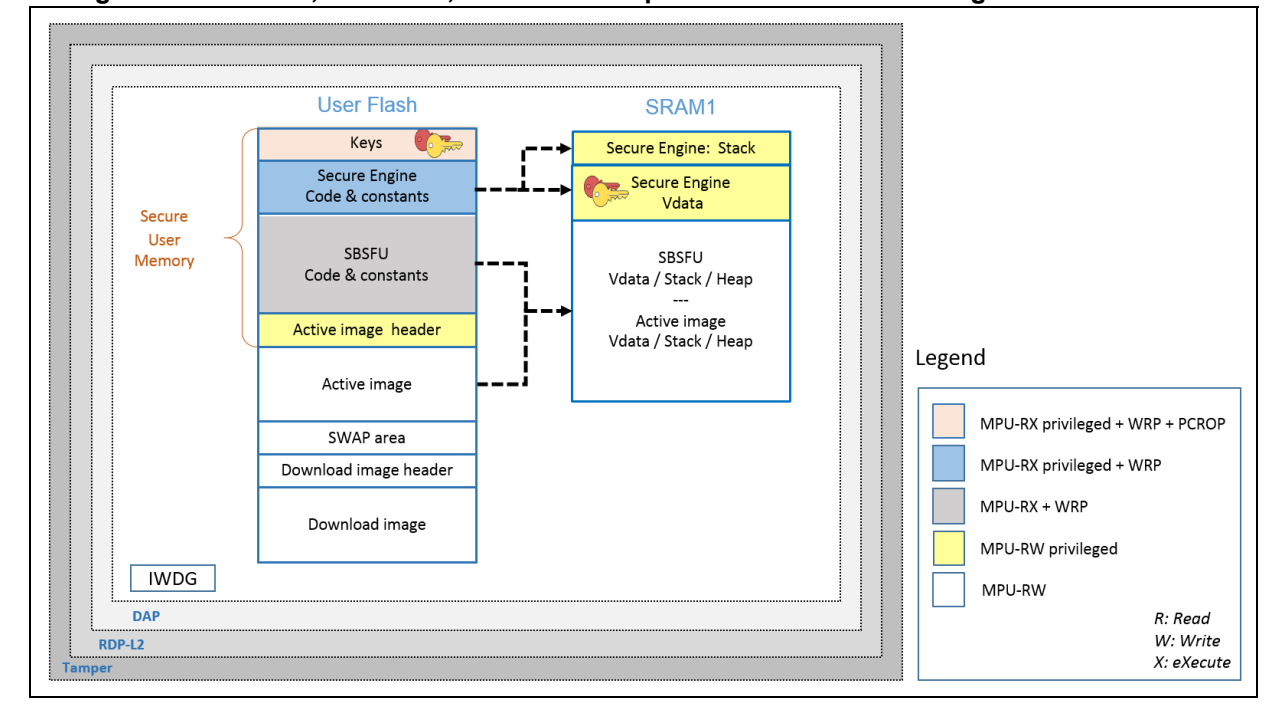

#### <span id="page-25-2"></span>**Figure 8. STM32G0, STM32G4, and STM32H7 protection overview during SBSFU execution**

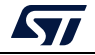

### **Protections against outer attacks**

Outer attacks refer to attacks triggered by external tools such as debuggers or probes, trying to access the device. In the SBSFU application example, RDP, tamper, DAP, and IWDG protections are used to protect the product against outer attacks:

#### **RDP (Read Protection):**

- Read Protection Level 2 allows achieving the highest level of protection and to implement a Root of Trust.
	- External access via the JTAG HW interface to RAM and Flash is forbidden. This prevents attacks aiming to change SBSFU code and therefore mining the Root of **Trust**
	- Option bytes cannot be changed. This means that other protections such as WRP and PCROP cannot be changed anymore.
- Read Protection level 1 allows achieving a lower level of protection than RDP level 2 for the following reasons:
	- Code / Data stored in internal Flash can be modified (removing immutability), once Option bytes (WRP) is reset (not possible in RDP Level 2).
	- Device internal flash can be fully reprogrammed in RDP level 1 (after Flash mass erase via RDP L0 regression) with a new FW without any security.
	- Secrets in RAM can be accessed by attaching the debugger via the JTAG HW interface on a system reset*[\(1\)](#page-26-0)*.
- Read Protection Level 0 does not support any protection and full product access is allowed.

**Secure Boot / Root of Trust:** After reset, that part of the customer code is forced to run first using the BOOT Lock configuration. It is isolated from the rest of the runtime FW using the Securable memory area protection.

**Tamper:** The anti-tamper protection is used to detect physical tampering actions on the device and to take related countermeasures. In the case of tampering detection, the SBSFU application example forces a reboot.

**DAP (Debug Access Port):** The DAP protection consists of de-activating the DAP (Debug Access Port). Once de-activated, JTAG pins are no longer connected to the STM32 internal bus. DAP is automatically disabled with RDP Level 2.

**IWDG (Independent Watchdog):** IWDG is a free-running down-counter. Once running, it cannot be stopped. It must be refreshed periodically before it causes a reset. This mechanism allows the control of SBSFU execution duration.

<span id="page-26-0"></span>1. Not possible on the STM32H7 Series. Refer to *Appendix I*f or more details.

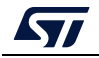

**Protections against inner attacks:** Inner attacks refer to attacks triggered by code running in the STM32. Attacks may be due to either malicious firmware exploiting bugs or security breaches, or unwanted operations.

In the SBSFU application example, PCROP, WRP, and MPU protections preserve the product from inner attacks:

- **PCROP** (proprietary code readout protection): a section of Flash is defined as executeonly through PCROP protection. It is not possible to access this section in reading nor writing. Being an execute-only area, a key is protected with PCROP only if it is 'embedded' in a piece of code: executing this code moves the key to a specific pointer in RAM. Placed behind the firewall, its execution is not possible from outside.
- **WRP** (write protection): write protection is used to protect trusted code from external attacks or even internal modifications such as unwanted writings/erase operations on critical code/data.
- **MPU** (memory protection unit): the protected environment managing all critical data and operations (Secure Engine) is isolated from the other software components by leveraging the Memory Protection Unit (MPU). The Secure Engine code and data can be accessed only through a privileged level of software execution. Therefore, software running at a non-privileged level cannot call the Secure Engine services nor access the critical data. This strict access control to Secure Engine services and resources is implemented by defining specific MPU regions described in *Table 5*.

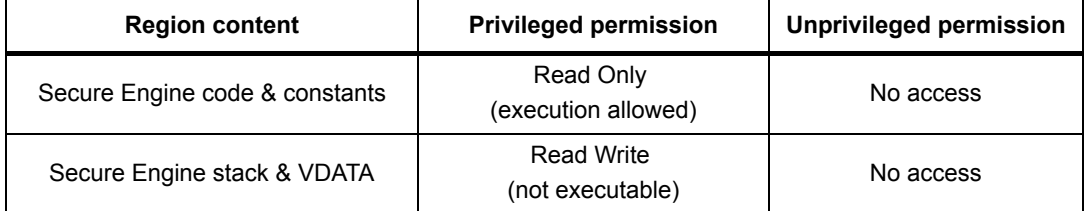

#### <span id="page-27-0"></span>**Table 5. MPU regions in the STM32G0 Series, STM32G4 Series, and STM32H7 Series**

Besides, the MPU also ensures that only authorized code is granted execution permission when the Secure Boot and Secure Firmware Update processes are running.

Before launching the user application, the MPU protection is disabled but the secure user memory protection is activated.

**Secure user memory:** when the secure user memory protection is activated, any access to securable memory area (fetch, read, programming, erase) is rejected, generating a bus error. All the code and secrets located inside the secure user memory (a protected environment) is fully hidden. Secure Engine stack and data are cleared when launching the user application as not under secure user memory protection.

*Figure 9* illustrates the closure of secure user memory when starting the user application.

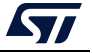

<span id="page-28-0"></span>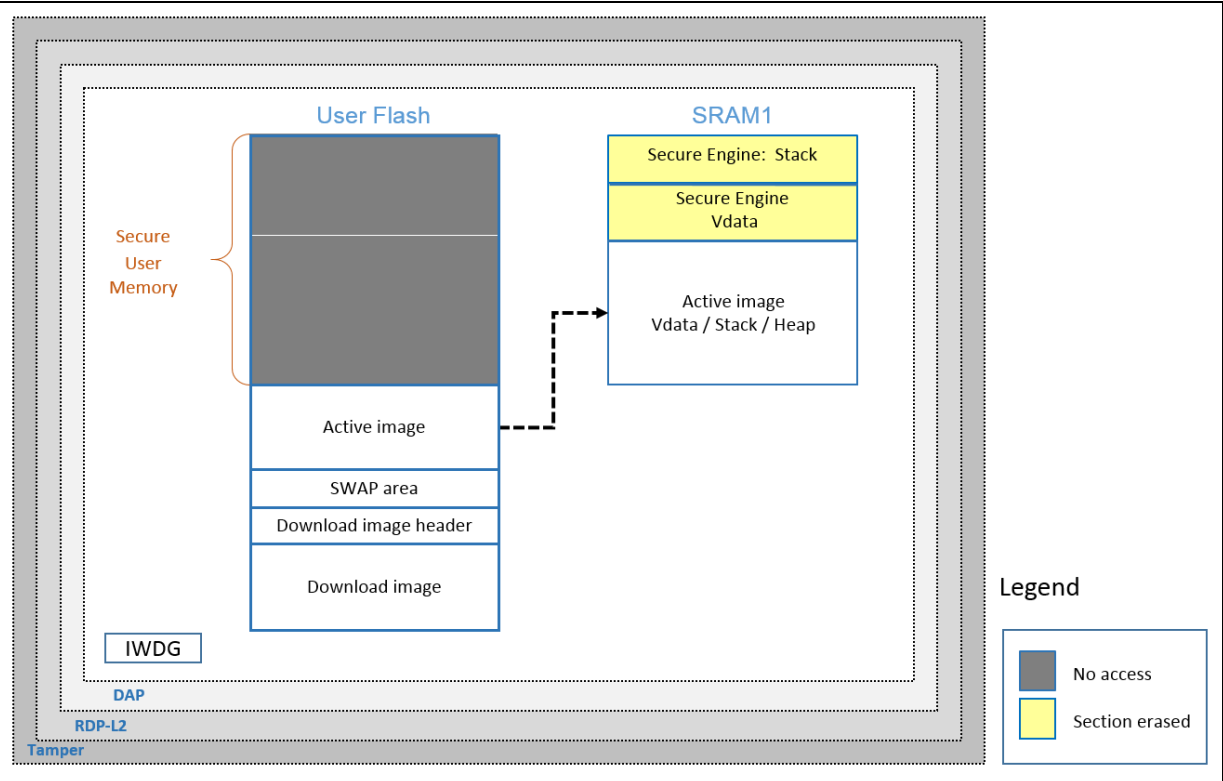

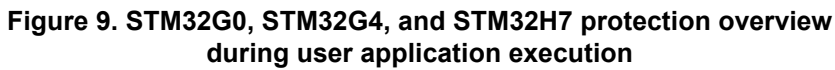

### <span id="page-29-0"></span>**5.4 STM32WB Series**

*Figure 10* illustrates how the system, the code, and the data are protected in the X-CUBE-SBSFU application example for the STM32WB Series.

<span id="page-29-1"></span>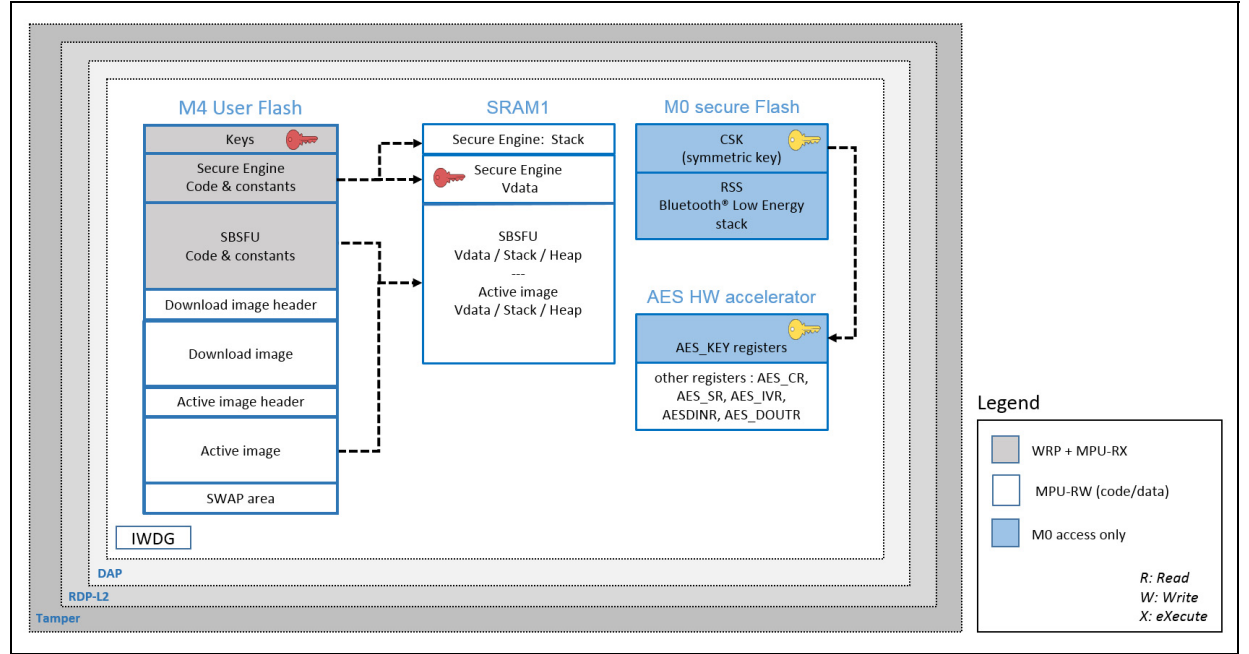

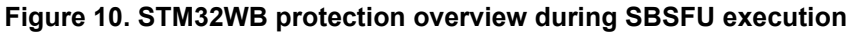

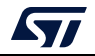

### **Protections against outer attacks**

Outer attacks refer to attacks triggered by external tools such as debuggers or probes, trying to access the device. In the SBSFU application example, RDP, tamper, DAP, and IWDG protections are used to protect the product against outer attacks:

- **RDP** (Read Protection): Read Protection Level 2 is mandatory to achieve the highest level of protection and to implement a Root of Trust:
	- External access via the JTAG hardware interface to RAM and Flash is forbidden. This prevents attacks aiming to change SBSFU code and therefore mining the Root of Trust.
	- Option bytes cannot be changed. This means that other protections such as WRP and PCROP cannot be changed anymore.

**Caution** - RDP level 1 is not proposed for the following reasons:

1. Secure Boot / Root of Trust (single entry point and immutable code) cannot be ensured, because Option bytes (WRP) can be modified in RDP L1.

2. Device internal flash can be fully reprogrammed (after flash mass erase via RDP L0 regression) with a new FW without any security.

3. Secrets in RAM protected by the firewall can be accessed by attaching the debugger via the JTAG hardware interface on a system reset.

In case JTAG hardware interface access is not possible at customer product, and in case the customer uses a trusted and reliable user application code, then the abovehighlighted risks are not valid.

- **Tamper:** the anti-tamper protection is used to detect physical tampering actions on the device and to take related countermeasures. In the case of tampering detection, the SBSFU application example forces a reboot.
- **DAP** (Debug Access Port): the DAP protection consists of de-activating the DAP (Debug Access Port). Once de-activated, JTAG pins are no longer connected to the STM32 internal bus. DAP is automatically disabled with RDP Level 2.
- **IWDG** (Independent Watchdog): IWDG is a free-running down-counter. Once running, it cannot be stopped. It must be refreshed periodically before it causes a reset. This mechanism allows the control of SBSFU execution duration.

### **Protections against inner attacks**

Inner attacks refer to attacks triggered by code running in the STM32. Attacks may be due to either malicious firmware exploiting bugs or security breaches, or unwanted operations. In the SBSFU application example, CKS, WRP, and MPU protections preserve the product from inner attacks:

- **CKS** (customer key storage): the SBSFU symmetric key is isolated in the Cortex®-M0+ core secure Flash and therefore cannot be accessed from the Cortex®-M4 core. Before each AES cryptographic decryption/encryption, the Cortex®-M4 core requests the Cortex®-M0+ code to load the key into the AES hardware accelerator key register (only accessible from the Cortex®-M0+ core).
- **WRP** (write protection): write protection is used to protect trusted code from external attacks or even internal modifications such as unwanted writings/erase operations on critical code/data. Moreover, WRP allows protecting the SBSFU public key.
- **MPU** (memory protection unit): the MPU is used to make an embedded system more robust by splitting the memory map for Flash and SRAMs into regions having their access rights. In the SBSFU application example, the MPU is configured to ensure that no other code is executed from any memory during SBSFU code execution. When

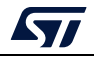

leaving the SBSFU application, the MPU configuration is updated to authorize also the execution of the user application code.

### <span id="page-31-0"></span>**5.5 STM32L4 Series combined with STSAFE-A110**

*Figure 10* illustrates how the system, the code, and the data are protected in the X-CUBE-SBSFU application example featuring the STM32L4 Series combined with STSAFE-A110.

<span id="page-31-1"></span>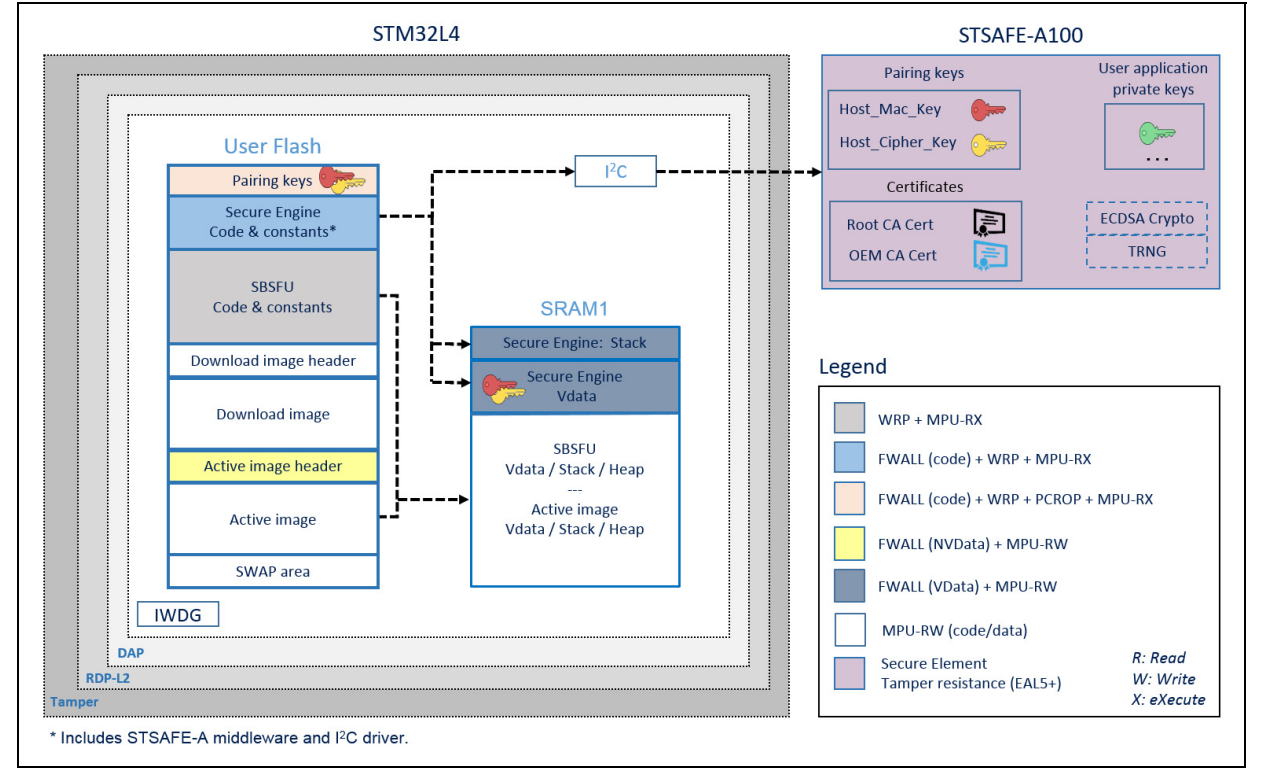

#### **Figure 11. STM32L4 / STSAFE-A110 protection overview during SBSFU execution**

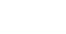

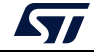

### **STM32 microcontroller protections against outer attacks**

Outer attacks refer to attacks triggered by external tools such as debuggers or probes, trying to access the device. In the SBSFU application example, RDP, tamper, DAP, and IWDG protections are used to protect the product against outer attacks:

- **RDP** (Read Protection): Read Protection Level 2 is mandatory to achieve the highest level of protection and to implement a Root of Trust:
	- External access via the JTAG hardware interface to RAM and Flash is forbidden. This prevents attacks aiming to change SBSFU code and therefore mining the Root of Trust.
	- Option bytes cannot be changed. This means that other protections such as WRP and PCROP cannot be changed anymore.

**Caution** - RDP level 1 is not proposed for the following reasons:

1. Secure Boot / Root of Trust (single entry point and immutable code) cannot be ensured, because Option bytes (WRP) can be modified in RDP L1.

2. Device internal flash can be fully reprogrammed (after flash mass erase via RDP L0 regression) with a new FW without any security.

3. Secrets in RAM protected by the firewall can be accessed by attaching the debugger via the JTAG hardware interface on a system reset.

In case JTAG hardware interface access is not possible at customer product, and in case the customer uses a trusted and reliable user application code, then the abovehighlighted risks are not valid.

- **Tamper**: the anti-tamper protection is used to detect physical tampering actions on the device and to take related countermeasures. In the case of tampering detection, the SBSFU application example forces a reboot.
- **DAP** (Debug Access Port): the DAP protection consists of de-activating the DAP (Debug Access Port). Once de-activated, JTAG pins are no longer connected to the STM32 internal bus. DAP is automatically disabled with RDP Level 2.
- **IWDG** (Independent Watchdog): IWDG is a free-running down-counter. Once running, it cannot be stopped. It must be refreshed periodically before it causes a reset. This mechanism allows the control of SBSFU execution duration.

### **STM32 microcontroller protections against inner attacks**

Inner attacks refer to attacks triggered by code running in the STM32. Attacks may be due to either malicious firmware exploiting bugs or security breaches, or unwanted operations. In the SBSFU application example, WRP, firewall, PCROP, and MPU protections preserve the product from inner attacks:

**FWALL** (firewall): the firewall is configured to protect the code, volatile and non-volatile data. Protected code is accessible through a single entry point (the call gate mechanism is described in *Appendix A*). Any attempt to jump and try to execute any of the functions included in the code section without passing through the entry point generates a system reset.

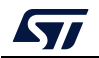

- **WRP** (write protection): write protection is used to protect trusted code from external attacks or even internal modifications such as unwanted writings/erase operations on critical code/data.
- **MPU** (memory protection unit): the MPU is used to make an embedded system more robust by splitting the memory map for Flash and SRAMs into regions having their access rights. In the SBSFU application example, MPU is configured to ensure that no other code is executed from any memories during SBSFU code execution. When leaving the SBSFU application, the MPU configuration is updated to authorize also the execution of the user application code.

### **STSAFE-A Secure Element protections**

The STSAFE-A110 is a highly secure solution with a secure operating system running on the latest generation of secure microcontrollers:

- **Security features:** The chip is CC EAL5+ AVA\_VAN5 Common Criteria certified and provides the following protections.
	- Active shield
	- Monitoring of environmental parameters
	- Protection mechanism against faults
	- Unique serial number on each die
	- Protection against side-channel attacks
- **Secure operating system**: STSAFE-A110 runs a secure operating system offering protection against logical and physical attacks.
- **Secure channel and device binding**: STSAFE-A110 allows a secure channel to be set up with the STM32 to prevent eavesdropping of sensitive information on the I<sup>2</sup>C line and to ensure pairing of a specific STM32 with a specific STSAFE-A110 (to prevent cloning).

The secure channel is based on symmetric cryptography: two AES 128-bit keys (the socalled host pairing keys) are used to implement services such as command authorization, command data encryption, response data encryption, and response authentication.

## <span id="page-34-0"></span>**6 Package description**

This section details the X-CUBE-SBSFU package content and the way to use it.

### <span id="page-34-1"></span>**6.1 General description**

X-CUBE-SBSFU is a software package for STM32 microcontrollers.

It provides a complete solution to build Secure Boot and Secure Firmware Update applications:

- Support of symmetric and asymmetric cryptography approaches with the AES-GCM, AES-CBC, and ECDSA algorithms for decryption, verification, or both with the use of X-CUBE-CRYPTOLIB
- Support of X509 certificate chain verification of firmware image and firmware updates $(a)$
- Two modes of operation:
	- The dual-slot configuration with one active slot and one download slot, which enables safe image programming, with resume capability in the case of an interruption of the installation procedure
	- The single-slot configuration with one active slot, which maximizes the user application size
- Integration of security peripherals and mechanisms to implement an SBSFU The Root of Trust: RDP, WRP, PCROP, firewall, MPU, secure user memory, tamper, and IWDG are combined to achieve the highest security level<sup>(b)</sup>
- Use of a Secure Engine (SE) module as part of the middleware to provide a protected environment managing all critical data and operations such as secure key storage, cryptographic operations, and others
- Integration of secure key management services (KMS) offering symmetric and asymmetric cryptographic services via the PKCS #11 APIs and offering secure key storage, update services
- Integration of the STSAFE-A110 secure element to provide the system with a tamperresistant Root of Trust (CC EAL5+ AVA\_VAN5 Common Criteria certified), to offload

b. The availability of security IPs depends on the STM32 Series.

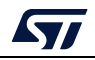

a. Specific to the STSAFE-A110.

the host MCU of ECDSA cryptographic operations. More information about STSAFE-A110 can be found at www.st.com/stsafe-a110.

- Availability of the user application example source code.
- The firmware image configuration can be extended up to three images for a complex system with multiple firmware (such as protocol stack, middleware, and user application.)
- User application can validate the installation of the new active image(s) in case of successful validation of new image through "self-test".
- Management of interruption during code execution inside the firewall is now supported for applications requiring low latency on interruption handling.
- Availability of the firmware image preparation tool provided both as executable and source code.

X-CUBE-SBSFU is ported on the STM32F4 Series, STM32F7 Series, STM32G0 Series, STM32G4 Series, STM32H7 Series, STM32L0 Series, STM32L1 Series, STM32L4 Series, and STM32WB Series. X-CUBE-SBSFU is also ported on the STM32L4 Series combined with STSAFE-A110 mounted on the B-L4S5I-IOT01A board.

The package includes sample applications that the developer can use to start experimenting with the code.

The package is provided as a zip archive containing the source code.

The following integrated development environments are supported:

- STM32CubeIDE and System Workbench for STM32 (SW4STM32)
- IAR Embedded Workbench® for Arm® (EWARM)
- Keil® Microcontroller Development Kit (MDK-ARM)

*Note: The KMS feature is available on the STM32L4 Series with an example provided on the B-L475E-IOT01A and B-L4S5I-IOT01A boards. The STSAFE-A110 feature is available on the STM32L4 Series with an example provided* 

*on the B-L4S5I-IOT01A board.*

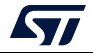
# **6.2 Architecture**

This section describes the software components of the X-CUBE-SBSFU package illustrated in *Figure 12*.

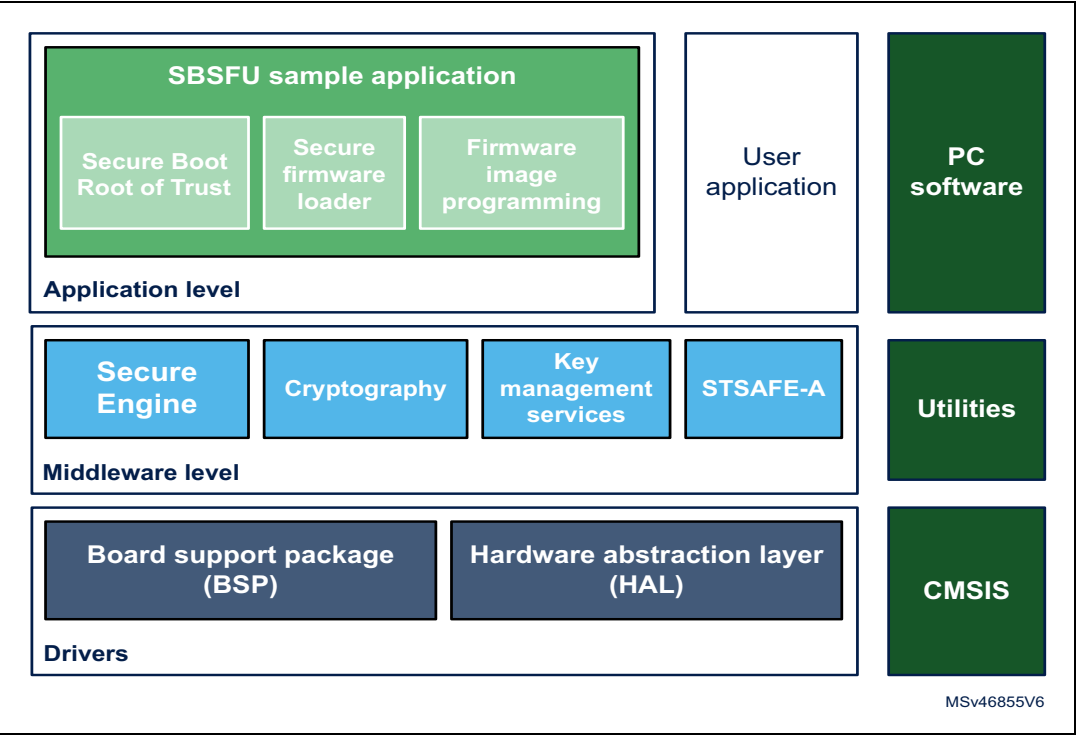

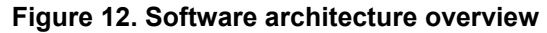

#### **6.2.1 STM32CubeHAL**

The HAL driver layer provides a generic multi-instance simple set of APIs (application programming interfaces) to interact with the upper layers (application, libraries and stacks). It is composed of generic and extension APIs. It is directly built around a generic architecture and allows the layers that are built upon, such as the middleware layer, implementing their functionalities without dependencies on the specific hardware configuration for a given microcontroller unit (MCU).

This structure improves the library code re-usability and guarantees an easy portability onto other devices.

## **6.2.2 Board support package (BSP)**

The software package needs to support the peripherals on the STM32 boards apart from the MCU. This software is included in the board support package (BSP). This is a limited set of APIs which provides a programming interface for certain board-specific peripherals such as the LED and the User button.

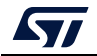

#### **6.2.3 Cryptographic Library**

Three different cryptographic middleware are supported:

- X-CUBE-CRYPTOLIB supports symmetric and asymmetric key approaches (AES-GCM, AES-CBC, ECDSA) as well as hash computation (SHA256) for decryption and verification. Software cryptographic functions are used to avoid storing secret keys in hardware Crypto IP registers that are not protected.
- mbedTLS: cryptographic services delivered as open-source code. Similarly as for X-CUBE-CRYPTOLIB, the symmetric and asymmetric key approaches (AES-GCM, AES-CBC, ECDSA), as well as hash computation (SHA256) for decryption and verification are supported. Examples are provided for the 32L496GDISCOVERY, B-L475E-IOT01A, STM32F413H-Discovery, STM32F769I-Discovery, P-NUCLEO-WB55.Nucleo, and NUCLEO-H753ZI boards under the folder *2\_images\_OSC*.
- mbed-crypto: cryptographic services delivered as open-source code. This middleware provides a PSA cryptography API implementation. Examples are provided for B-L4S5I-IOT01A board, under the folders *2\_Images\_KMS* and *2\_Images\_STSAFE*.

#### **6.2.4 Secure Engine (SE) middleware**

The Secure Engine middleware provides a protected environment to manage all critical data and operations (such as cryptography operations accessing firmware encryption key and others). Protected code and data are accessible through a single entry point (call gate mechanism) and it is therefore not possible to run or access any SE code or data without passing through it, otherwise, a system reset is generated (refer to *Appendix A* to get details about call gate mechanism).

*Note: Secure Engine critical operations can be extended with other functions depending on user application needs. Only trusted code is to be added to the Secure Engine environment because it has access to the secrets.*

#### **6.2.5 Key management services (KMS) middleware**

The secure key management services provide cryptographic services to the user application through the PKCS #11 APIs (KEY ID-based APIs) that are executed inside the secure enclave. User application keys are stored in the secure enclave and can be updated securely (authenticity check, decryption, and integrity check before the update).

#### **6.2.6 STSAFE-A middleware**

STSAFE-A middleware provides a complete set of APIs to access all the STSAFE-A110 device features from STM32 microcontrollers.

It integrates both low-level communication drivers to interface with the STSAFE-A110 hardware, and higher-level processing exporting a set of command APIs to easily access the device features from the STM32 microcontroller.

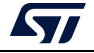

#### **6.2.7 Secure Boot and Secure Firmware Upgrade (SBSFU) application**

#### **Secure Boot (Root of Trust)**

- Checks and applies the security mechanisms of the STM32 platform to protect critical operations and secrets from attacks
- Authenticates and verifies the user application before each execution

#### **Local download via UART Virtual COM**

- Detects firmware download requests
- Downloads in STM32 Flash memory the new encrypted firmware image (header + encrypted firmware) via the UART Virtual COM using Ymodem protocol and the Tera Term tool (see *Note*)

#### **FW installation management**

- Detects new FW version to install
	- From local download service via the UART interface
	- Downloaded via the user application (dual-slot variant only)
- Secures FW upgrade:
	- Authentication and integrity check
	- FW decryption
	- FW installation
	- Anti-rollback mechanisms to avoid re-installation of previous firmware version
- Supports multiple images:
	- Up to three active slots and three download slots for a complex system with multiple firmware, such as protocol stack, middleware, and user application
	- Specific cryptographic keys per slot
	- Simultaneous image installation to ensure compatibility between firmware
- Supports single-slot configuration for maximizing the user application size
- Supports dual-slot configuration for safe image programming
	- Installation process with firmware image validation. A rollback on the previous firmware image is triggered at the next reset if the new firmware image is not validated by the user application. The option is available under compilation switch ENABLE\_IMAGE\_STATE\_HANDLING. Refer to *Appendix J* to get details about firmware image validation.
	- Resume firmware installation: in the case of power off during the installation process, installation is resumed at the next power on.
	- Installation with the SWAP area to limit needed memory overhead. The rollback option is then possible. (Refer to *Appendix B* to get details about multiple slots management).
	- Installation without the SWAP area to keep the download area encrypted. This is required when the download slot is located in external Flash memory without OTFDEC IP as for 2\_Images\_ExtFlash of B-L475E-IOT01A board.
	- Partial update: flexibility to update the complete firmware image or a portion of it.

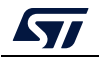

*Note For applications delivered for the P-NUCLEO-WB55 Nucleo board, and 2\_Images\_ExtFlash application on the STM32H7B3I-DK board, an example of a standalone loader is provided. Refer to Appendix H for details.*

#### **6.2.8 User application**

- Provides an example for downloading the user application via Ymodem protocol over a UART (Over The Air download mechanisms, such as BLE, Wi-Fi® or others, can be implemented in the user application but are not provided as examples in the X-CUBE-SBSFU application example).
- Provides examples testing the protection mechanisms.
- Provides an example for using some of the functionalities exported by SE such as getting information about the current firmware image.
- Provides examples using KMS exported services through a standard PKCS #11 interface: AES-GCM/CBC encryption/decryption, RSA signature/verification, key provisioning, AES ECB key derivation, ECDSA key pair generation, and ECDH Diffie-Hellman key derivation.
- Provides examples to demonstrate STSAFE-A exported services through a standard PKCS #11 interface: ECDSA signature generation using a device-unique private key, device certificate reading, signature verification, ECDSA key pair generation, ECDH Diffie-Hellman key derivation. These services are typically used in the context of a TLS exchange and are candidate building blocks for the development of an IoT node connected with a cloud-based service.

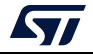

# **6.3 Folder structure**

A top-level view of the folder structure is shown in *Figure 13* and *Figure 14*.

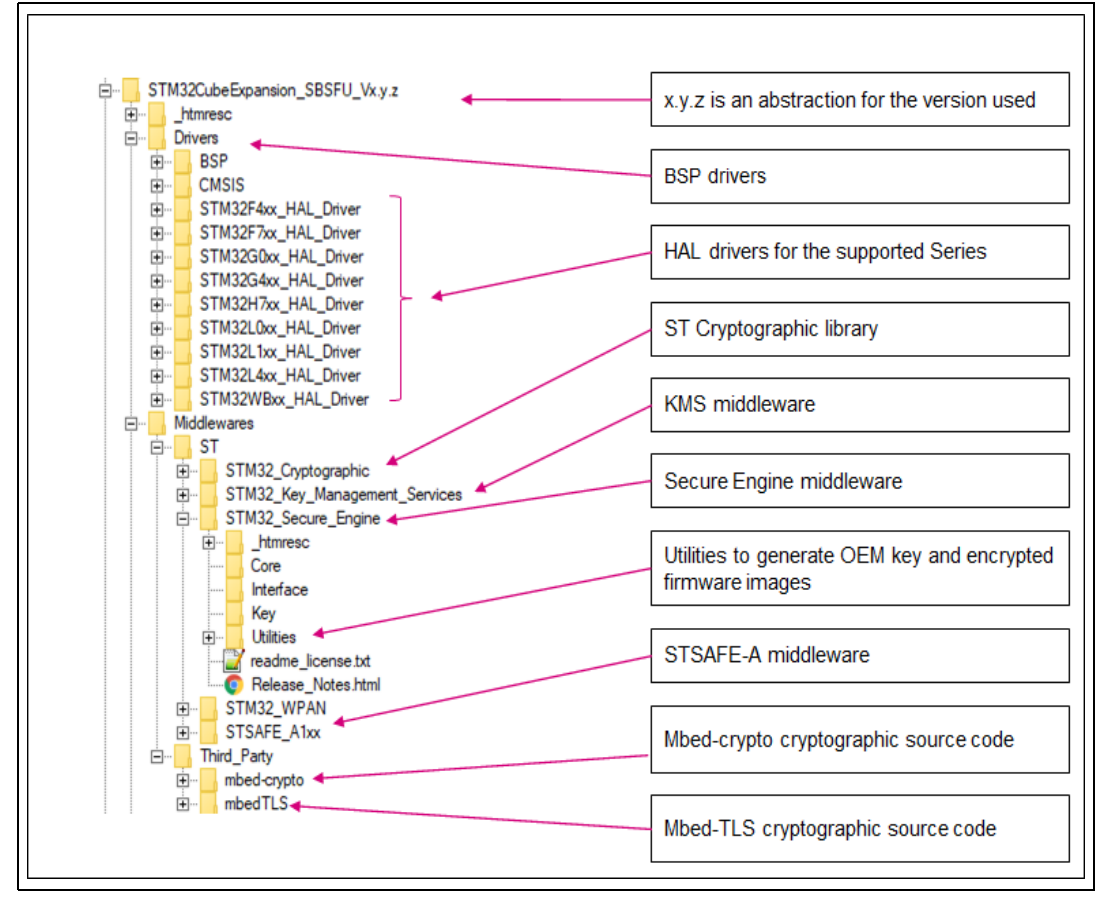

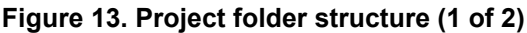

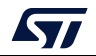

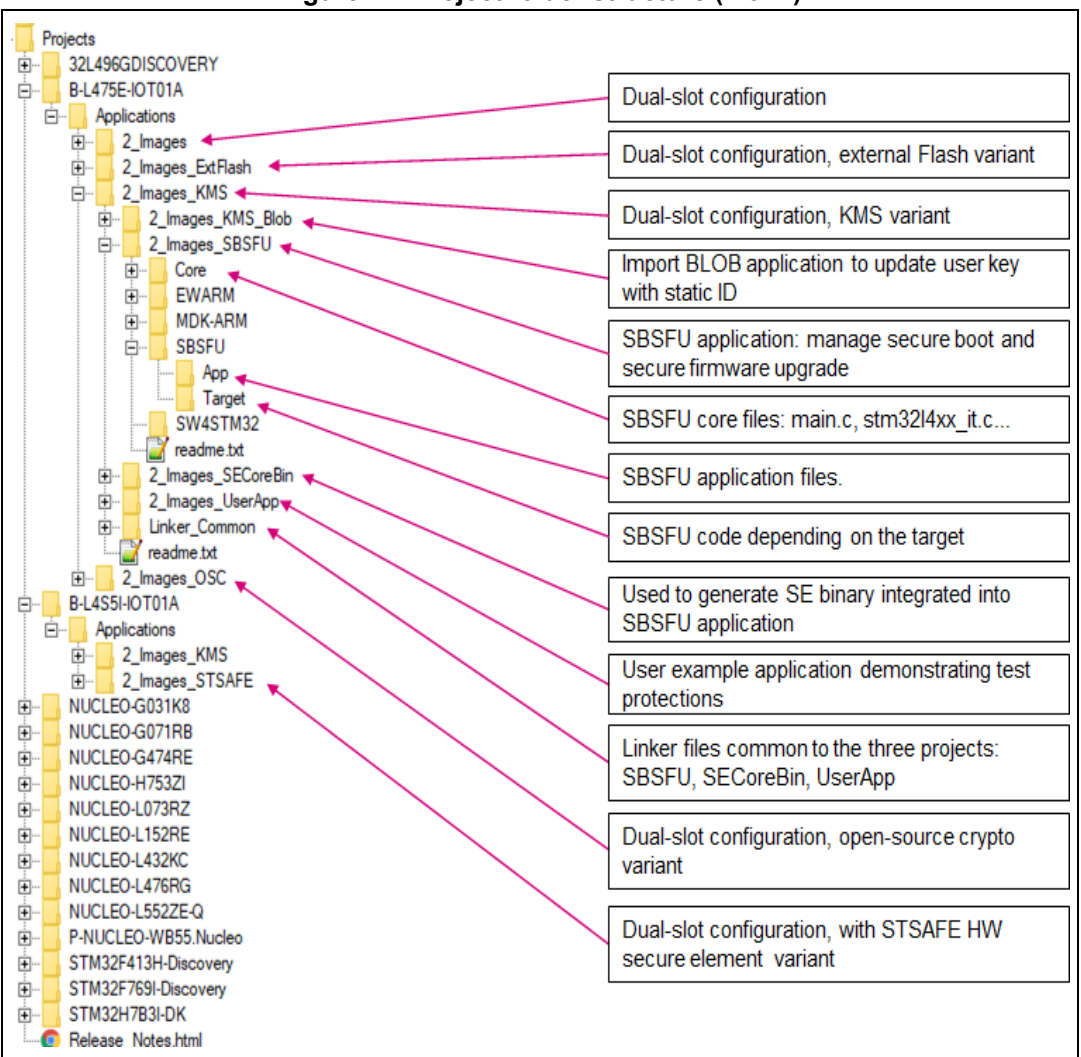

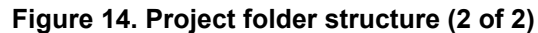

*Note: Single-slot configuration is demonstrated in the application named 1\_Image. Dual slots configuration is demonstrated in examples named 2\_Images.*

# **6.4 APIs**

Detailed technical information about the APIs is provided in a compiled HTML file located in the *STM32\_Secure\_Engine*, *STM32\_Key\_Management\_Services*, and *STSAFE\_A1xx*  folders of the software package where all the functions and parameters are described.

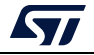

# **6.5 Application compilation process with IAR™ toolchain**

*Figure 15* outlines the steps needed to build the application and to demonstrate Secure Boot and Secure Firmware Update:

Step 1: Core binaries preparation

This step is needed to create the Secure Engine core binary including all the 'trusted' code and keys mapped in the firewall code section. The SE Callgate function is specified as the entry point for the binary. The binary is linked with the SBSFU code in step 2.

Step 2: SBSFU

This step compiles the SBSFU source code implementing the state machine and configuring the protections. It also links the code with the SECore binary generated at step 1 to generate a single SBSFU binary including the SE trusted code. It also generates a file including symbols for the user application to call the SE interface methods, a set of user-friendly APIs wrapping the single SE call gate API.

Step 3: user application example

It generates:

- The user application binary file that is uploaded to the device using the Secure Firmware Update process (*UserApp.sfb*).
- A binary file concatenating the SBSFU binary, the user application binary in clear format, and the corresponding FW header.

These three elements are placed properly for both the SBSFU and user application to run when the binary file is flashed into the device with a flasher tool. Hence, no FW installation procedure is required for SBSFU to start and boot the user application. This is a convenient way to test the user application with a single flashing stage.

*Note: Refer to Appendix H for specificities of the STM32WB Series.*

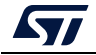

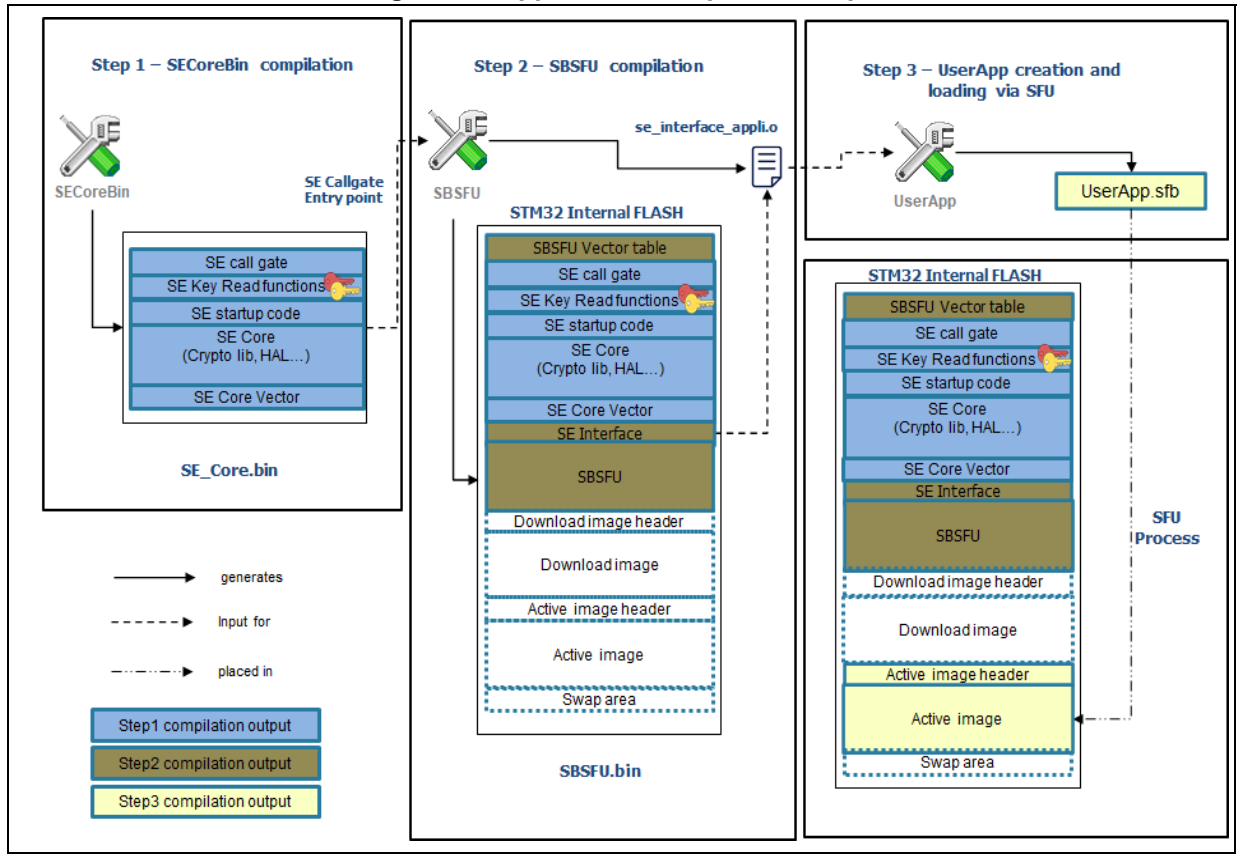

**Figure 15. Application compilation steps**

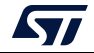

# **7 Hardware and software environment setup**

This section describes the hardware and software setup procedures.

# **7.1 Hardware setup**

To set up the hardware environment, one of the supported boards introduced in *Section 6.1: General description on page 36* must be connected to a personal computer via a USB cable. This connection with the PC allows the user:

- Flashing the board
- Interacting with the board via a UART console
- Debugging when the protections are disabled

# **7.2 Software setup**

This section lists the minimum requirements for the developer to set up the SDK, run the sample scenario, and customize applications.

#### **7.2.1 Development toolchains and compilers**

Select one of the Integrated Development Environments supported by the STM32Cube Expansion Package.

Take into account the system requirements and setup information provided by the selected IDE provider.

## **7.2.2 Software tools for programming STM32 microcontrollers**

#### **ST-LINK utility**

STM32 ST-LINK Utility (STSW-LINK004) is a full-featured software interface for programming STM32 microcontrollers. It provides an easy-to-use and efficient environment for reading, writing, and verifying a memory device.

Refer to the STSW-LINK004 STM32 ST-LINK Utility software on *www.st.com*.

**Caution:** Make sure to use an up-to-date version of ST-LINK.

#### **STM32CubeProgrammer**

STM32CubeProgrammer (STM32CubeProg) is an all-in-one multi-OS software tool for programming STM32 microcontrollers. It provides an easy-to-use and efficient environment for reading, writing, and verifying device memory through both the debug interface (JTAG and SWD) and the bootloader interface (UART and USB).

STM32CubeProgrammer offers a wide range of features to program STM32 microcontroller internal memories (such as Flash, RAM, and OTP) as well as external memories. STM32CubeProgrammer also allows option programming and upload, programming content verification, and microcontroller programming automation through scripting.

STM32CubeProgrammer is delivered in GUI (graphical user interface) and CLI (commandline interface) versions.

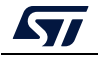

Refer to the STM32CubeProgrammer software (STM32CubeProg) on *www.st.com*.

#### **7.2.3 Terminal emulator**

A terminal emulator software is needed to run the demonstration.

The example in this document is based on Tera Term, an open-source free software terminal emulator that can be downloaded from the https://osdn.net/projects/ttssh2/ web page. Any other similar tool can be used instead (Ymodem protocol support is required).

#### **7.2.4 X-CUBE-SBSFU firmware image preparation tool**

The X-CUBE-SBSFU Expansion Package for STM32Cube is delivered with the *prepareimage* tool handling the cryptographic keys and firmware image preparation.

The *prepareimage* tool is delivered in two formats:

- Windows<sup>®</sup> executable: the standard Windows<sup>®</sup> command interpreter is required
- Python™ scripts: a Python™ interpreter as well as the elements listed in *Middlewares\ST\STM32\_Secure\_Engine\Utilities\KeysAndImages\readme.txt* are required

The Windows® executable is fully integrated into the supported IDEs and compilation process as shown in *Figure 16*.

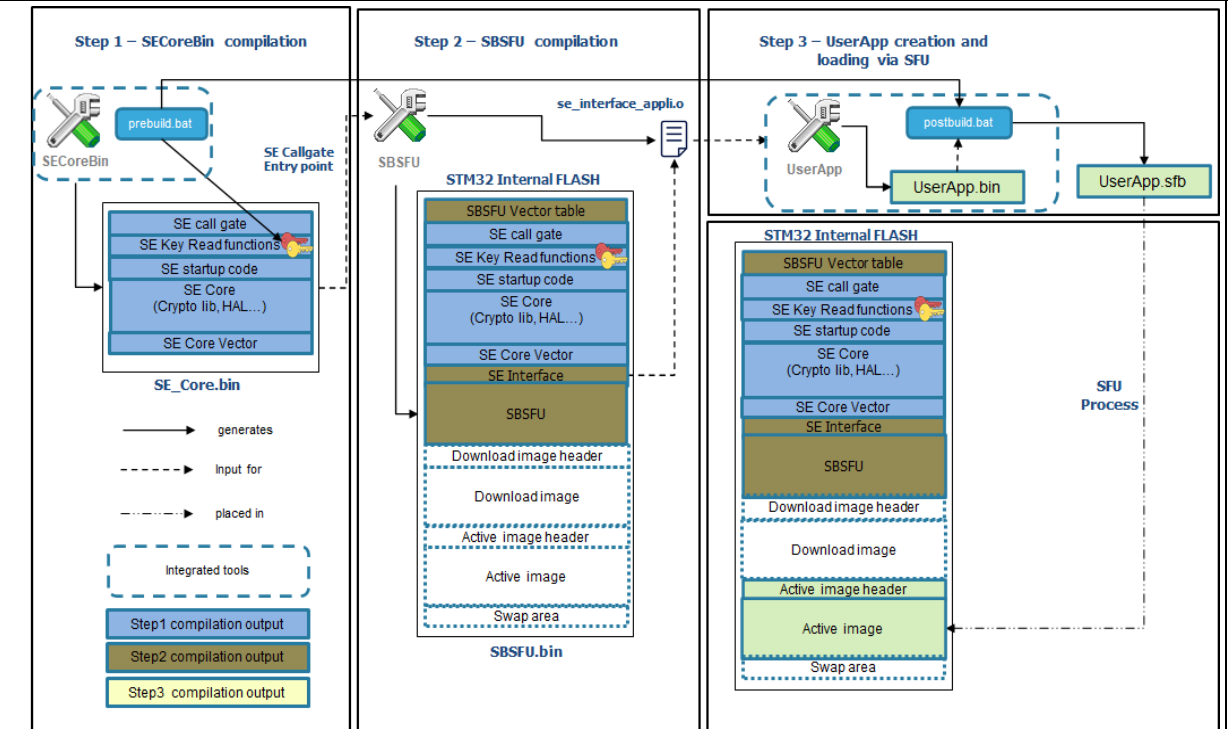

#### **Figure 16. Firmware image preparation tool IDE integration**

More information about the preparation tool is provided in *Appendix E: Firmware image preparation tool on page 83*.

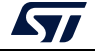

# **8 Step-by-step execution**

The following steps describe a dual-slot SBSFU scenario executed on the NUCLEO-L476RG board with the default cryptographic scheme, further illustrated in *Figure 17*:

- 1. Download SBSFU application
- 2. SBSFU is running: download UserApp #A
- 3. UserApp #A is installed
- 4. UserApp #A is running, download UserApp #B
- 5. UserApp #B is installed then running

The UserApp#A and UserApp#B binaries are generated based on the user application example project. Defining the application as #A or #B is done by changing the value of the *UserAppId* variable declared in the *main.c* of the application.

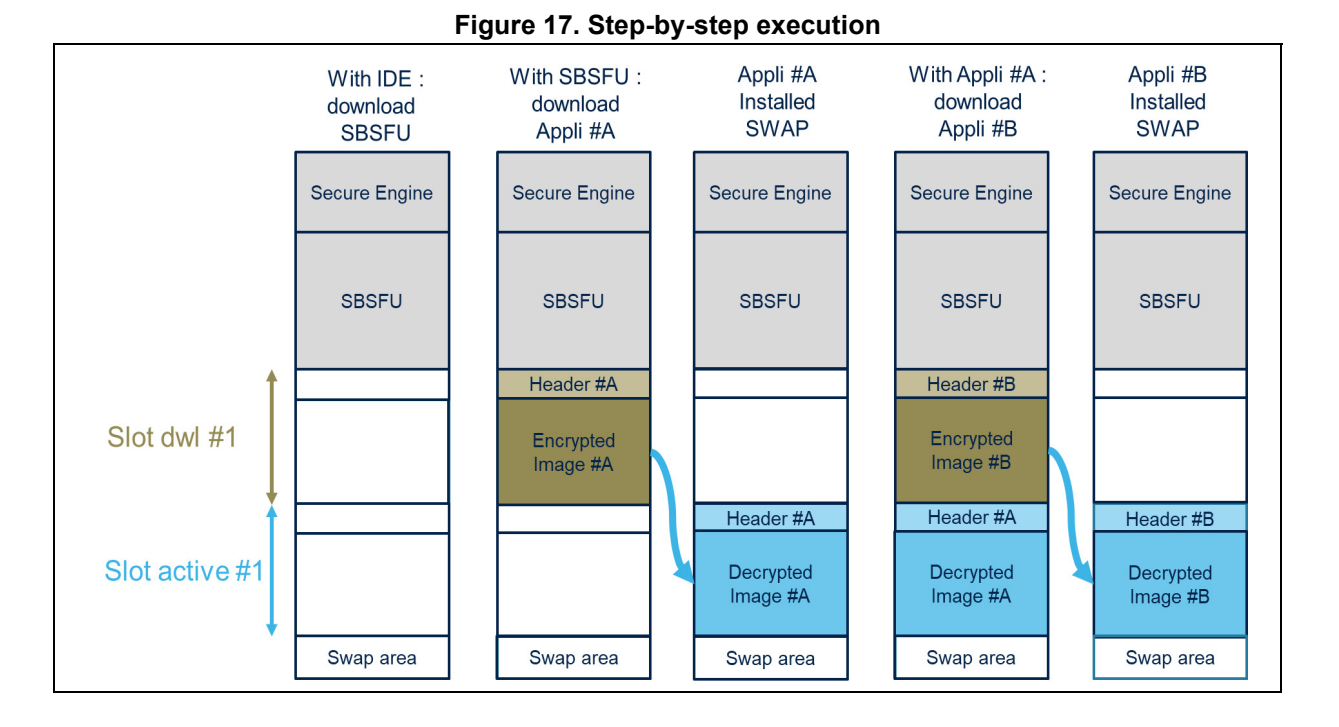

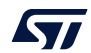

# **8.1 STM32 board preparation**

The target Option bytes setting is the following for the NUCLEO-L476RG board:

- RDP Level 0 is set
- Write protection is disabled on all Flash pages
- PCROP protection is disabled<sup>(a)</sup>
- BFB2 bit disabled
- Chip is erased $(b)$

Option bytes setting can differ from one STM32 Series to another as illustrated in *Figure 18*.

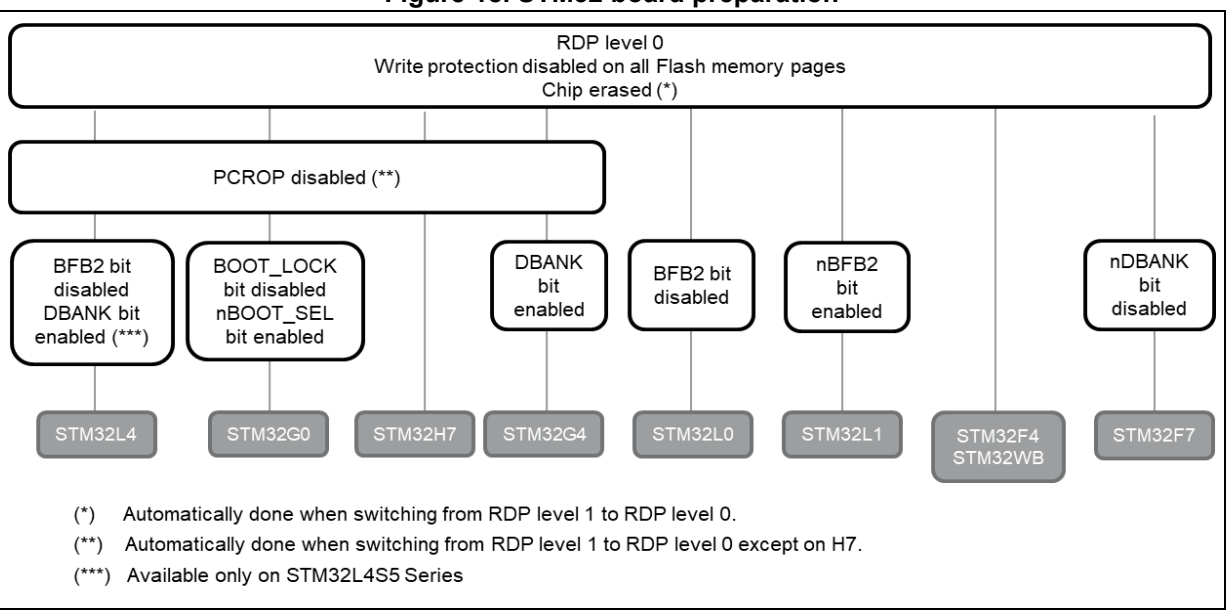

#### **Figure 18. STM32 board preparation**

b. Automatically done when switching from RDP level 1 to RDP level 0.

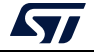

a. Automatically done when switching from RDP level 1 to RDP level 0 except on STM32H7 Series.

Option bytes setting is verified using the STM32CubeProgrammer through the following four steps:

#### **1. Connect the board in 'Under reset' mode (refer to** *Figure 19***)**

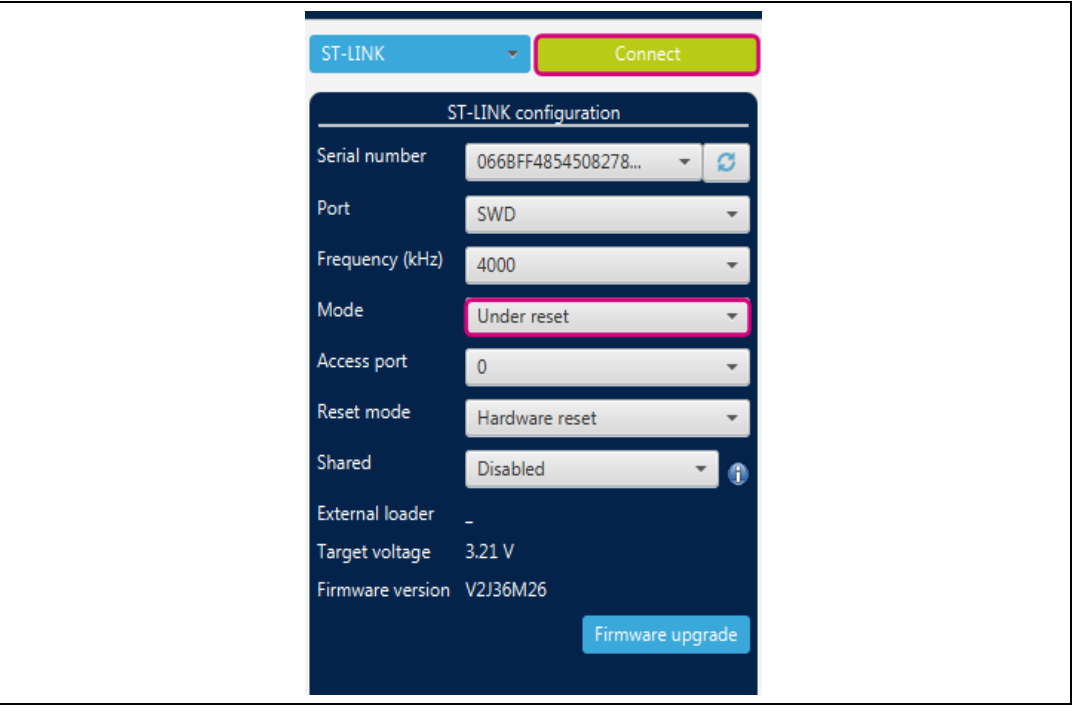

**Figure 19. STM32CubeProgrammer connection menu**

It is recommended to upgrade the firmware version of ST-LINK through the button 'Firmware upgrade'

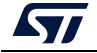

## **2. Verify 'Option bytes' configuration (refer to** *Figure 20***)**

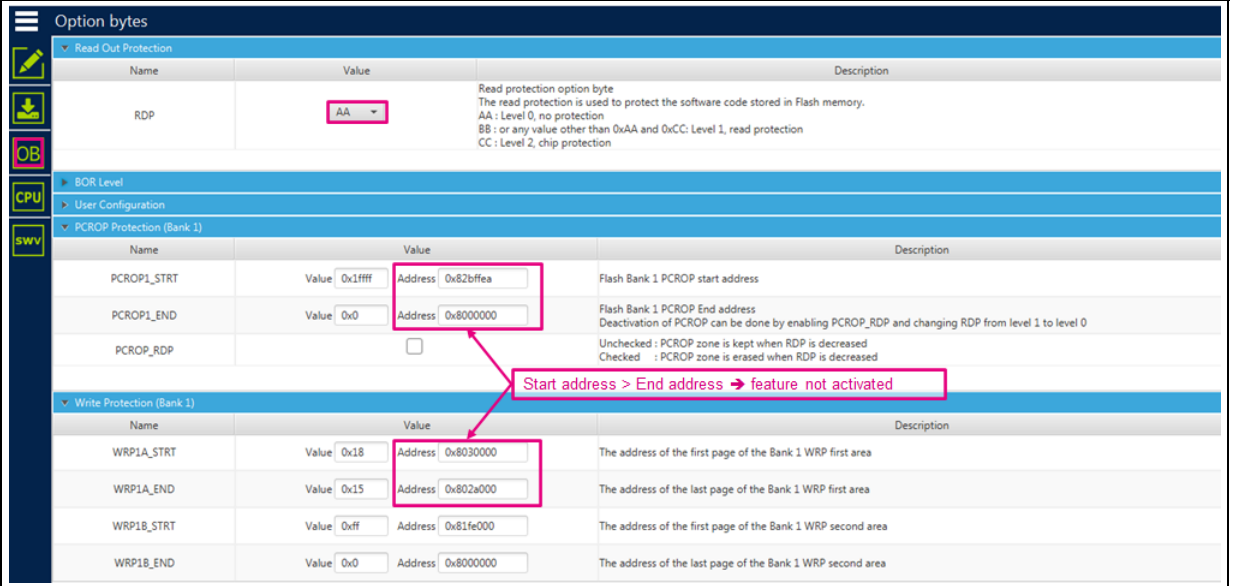

#### **Figure 20. STM32CubeProgrammer** *Option bytes* **screen**

The STM32CubeProgrammer *Option bytes* screen is specific to the STM32 microcontroller series.

#### **3. Erase chip: Menu Target / Erase Chip**

#### **Figure 21. STM32CubeProgrammer erasing**

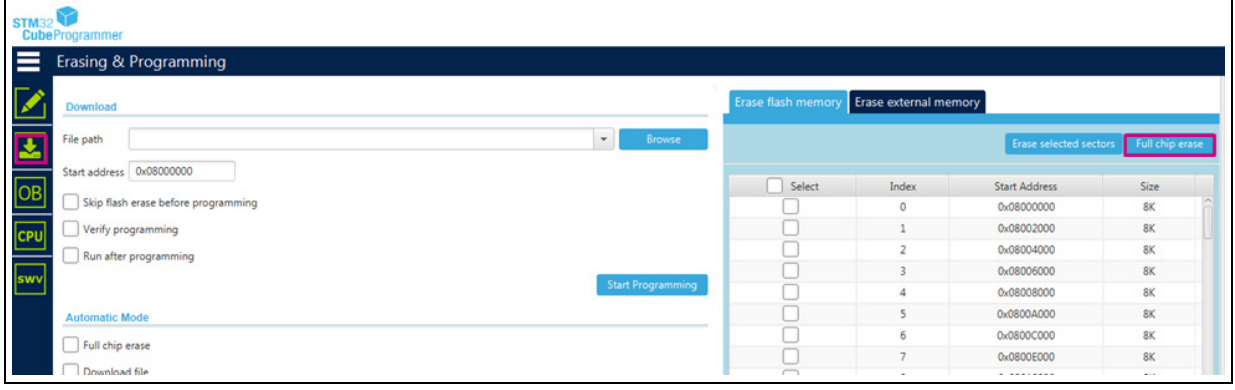

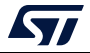

#### **4. Disconnect**

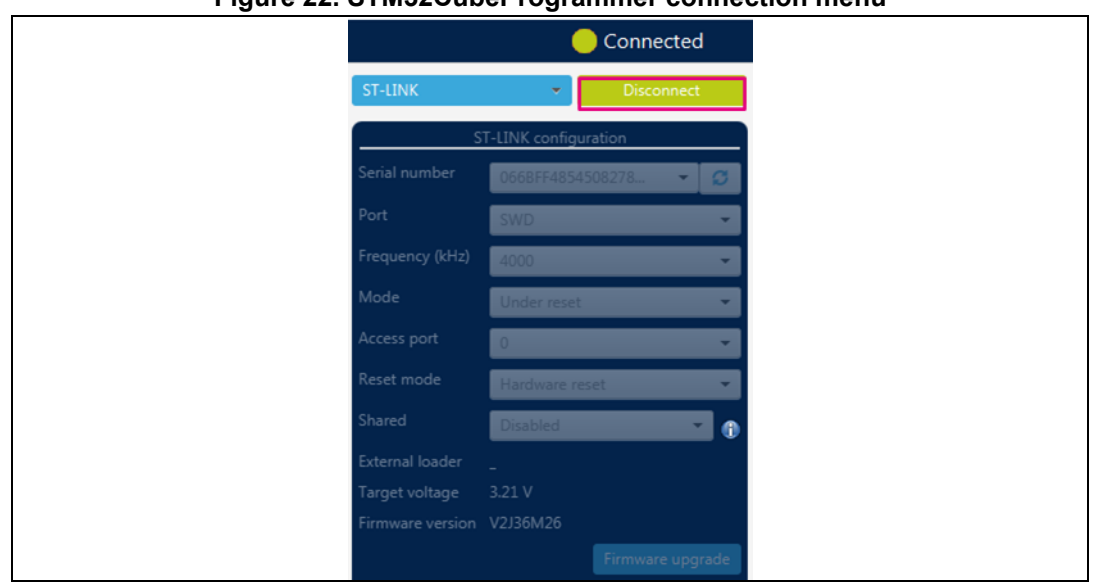

#### **Figure 22. STM32CubeProgrammer connection menu**

# **8.2 Application compilation**

With the selected toolchain (IAR, Keil, System Workbench, or STM32CubeIDE) rebuild all the projects as explained in *Section 6.5: Application compilation process with IAR™ toolchain on page 44*.

Download the SB SFU project software to the target without starting a debug session (Security protections managed by SBSFU forbid JTAG connection as it is interpreted as an external attack).

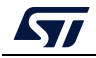

## **8.3 Tera Term connection**

Tera Term connection is achieved by applying in sequence the steps described from *Section 8.3.1* to *Section 8.3.4*.

#### **8.3.1 ST-LINK disable**

The security mechanisms managed by SBSFU forbid JTAG connection (interpreted as an external attack). The ST-LINK must be disabled to establish a Tera Term connection. The following procedure applies from ST-LINK firmware version V2J29 onwards<sup>(a)</sup>:

- a) Power cycle the board after flashing SBSFU (unplug/plug the USB cable).
- b) The SBSFU application starts and configures the security mechanisms in development mode. In product mode, security mechanisms are only checked to be at the correct values.
- c) Power cycle the board a second time (unplug/plug the USB cable): the SBSFU application starts with the configured securities turned on and the Tera Term connection is possible.

#### **8.3.2 Tera Term launch**

The Tera Term launch requires that the port is selected as C*OMxx: STMicroelectronics STLink Virtual COM port*.

*Figure 23* illustrates an example based on the selection of port COM54.

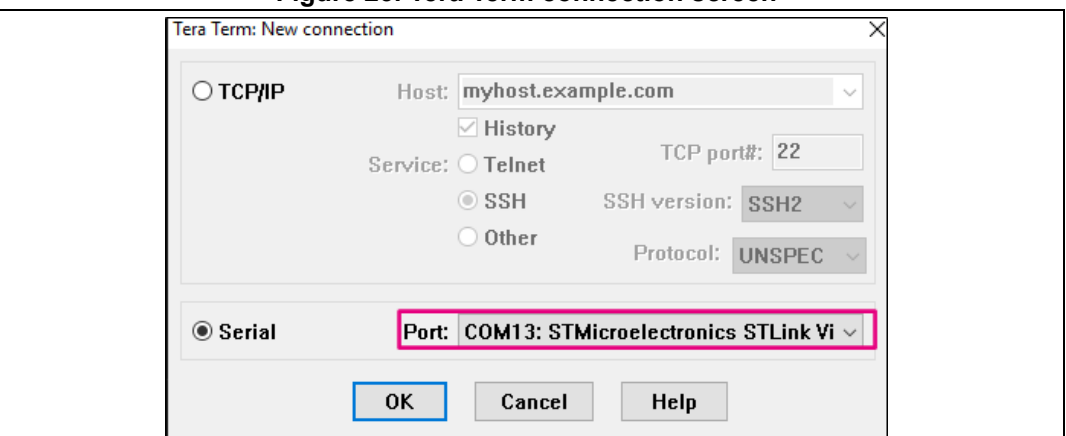

**Figure 23. Tera Term connection screen**

# **8.3.3 Tera Term configuration**

The Tera Term configuration is performed through the *General* and *Serial port* setup menus. *Figure 23* illustrates the *General setup* and *Serial port setup* menus.

a. Make sure the ST-LINK debugger/programmer embedded on the board runs the proper firmware version (V2J29 or higher). If this is not the case, please upgrade this firmware first.

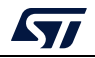

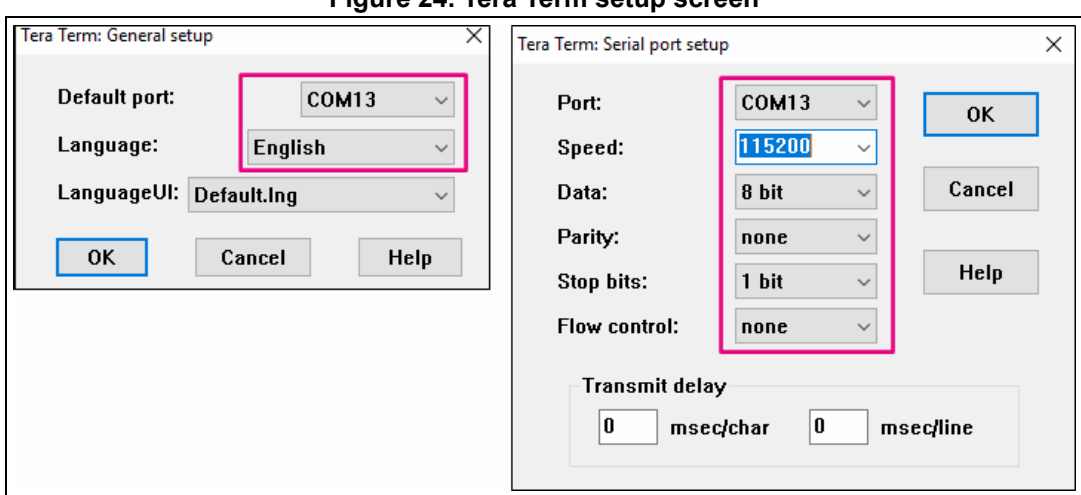

**Figure 24. Tera Term setup screen**

A configuration is saved using *Menu Setup / Save Setup*.

**Caution:** After each plug / unplug of the USB cable, the *Tera Term Serial port setup* menu may have to be validated again to restart the connection. **Press the** *Reset* **button to display the welcome screen**.

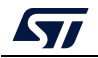

#### **8.3.4 Welcome screen display**

The welcome screen is displayed on the Tera Term as illustrated in *Figure 25*

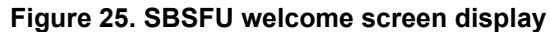

ISB00T1 System Security Check successfully passed. Starting... (C) COPYRIGHT 2017 STMicroelectronics Secure Boot and Secure Firmuare Update WE INITIALIZATION SUCCESSFUL<br>CSTATUS ON RESET<br>cot has been triggered by a Hardware reset!<br>execution detected error was: No error. Success.<br>COME FIRMWARE TO DOWNLOAD<br>CUSER FW STATUS<br>found in the active slots... [SB00T]<br>[SB00T] **ENGINE** łoode<sup>S</sup> Last<br>CHECK<br>CHECK WERE TO DOWNLOAD<br>STATUS<br>STATUS<br>download to start...<br>download to start...<br>SER FIRMWARE<br>SER FIRMWARE [SB00T]<br>[SB00T] for the<br>DOWNLOAD NEW USER FIRHUA<br>YHODEN> Send [SB00T] Transfer>

# **8.4 SBSFU application execution**

At each reboot, the application checks if the user has requested a new firmware download by keeping the User button pressed.

If there is no download request, the application checks the status of the user firmware

- Since the board was erased, no firmware is available.
- The application cannot jump to firmware and goes back to check if there is a download request.

#### **8.4.1 Download request**

When no user firmware is present, SBSFU automatically waits for the download procedure to start. Otherwise, the download request is obtained by holding the User button on the STM32 Nucleo board.

#### **8.4.2 Send firmware**

For sending the firmware (*\*.sfb*), use the *File > Transfer > YMODEM > Send* menu in Tera Term as shown in *Figure 26*.

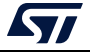

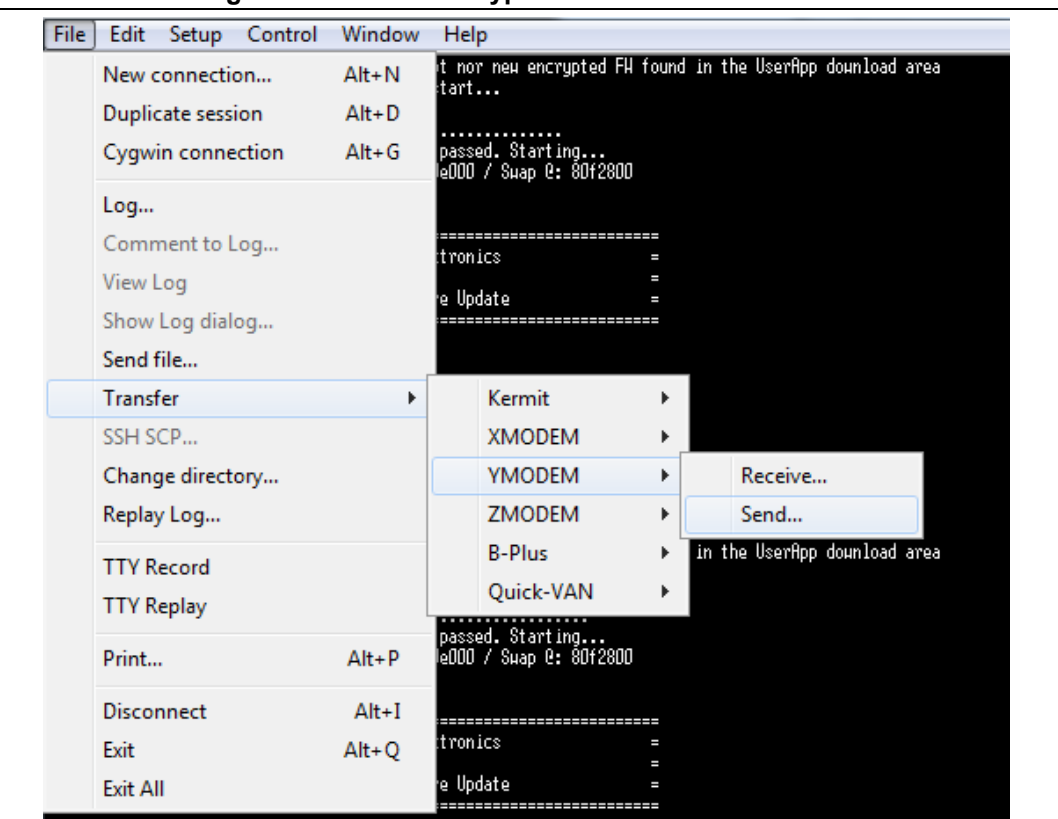

**Figure 26. SBSFU encrypted firmware transfer start**

Once the *UserApp.sfb* file is selected, the Ymodem transfer starts. Transfer progress is reported as shown in *Figure 27*.

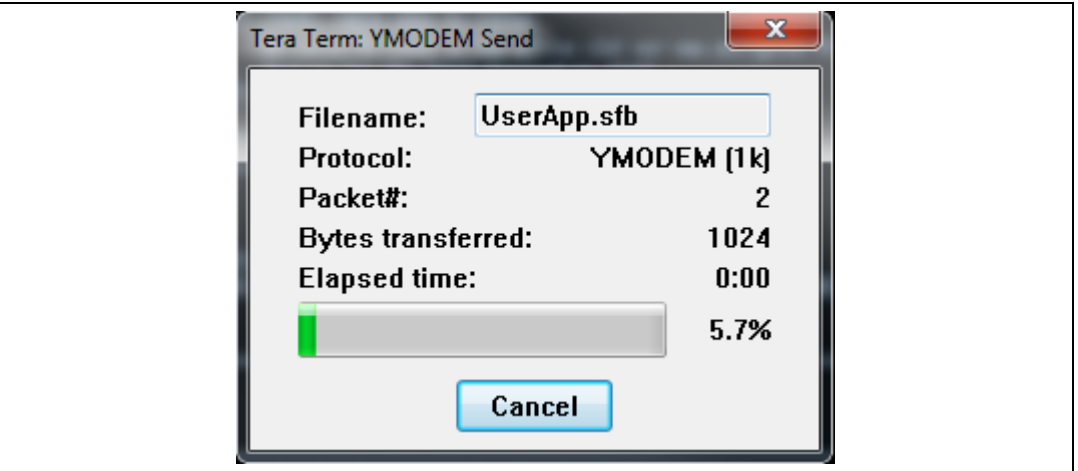

#### **Figure 27. SBSFU encrypted firmware transfer in progress**

The progress gauge stalls for a short time at the beginning of the procedure while SBSFU verifies the firmware header validity and erases the Flash slot where the firmware image is downloaded.

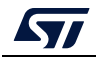

#### **8.4.3 File transfer completion**

After the file transfer is completed, the system forces a reboot as shown in *Figure 28*.

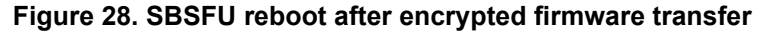

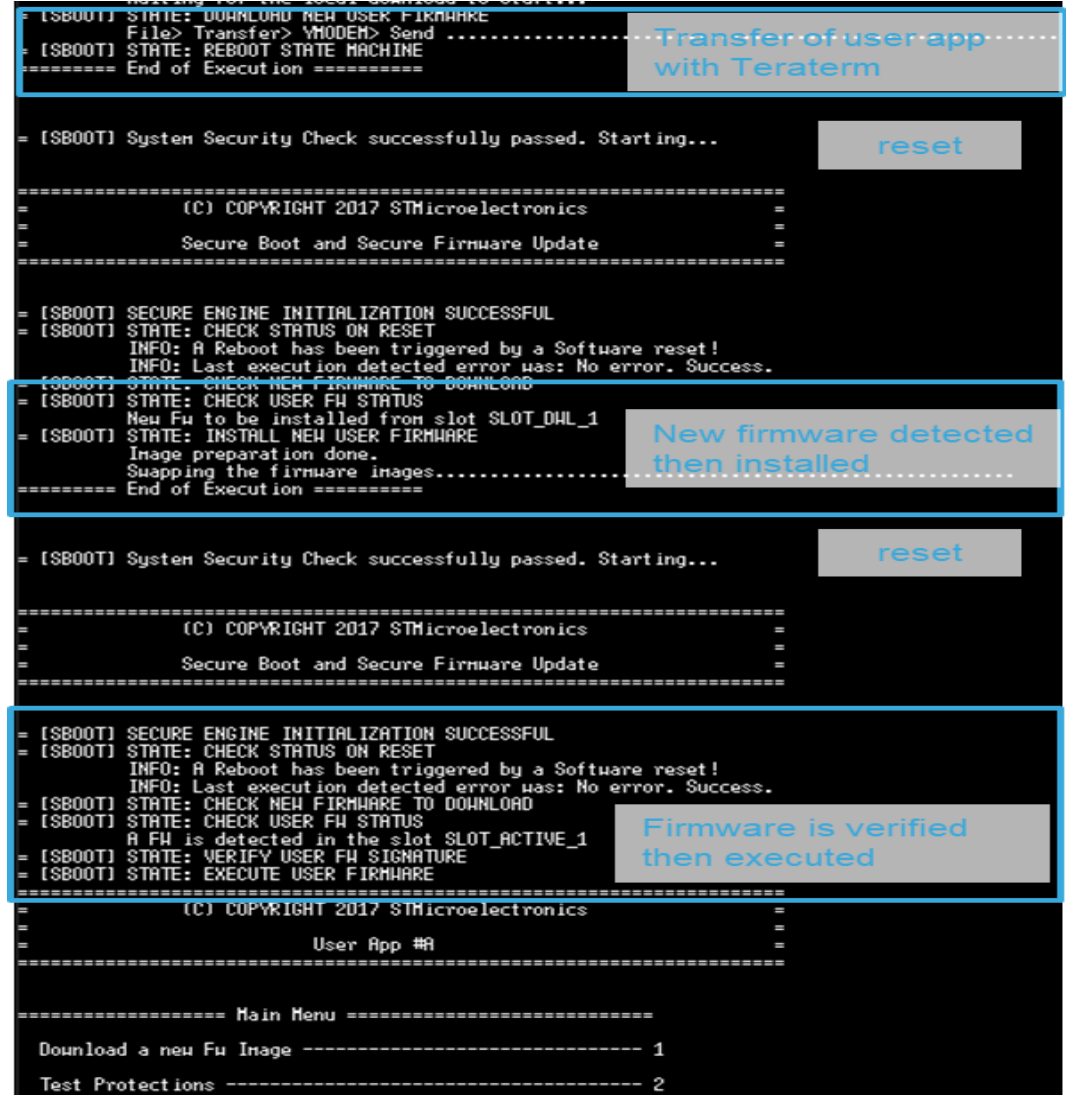

The system status that is printed as shown in *Figure 28* consequently provides the following information:

- There is no firmware to download.
- The firmware is detected as encrypted. The user firmware is decrypted.
- If the decryption is OK, the user firmware is installed.
- If the installation is OK, the user firmware signature is verified.
- If the verification is OK, the user firmware is executed.

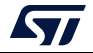

#### **8.4.4 System restart**

Pressing the Reset button forces the system to restart: the user application is started by SBSFU.

*Note: Holding the User button during reset, triggers the forced download state instead of the user application execution.*

## **8.5 User application execution**

The user application is executed according to the selection illustrated in *Figure 29* and further described from *Section 8.5.1* to *Section 8.5.3*.

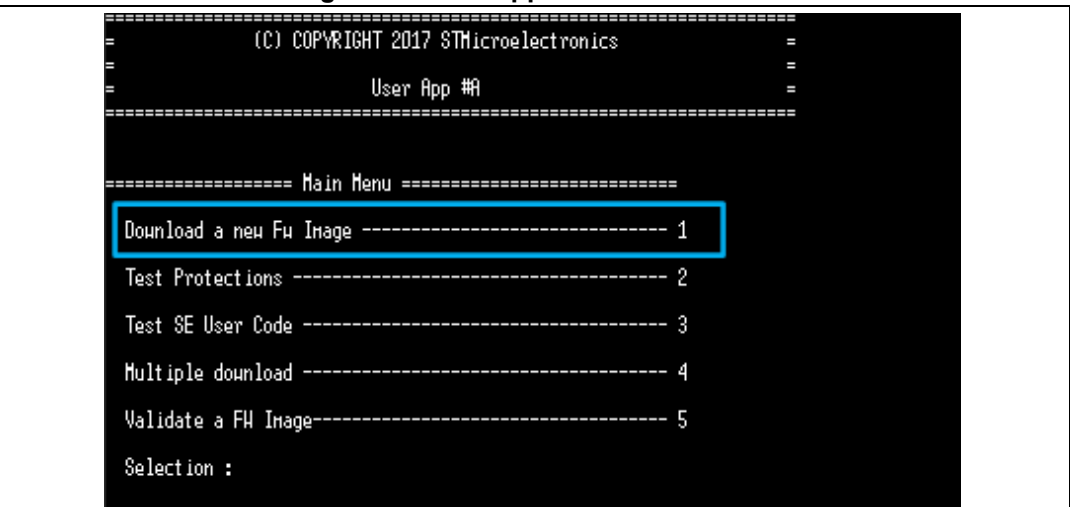

#### **Figure 29. User application execution**

#### **8.5.1 Download a new firmware image**

The download of a new firmware image is performed through the same steps as those presented for SBSFU in *Section 8.4 on page 55*:

- 1. Send firmware
	- In Tera Term, click on *File>Transfer>YMODEM>Send*
	- Select *UserApp.sfb* (compiled as *UserApp#B*)
- 2. The system reboots
- 3. The Secure Boot state machine handles the new image
	- Firmware header is verified
	- Firmware is decrypted
	- Firmware is installed
	- Firmware signature is verified
	- Firmware is executed

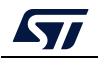

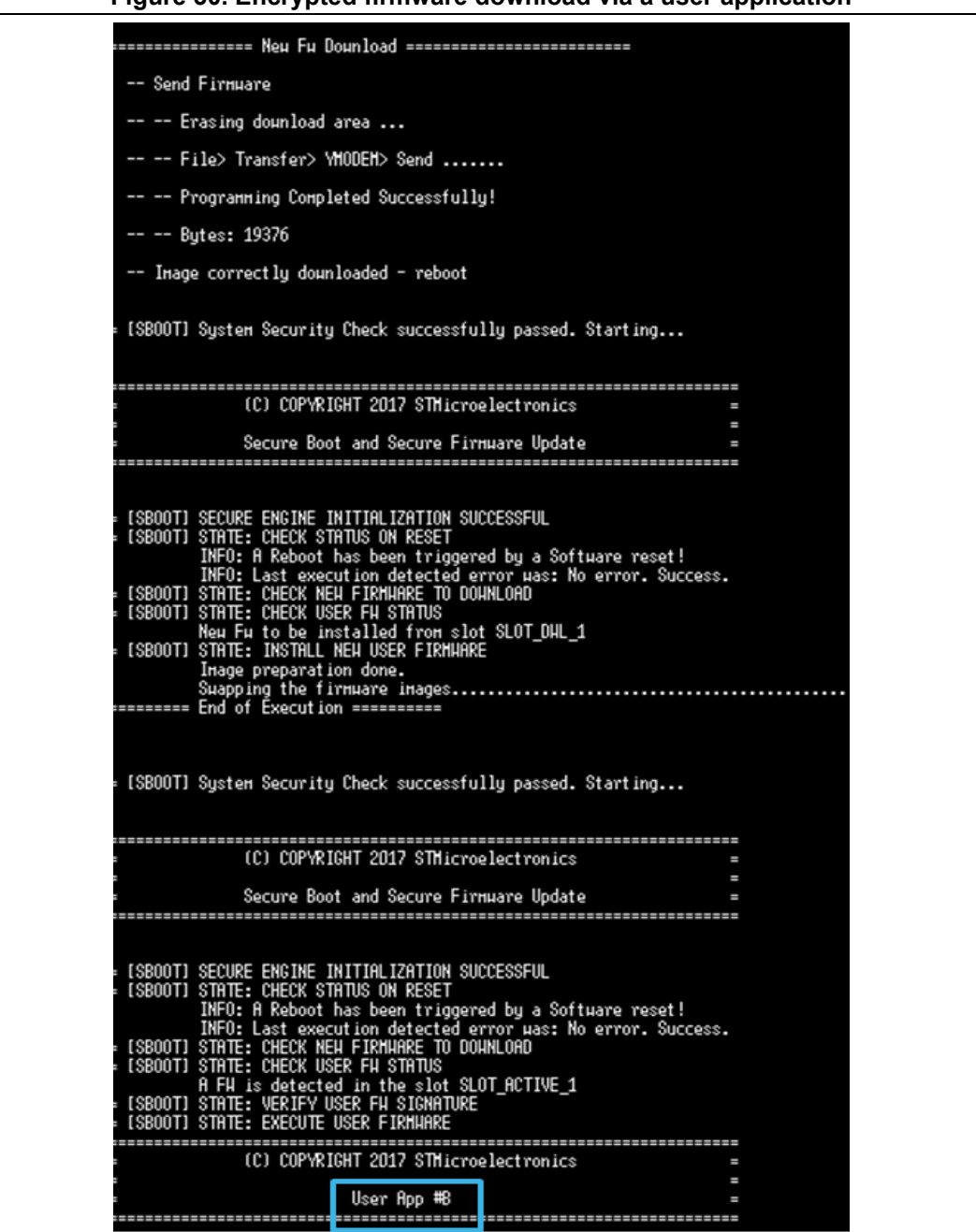

**Figure 30. Encrypted firmware download via a user application**

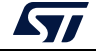

#### **8.5.2 Test protections**

An example of the test protection menu is shown in *Figure 31*. The actual menu depends on the STM32 Series.

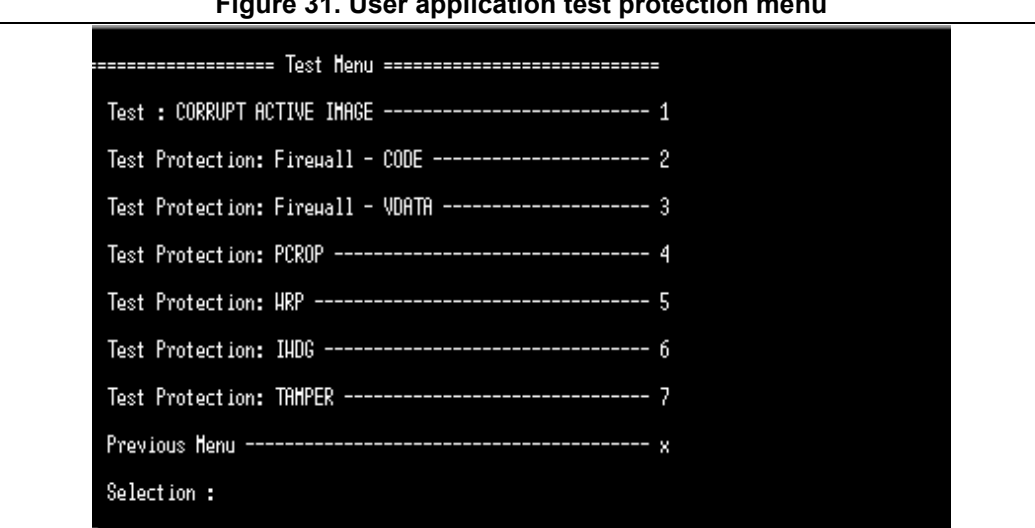

**Figure 31. User application test protection menu**

The test protection menu is printed at each test attempt of a prohibited operation or error injection as a function of the test run:

- CORRUPT IMAGE test (#1)
	- Causes a signature verification failure at the next boot.
- Firewall tests (#2, #3)
	- Causes a reset trying to access protected code or data (either in RAM or Flash)
- PCROP test (#4)
	- Causes an error trying to access the PCROP region protecting the keys
- WRP test (#5)
	- Causes an error trying to erase write protected code
- IWDG test (#6)
	- Causes a reset simulating a deadlock by not refreshing the watchdog
- TAMPER test (#7)
	- Causes a reset if a tamper event is detected
	- to generate a tamper event, the user must connect PA0 (CN7.28) to GND (It may be enough to put a finger close to CN7.28).

Returning to the previous menu is obtained by pressing the *x* key.

#### **8.5.3 Test Secure Engine user code**

The version and size of the current user firmware are retrieved using a Secure Engine service and printed in the console.

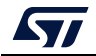

## **8.6 Programming a new software when the securities are activated**

After flashing binary in Flash with all securities enabled it is not possible anymore to update SBSFU directly. You need first to disable the securities preventing the erasure of the SBSFU software.

Launch the Cube Programmer application, and open the *Option Bytes* menu.

The *Option Bytes* menu looks like this (RDP Level 1 and WRP protection):

**Figure 32.** *Option Bytes* **menu**

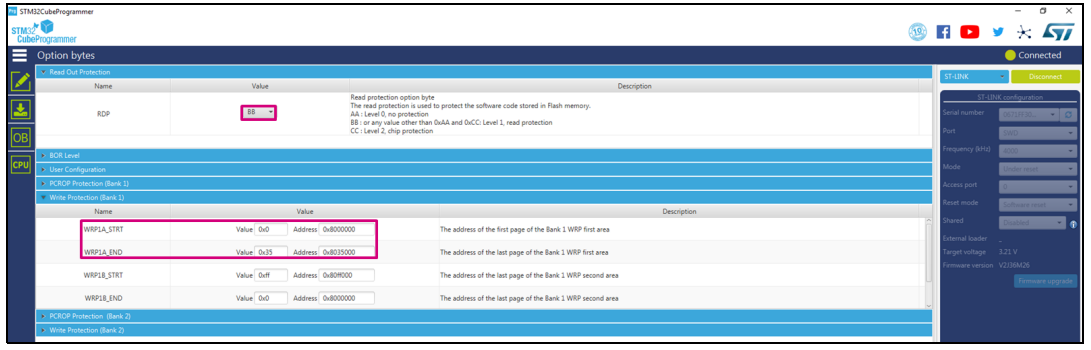

Update the fields as follows. Set RDP to level 0 and set the WRP size to 0 and the start address as 0xff. Then click on *Apply* for mass deletion of the FLASH to occur:

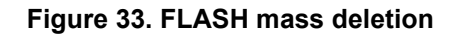

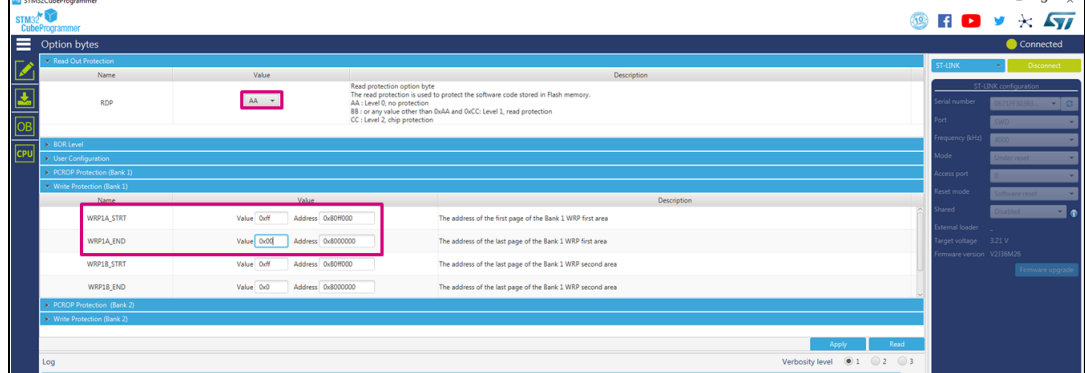

After this step, your FLASH is fully erased and you can program the software again.

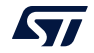

# **9 Understanding the last execution status message at boot-up**

*Table 6* lists the main error messages together with their explanation.

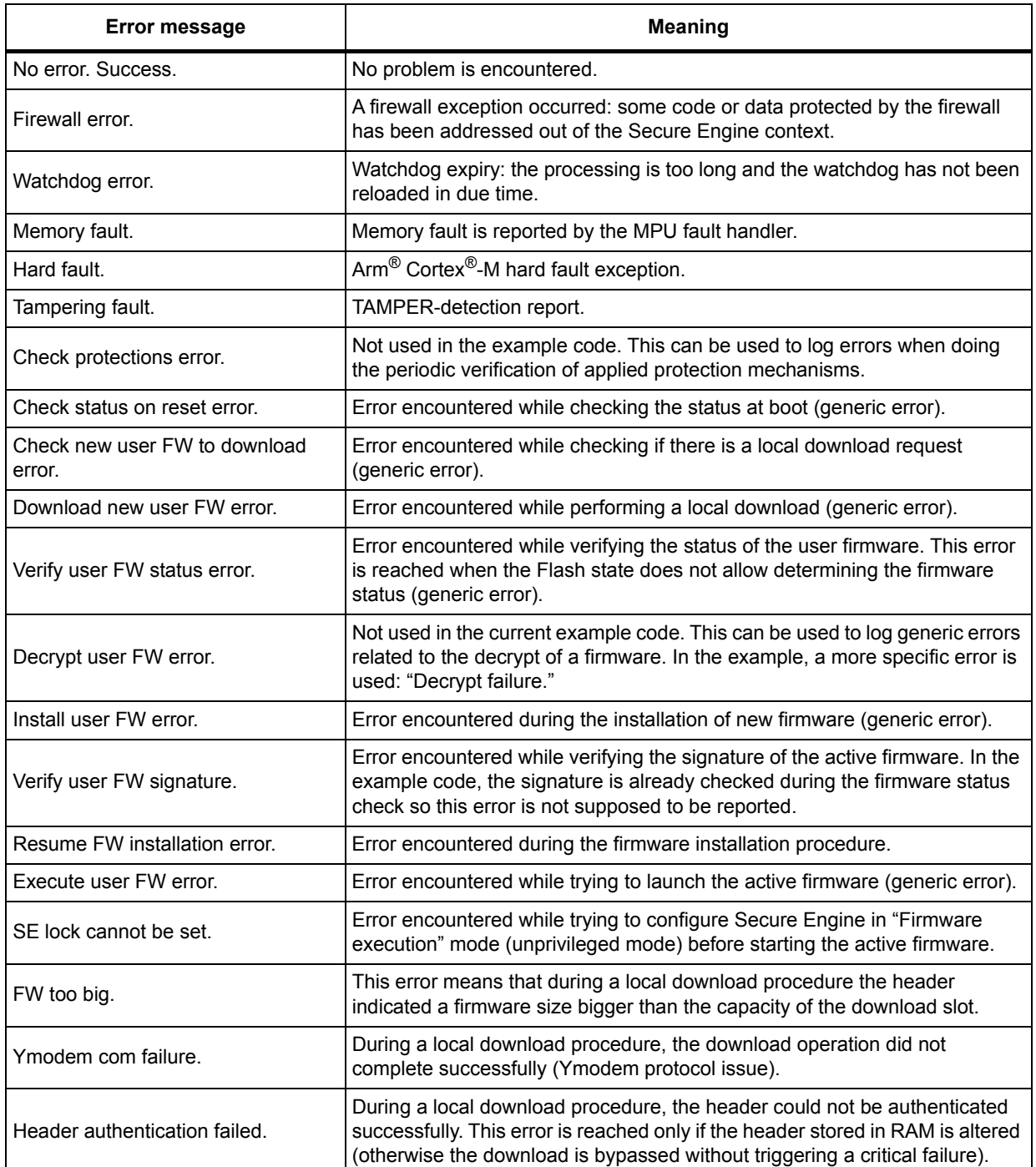

#### **Table 6. Error messages at boot-up**

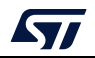

| <b>Error message</b>                                                                                                    | <b>Meaning</b>                                                                                                    |
|----------------------------------------------------------------------------------------------------|----------------------------------------------------------------------------------------------------|
| Decrypt failure.                                                                                                    | Error encountered while decrypting the content of the download slot. This<br>error reports a decryption or authentication issue as the final stage of the<br>decryption is a check of the signature.                                                              |
| Signature check failure.                                                                                                    | Error encountered while verifying the signature of the decrypted firmware<br>during an installation procedure. In the example code, this error may not be<br>reached as a signature issue may be captured at the decrypt stage<br>(reporting "Decrypt failure."). |
| Flash error.                                                                                                    | Flash error is encountered during an installation procedure.                                                                                                    |
| FWIMG pattern issue.                                                                                                    | Error encountered during an installation procedure: internal issue while<br>writing some SBSFU patterns.                                                                                                    |
| Error while swapping the images in<br>active and download slots.                                                             | Error encountered during an installation procedure: failure while swapping<br>the images (previous firmware and decrypted firmware).                                                                                                    |
| Rollback process failure: Error<br>encountered during the rollback<br>installation process to the previous<br>firmware image | Backed-up firmware not identified: the fingerprint of the previous firmware<br>image is not correct.                                                                                                    |
| Firmware version rejected by anti-<br>rollback check.                                                                        | Error encountered during an installation procedure: the firmware version<br>cannot be accepted (newer firmware already installed or lower version than<br>min. allowed version).                                                                                  |
| Unknown error.                                                                                                    | Undocumented error (unexpected exception or unexpected state machine<br>issue).                                                                                                    |

**Table 6. Error messages at boot-up (continued)**

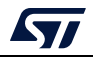

# **Appendix A Secure Engine protected environment**

The Secure Engine (SE) concept defines a protected enclave exporting a set of secure functions executed in a trusted environment.

The following functionalities are provided by SE to the SBSFU application example:

- Secure Engine initialization function
- Secure cryptographic functions
	- AES-GCM and AES-CBC decryption
	- SHA256 hash and ECDSA verification
	- Sensitive data (secret key, AES context) never leaves the protected environment and cannot be accessed from unprotected code
- Secure read/write access to firmware image Information
	- Read and write operation on a protected Flash area
	- Access to this area is allowed only to protected code
- Secure image state handling
- Secure service to lock some functions in Secure Engine
	- One-way lock mechanism: once locked, no way to unlock it except via a system reset
	- Once locked, functions execution is no more possible via the call gate mechanism
	- Functionalities that are locked via the lock mechanism in Secure Engine example:
		- Secure Engine initialization function
		- Secure Encryption functions with OEM key
		- Secure read/write access to firmware image Information
		- Secure service to lock some functions in Secure Engine
- *Note: Functionalities exported by SE can be extended depending on final user applications needs*

In the KMS variant, SE functionalities are extended with the secure key management services providing cryptographic services to the user application through the PKCS #11 APIs (KEY ID-based APIs) are executed inside the Secure Engine protected environment. User application keys are stored in this protected/isolated environment.

In the STSAFE-A variant, KMS is extended with STSAFE-A middleware, to provide access to keys and services provided by the Secure Element through a standard interface. Communication with the STSAFE-A110 is secured with symmetric keys stored in the protected/isolated environment.

to deal with the firewall call gate mechanism and to provide the user with a set of secure APIs, SE is designed with a two-level architecture, composed of SE Core and SE Interface.

The call gate concept and the two-level architecture apply also when using the MPU to protect the Secure Engine, as described in *Section A.2: MPU-based Secure Engine Isolation*.

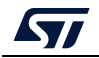

# **A.1 Firewall-based Secure Engine Isolation**

#### **A.1.1 SE core call gate mechanism**

The firewall is opened or closed using a specific 'call gate' mechanism: a single entry point (placed at the 2nd word of the Code segment base address) must be used to open the gate and to execute the code protected by the firewall. If the protected code is accessed without passing through the call gate mechanism then a system reset is generated.

As the only way to respect the call gate sequence is to pass through the single call gate entry point, therefore, if the application requires to have multiple functions protected by the firewall and called from unprotected code outside it (e.g. encrypt and decrypt functions), a way to select which of the internal functions to execute is needed. A solution is to use a parameter to specify which function to execute, for instance, CallGate(F1\_ID), CallGate(F2\_ID), and so on. According to the parameter, the right function is internally called.

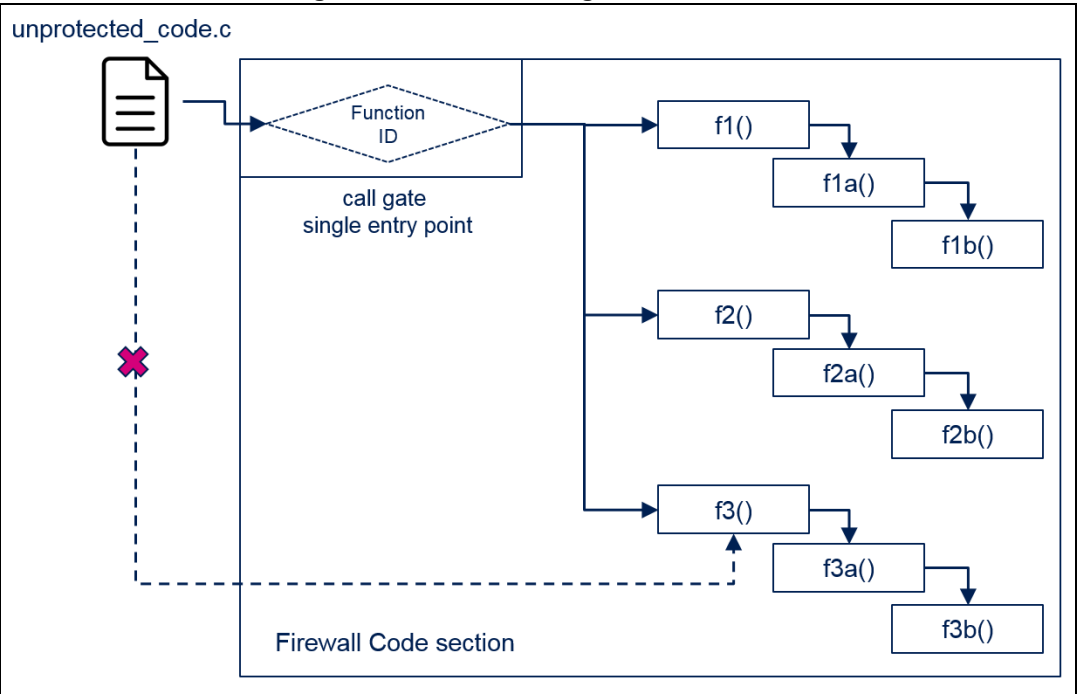

**Figure 34. Firewall call gate mechanism**

**Caution:** The code section must include all the code executed when the firewall is open. For instance, if the call sequence is callgate->f1()->f1a()->f1b(), all the three functions f1(), f1a() and f1b() must be included in the code section.

> *Figure 35* shows the steps to perform cryptographic operations (that require access to the key) to respect the call gate mechanism.

For the cryptographic functions:

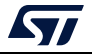

- 1. The SBSFU code calls the call gate function to open the firewall and to execute protected code
- 2. The call gate function check parameters and securities and then calls the requested Crypto function
- 3. The SE Crypto function calls an internal ReadKey function that moves the keys into the protected section of SRAM1 and then uses them in the cryptographic operations.

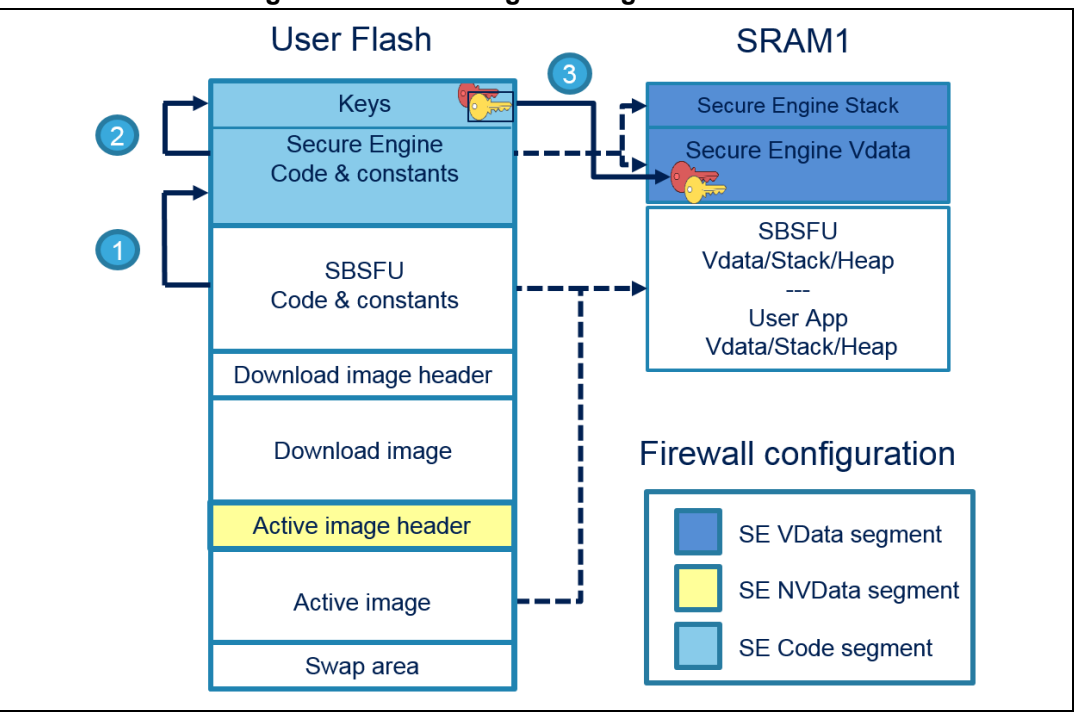

#### **Figure 35. Secure Engine call-gate mechanism**

#### **A.1.2 SE interface**

Code protected by the firewall must be non-interruptible and it is up to the user code to disable interrupts before opening the firewall.

SE interface provides a user-friendly wrapper handling the entrance and exit to a protected enclave where the actual SE call gate function is executed as illustrated in *Figure 36*.

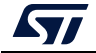

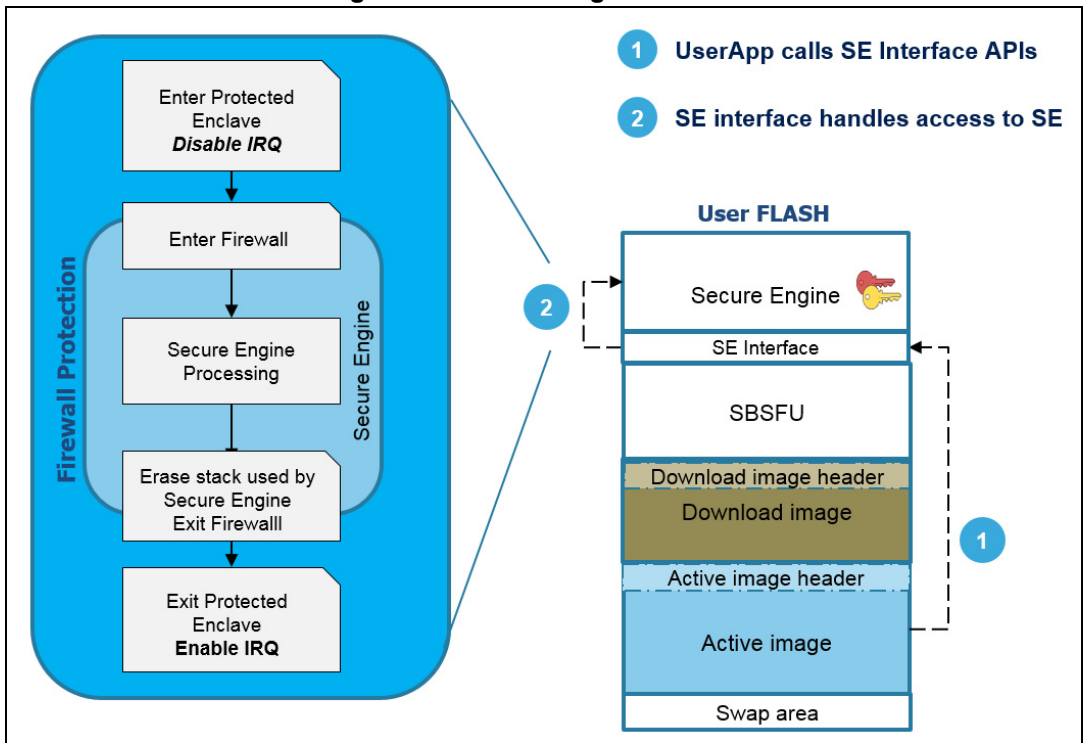

**Figure 36. Secure Engine interface**

SE interface mechanism simplifies the control access to the call gate independent from user implementation. SE interface APIs are shared with the user application, which therefore executes sensitive operations (if not locked via the Secure Engine lock service) in a secure way using the services provided by SE.

Interruption management inside the firewall isolated environment can be activated when low latency on interruption handling is required. Examples are provided in the *2\_Images\_OSC* variant for 32L496GDISCOVERY and B-L475E-IOT01A boards. Section 7.3 of the application note *How to activate interruption management inside firewall isolated environment* (AN5056) describes in detail all the steps required to activate this option.

# **A.2 MPU-based Secure Engine Isolation**

## **A.2.1 Principle**

The MPU-based Secure Engine isolation relies on the concept of privileged and unprivileged levels of software execution. The software must run in an unprivileged level of execution by default (when SBSFU or the User application is running), except for very specific actions like platform initialization or interrupt handling. This is described in *Figure 37*.

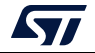

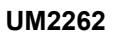

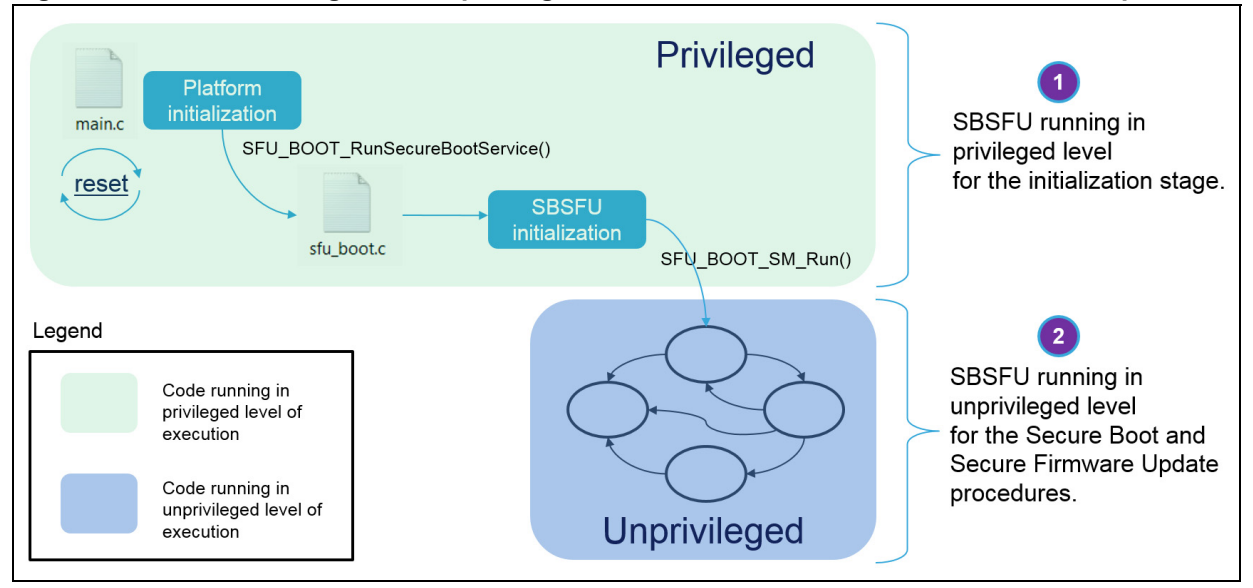

#### **Figure 37. SBSFU running in the unprivileged level of software execution for standard operations**

When the software runs in an unprivileged mode, any attempt to access the Secure Engine code or data results in an MPU fault: this ensures the isolation of the critical assets.

This isolation of the Secure Engine is implemented thanks to specific MPU regions as shown in *Table 7*.

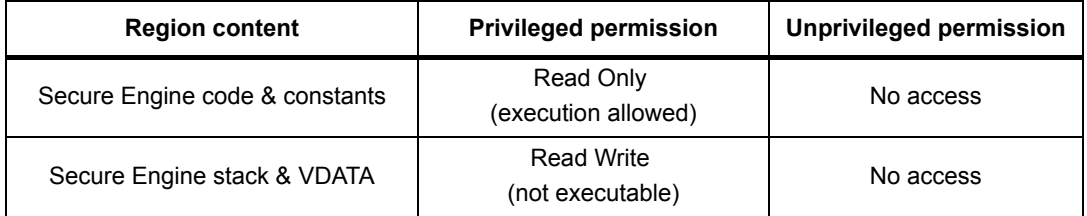

#### **Table 7. MPU regions for Secure Engine isolation**

To run a Secure Engine service, the caller must first enter the privileged level of software execution through a controlled access point. This is done using the concept of SE interface (refer to *Section A.1.2: SE interface*, keeping in mind that MPU protection replaces the Firewall protection). It abstracts the request to get the privileged level of software execution: this request consists of triggering a supervisor (SVC) call.

In the SBSFU example delivered in the X-CUBE-SBSFU Expansion Package, the SBSFU application implements an SVC handler to catch this SVC call and process it with another SE interface service to enter the Secure Engine via its call gate as shown in *Figure 38*.

*Note: The SVC handler must be trusted because it is a key element of the Secure Engine access control.*

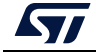

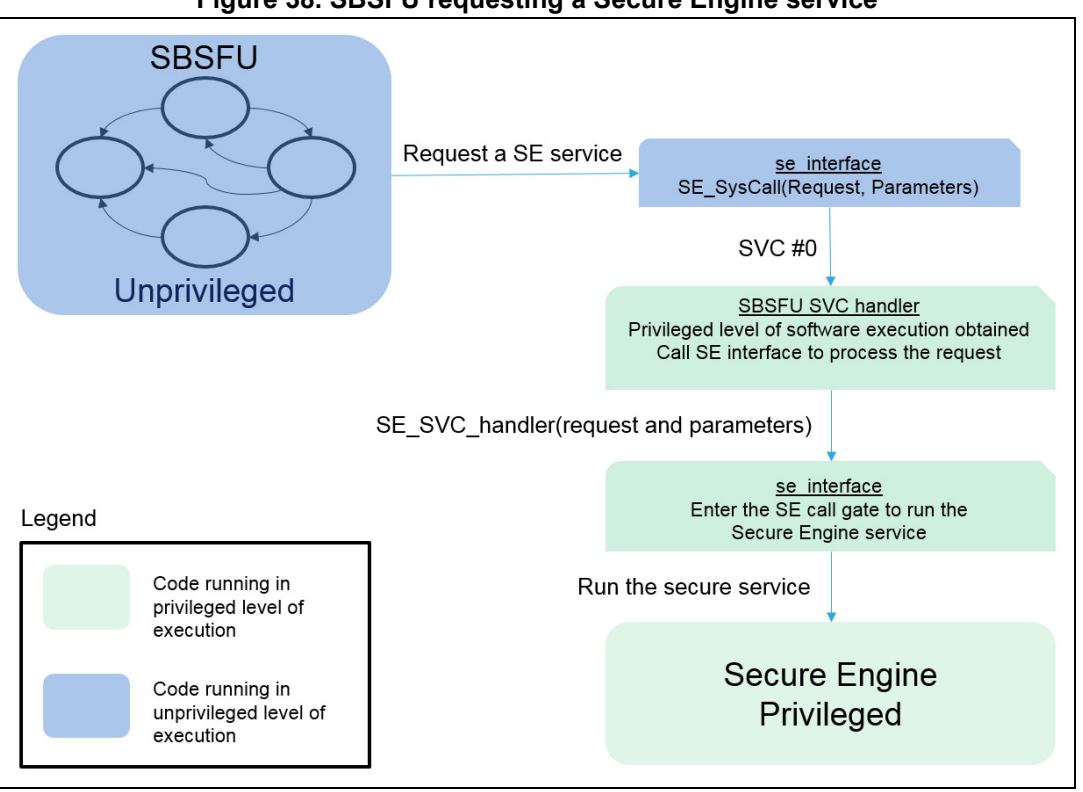

**Figure 38. SBSFU requesting a Secure Engine service**

The SE call gate mechanism uses the concepts described in *Section A.1.1: SE core call gate mechanism* to provide a unique entry point to the Secure Engine services. The difference with *Section A.1.1* is that the MPU protection replaces the Firewall protection; the constraints for the placement of the call gate code are only the MPU region constraints (the call gate must be located in the privileged code region).

When the Secure Engine processing ends, the call gate concept provides a single exit point and the SVC call return sequence applies. This return sequence brings the software back to the unprivileged level of execution. Then, any further direct access to the Secure Engine code and data generates an MPU fault.

The Secure Engine service exit is described in *Figure 39*.

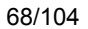

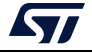

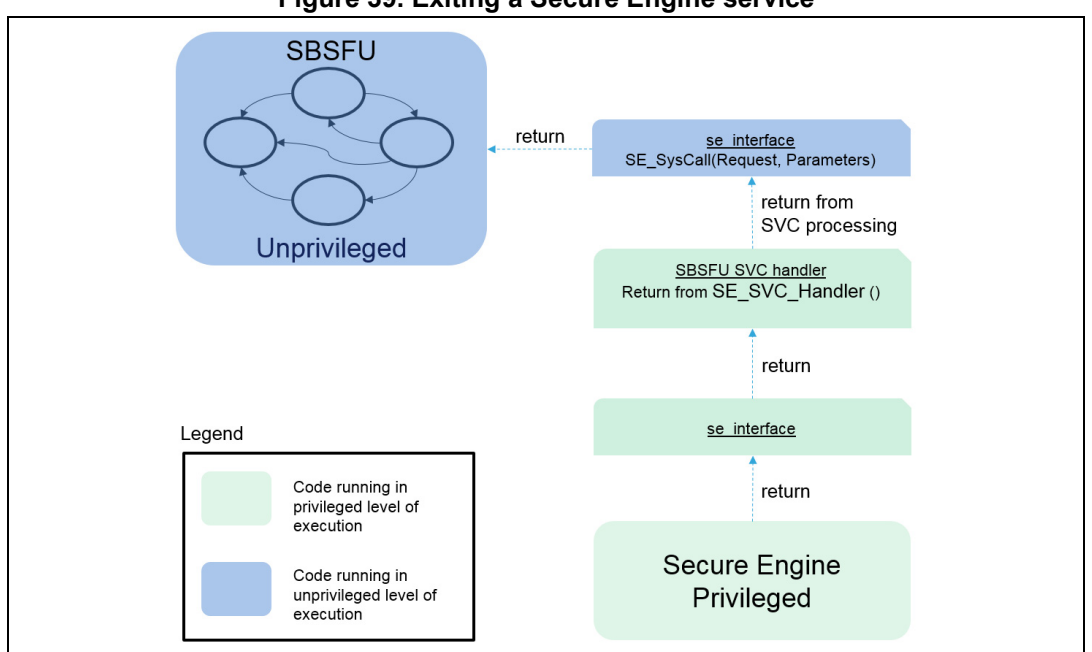

**Figure 39. Exiting a Secure Engine service**

#### **A.2.2 Constraints**

The MPU-based Secure Engine isolation relies fully on the fact that a privileged level of software execution is required to access the Secure Engine services. The SVC handler is the controlled access point to a privileged level of execution (this must be trusted code). Additionally, any piece of code running in privileged mode must be trusted also (interrupt routines, initialization code, and others) so that the controlled access point is not bypassed. It is key to partition the software very carefully and avoid granting a privileged level of execution when not required (the software must run in an unprivileged mode as much as possible).

The MPU controls the Cortex $^{\circledR}$ -M access to the memory. Any peripheral acting as a master on the bus may access the Secure Engine code and data without triggering an MPU fault (for instance a DMA peripheral). It is therefore required to make sure that only trusted code can program these peripherals. For instance, in the X-CUBE-SBSFU example for 32F413HDISCOVERY, an MPU region covers the DMA registers to make sure it is not possible to program these peripherals in the unprivileged mode of execution: only the privileged code can configure the DMAs.

Last but not least, for the STM32F4 Series and the STM32F7 Series, the Secure Engine protection is ensured only as long as the required MPU settings are maintained. If the userapplication code is not fully trusted or if a bug can be exploited by a hacker, the MPU configuration must be maintained during User application execution.

This latter constraint does not exist for the STM32 Series with secure user memory. Before launching the user application, the MPU protection is disabled and the secure user memory protection is activated. When secured, any access to the securable memory area (fetch, read, programming, erase) is rejected, generating a bus error. All the code and secrets located inside secure user memory (a protected environment) is fully hidden.

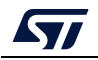

# **Appendix B Dual-slot configuration**

Some SBSFU application examples handle two slots located in internal Flash memory.

# **B.1 Elements and roles**

- Active slot:
	- This slot contains the active firmware (Firmware header + firmware). This is the user application that is launched at boot time by SBSFU (after verifying its validity).
- Download slot:
	- This slot is used to store the downloaded firmware (Firmware header + encrypted firmware) to be installed at the next reboot.
	- In the case of a partial image, the size of this slot can be lower than the size of the active slot (which contains the full image). The download slot can be sized according to the maximum possible partial image.
- Swap region:
	- This is a Flash area used to swap the content of active and download slots.
	- Nevertheless, this area is not a buffer used for every swap of the Flash sector. It is used to move the first sector, hence creating a shift in Flash allowing swapping the two slots sector by sector.

*Figure 40* represents the mapping on NUCLEO-L476RG. The mapping order for slots and swap elements depends on the STM32 Series:

- For The STM32 Series with secure user memory, the active slot header must be mapped just after the SBSFU code to be protected by the secure user memory.
- For the STM32L4 Series, the firewall code and data (active slot header) segments must be located at the same offset from the base address in each bank (ensuring that secrets are always protected even if the banks are swapped).

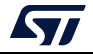

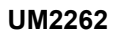

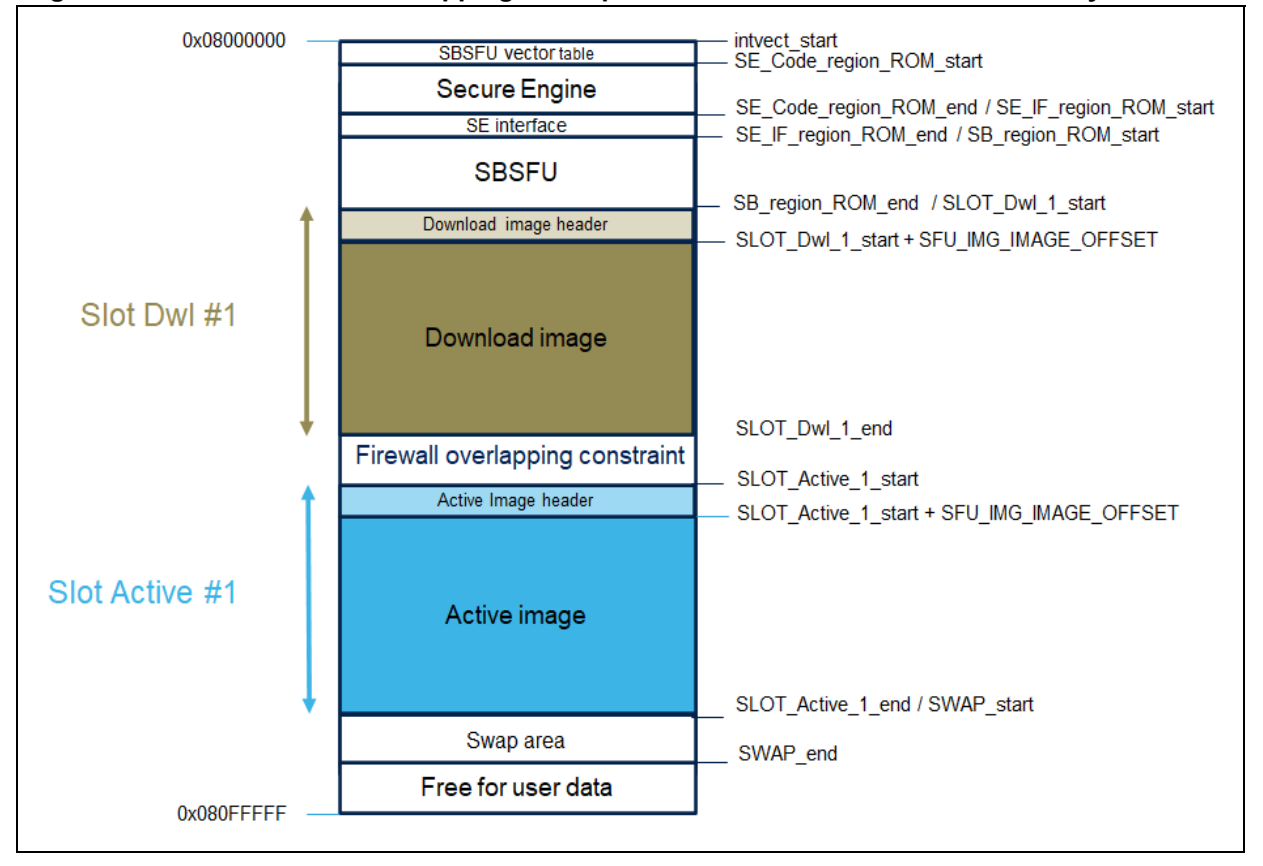

#### **Figure 40. Internal user Flash mapping: Example of the NUCLEO-L476RG with 512-byte headers**

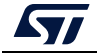

# **B.2 Mapping definition**

The mapping definition is located in the *Linker\_Common* folder for each example. *Figure 41* shows how to find information such as slot size and SBSFU code size in the NUCLEO-L476RG example.

To start the application, SBSFU initializes the SP register with the user application stack pointer value, then jumps to the user application reset vector (refer to *Figure 41*).

Jser App vector table User App: Stack Pointer User App: Reset vector Active image header (512) Other vectors... Active image User application code **XXXXXXXXXXXXXXXXXXX** Source code: sfu\_fwimg\_common.c\_and system\_stm32l4xx.c 1. End of SBSFU execution: SFU\_IMG\_ExecuteUserFW(void) /\* Initialize user application's Stack Pointer \*/  $\frac{1}{\sqrt{2}}$  Jump to user application \*/ jump\_address = \*(\_IO uint32\_t \*)((SlotStartAdd[SlotNumber] + SFU\_IMG\_IMAGE\_OFFSET +4)); 2. Start of USER application: SystemInit(void) SCB->VTOR =(uint32\_t)& \_ICFEDIT\_intvec\_start\_ ; /\* \_ICFEDIT\_SLOT\_Active\_1\_start\_ + 512 \*/

**Figure 41. User application vector table (example of the STM32L4 Series)**

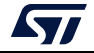
# **Appendix C Single-slot configuration**

Some SBSFU application examples handle one single slot located in internal Flash memory.

This mode of operation allows maximizing the user firmware size by:

- Reducing the SBSFU footprint in Flash
- Allocating more Flash space for the user application

These benefits come at the cost of some features:

- Safe firmware image programming cannot be ensured: as soon as the installation is interrupted (power off), the firmware update process must be restarted from the beginning (including the download phase).
- No rollback is possible if the new firmware image is not correct.
- The user application cannot download a new firmware image: the local download procedure is the only way to update the active user code.

#### **C.1 Elements and roles**

Active slot:

- This slot contains the active firmware (Firmware header + firmware). This is the user application that is launched at boot time by SBSFU (after verifying its validity).
- This slot is directly updated when a new firmware image is downloaded and installed (after firmware header verification)

#### **C.2 Mapping definition**

The mapping definition is located in the *Linker\_Common* folder for each example. *Figure 41* shows how to find information such as slot size and SBSFU code size in the NUCLEO-L432KC example.

To start the application, SBSFU initializes the SP register with the user application stack pointer value, then jumps to the user application reset vector (refer to *Figure 41: User application vector table (example of the STM32L4 Series)*).

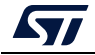

# **Appendix D Cryptographic schemes handling**

Four cryptographic schemes are provided as examples to illustrate the cryptographic operations. The default cryptographic scheme uses both symmetric (AES-CBC) and asymmetric (ECDSA) cryptography. So, it handles a private key (AES128 private key) as well as a public key (ECC key).

Two alternate schemes are provided. They are selected using a SECoreBin compiler switch (named 'SECBOOT\_CRYPTO\_SCHEME').

The X509 certificate-based asymmetric scheme is configured in the STSAFE-A variant and the KMS variant for the B-L4S5I-IOT01A board.

### **D.1 Cryptographic schemes contained in this package**

*Table* 8 shows the cryptographic scheme selected with the SECBOOT\_CRYPTO\_SCHEME compiler switch.

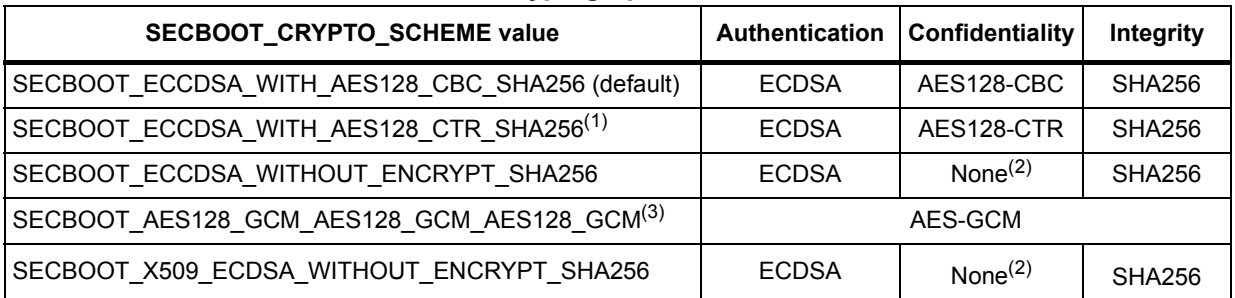

#### **Table 8. Cryptographic scheme list**

1. This cryptographic scheme is selected for products with external Flash and OTFDEC support.

2. The SBSFU project must also be configured to deal with a clear firmware image by setting the compiler switch SFU\_IMAGE\_PROGRAMMING\_TYPE to the value SFU\_CLEAR\_IMAGE.

3. For the symmetric cryptographic scheme, it is highly recommended to configure a unique symmetric key for each product.

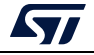

### **D.2 Asymmetric verification and symmetric encryption schemes**

#### **D.2.1 Cryptographic schemes with full software implementation**

These schemes (SECBOOT\_ECCDSA\_WITH\_AES128\_CBC\_SHA256, SECBOOT\_ECCDSA\_WITHOUT\_ENCRYPT\_SHA256) are implemented for firmware decryption and verification as illustrated in *Figure 42*.

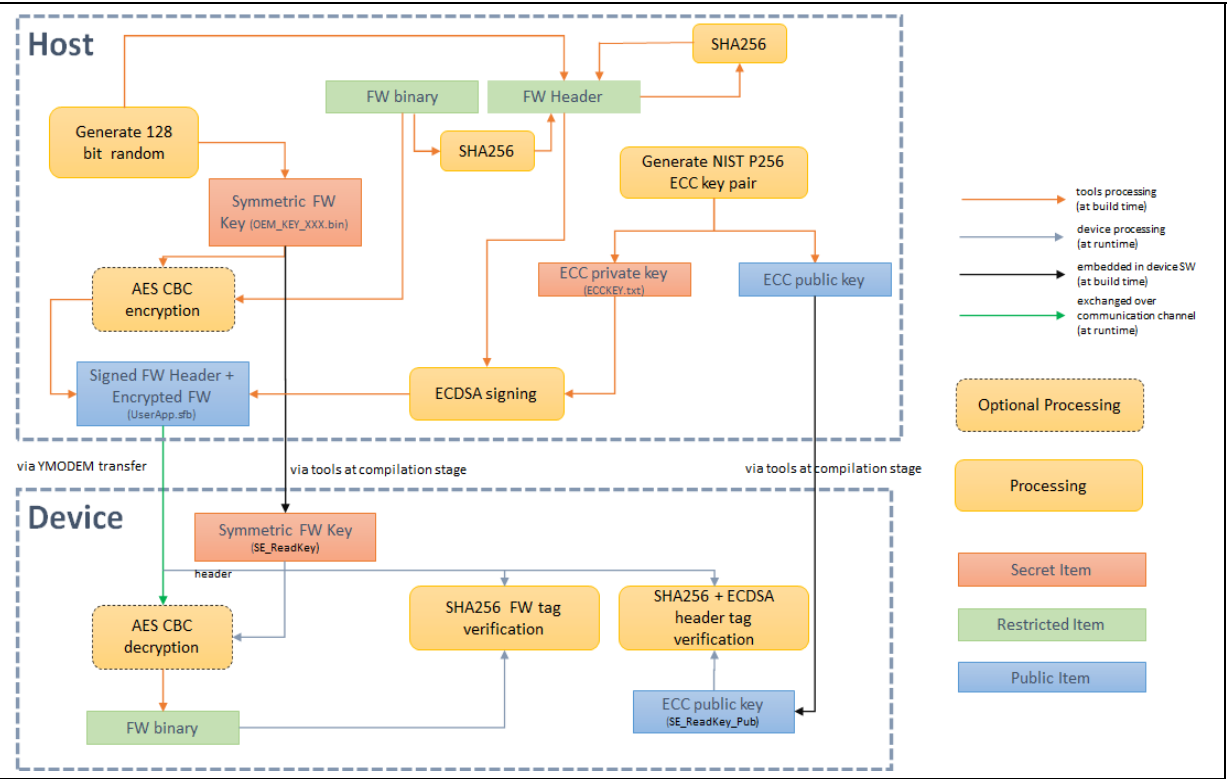

#### **Figure 42. Asymmetric verification and symmetric encryption**

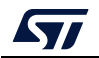

#### **D.2.2 AES CTR decryption with OTFDEC peripheral**

The OTFDEC peripheral embedded in the STM32H7B3 Series offers the possibility to decrypt the content directly with a low latency penalty and without the need for SRAM allocation. The OTFDEC is a hardware block that decrypts on-the-fly bus (AHB) traffic based on the read-request address information.

Scheme SECBOOT\_ECCDSA\_WITH\_AES128\_CTR\_SHA256 is implemented for firmware decryption and verification as illustrated in *Figure 43*.

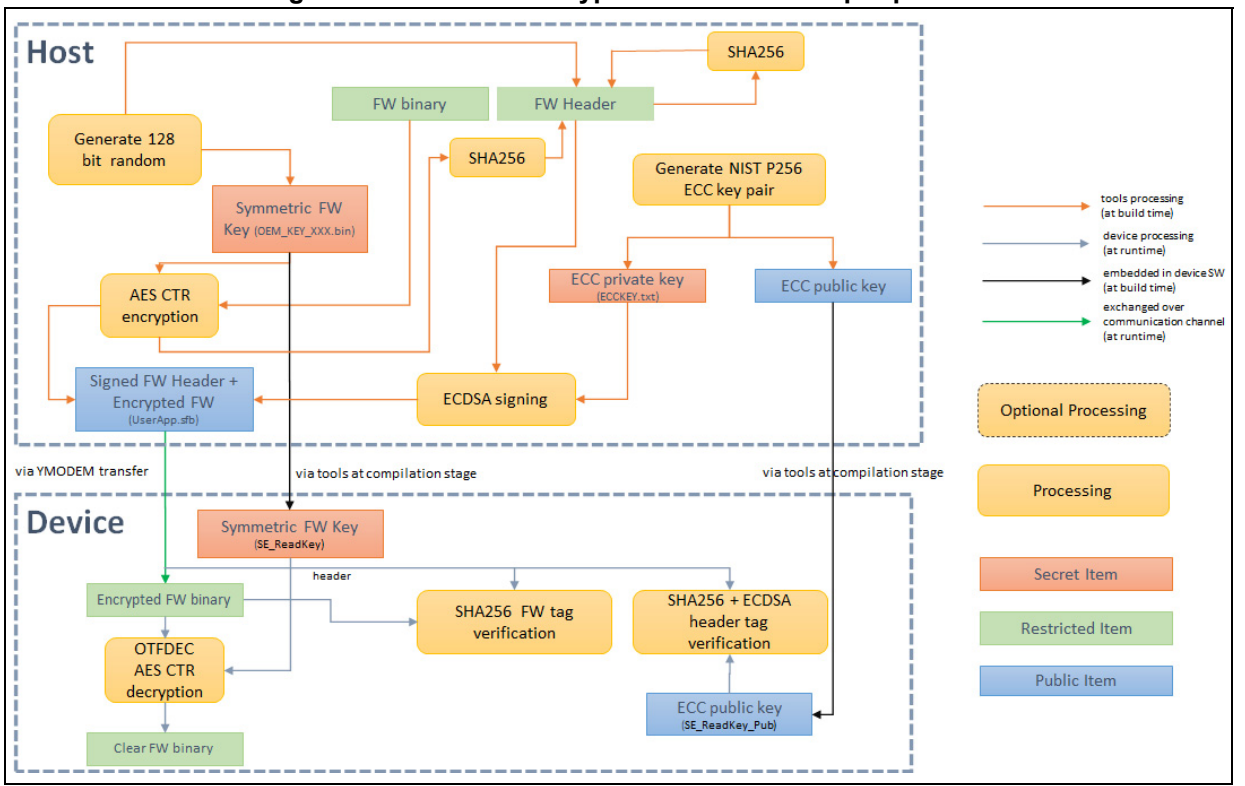

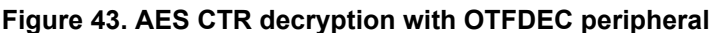

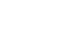

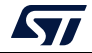

### **D.3 Symmetric verification and encryption scheme**

This scheme (SECBOOT\_AES128\_GCM\_AES128\_GCM\_AES128\_GCM) is implemented for firmware decryption and verification as illustrated in *Figure 44*.

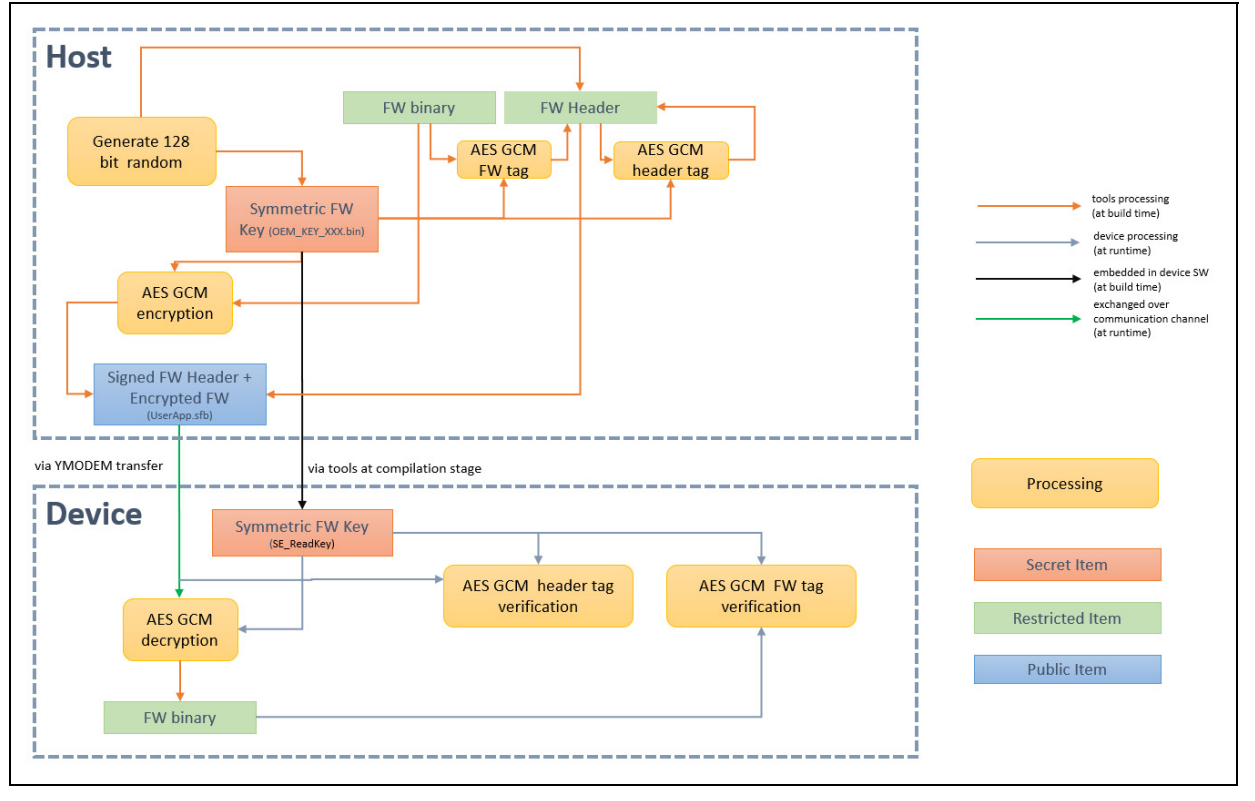

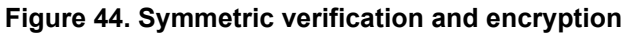

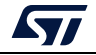

#### **D.4 X509 certificate-based asymmetric scheme without firmware encryption**

This scheme (SECBOOT\_X509\_ECDSA\_WITHOUT\_ENCRYPT\_SHA256) is implemented for firmware verification as illustrated in *Figure 45*.

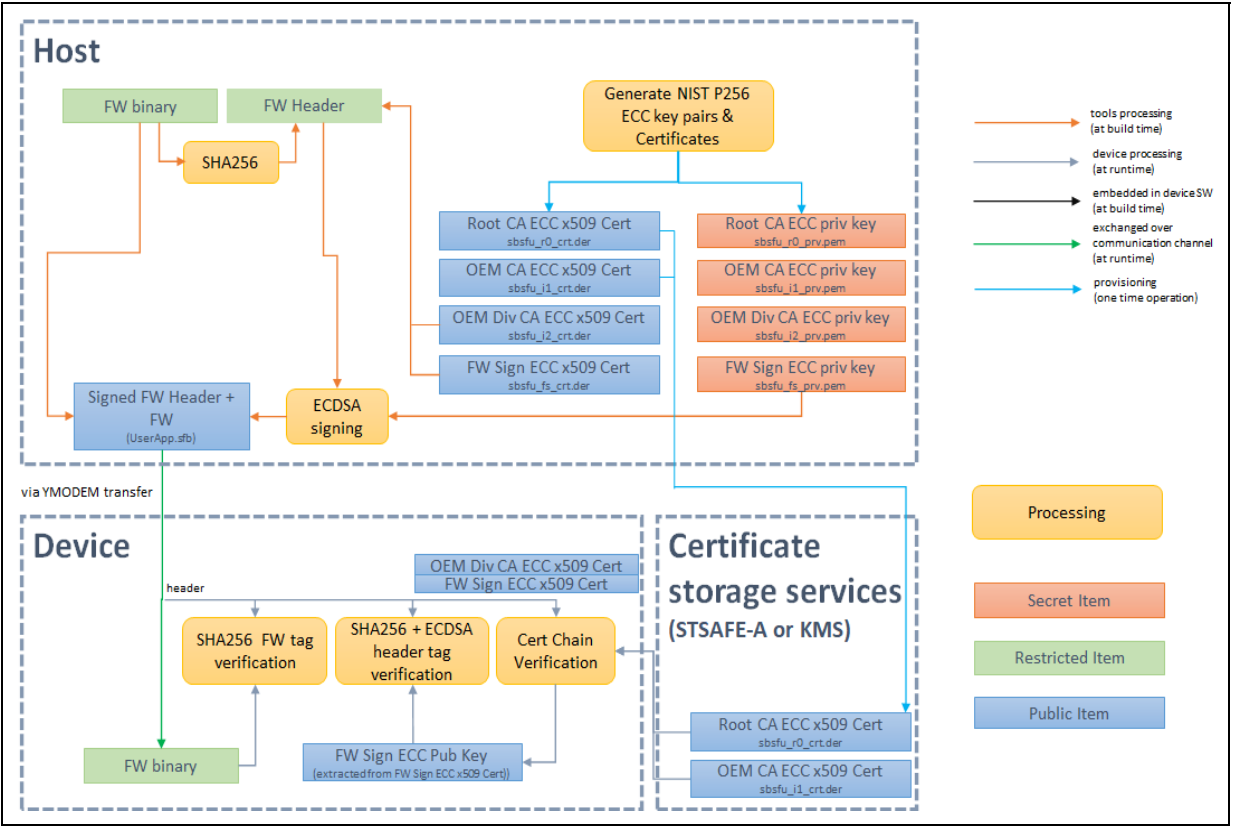

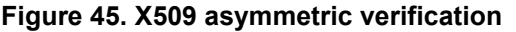

The X509 certificate-based asymmetric scheme makes use of a chain of X509 certificates to deliver the public key used to verify the firmware header signature.

In the example provided, two certificates (the Root CA and OEM CA (first intermediate CA)) are embedded in secure element STSAFE-A110, or KMS non-volatile memory, while the second intermediate CA and leaf certificate (firmware signing certificate) are delivered as part of the firmware header.

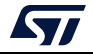

## **D.5 Asymmetric verification and symmetric encryption schemes**

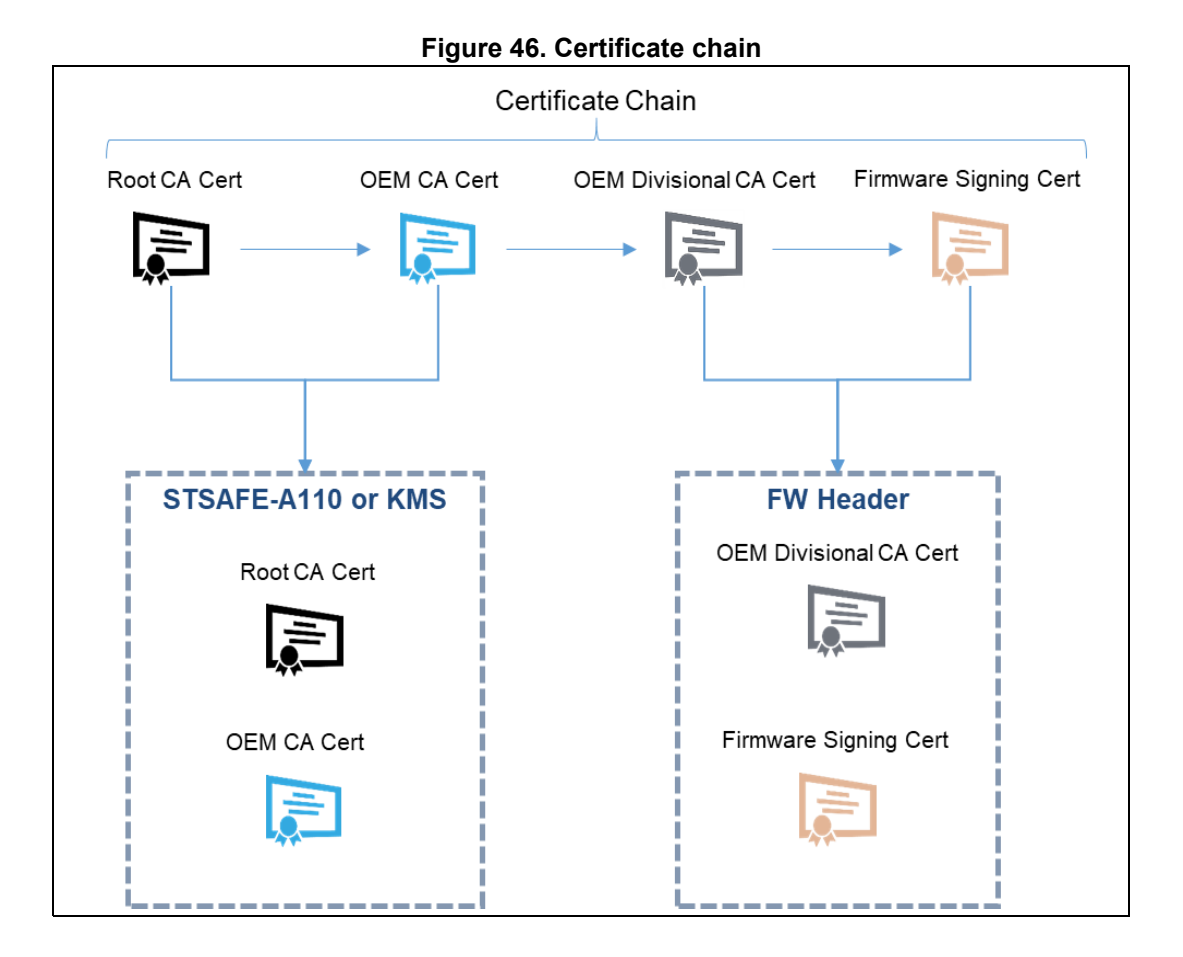

to use the public key contained in the leaf certificate, the certificate chain is first verified by the SBSFU code to ensure that the delivered firmware signing public key is authentic. Once the certificate chain is verified, the firmware signing public key is used to verify the firmware header signature.

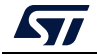

*Figure 47* and *Figure 48* indicate how the cryptographic operations (asymmetric cryptographic scheme with FW encryption) are integrated into the SBSFU execution boot flows.

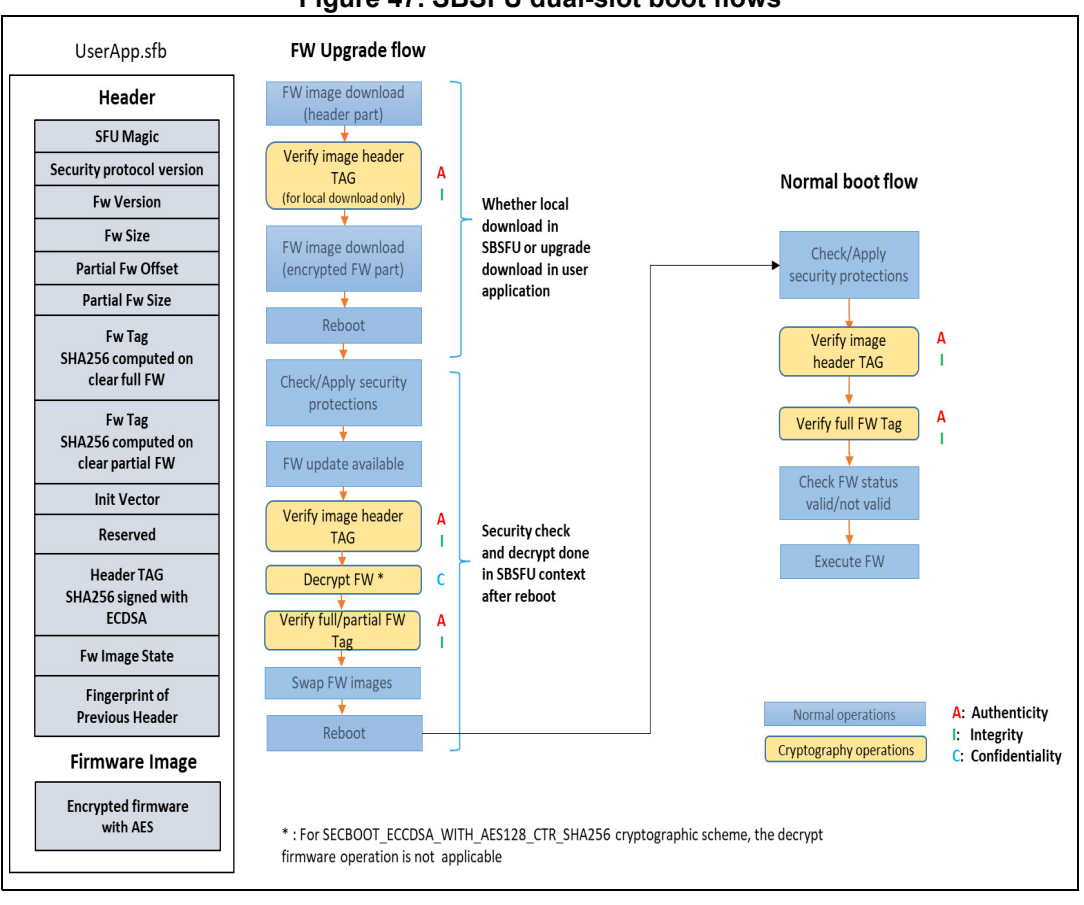

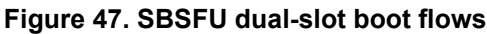

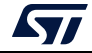

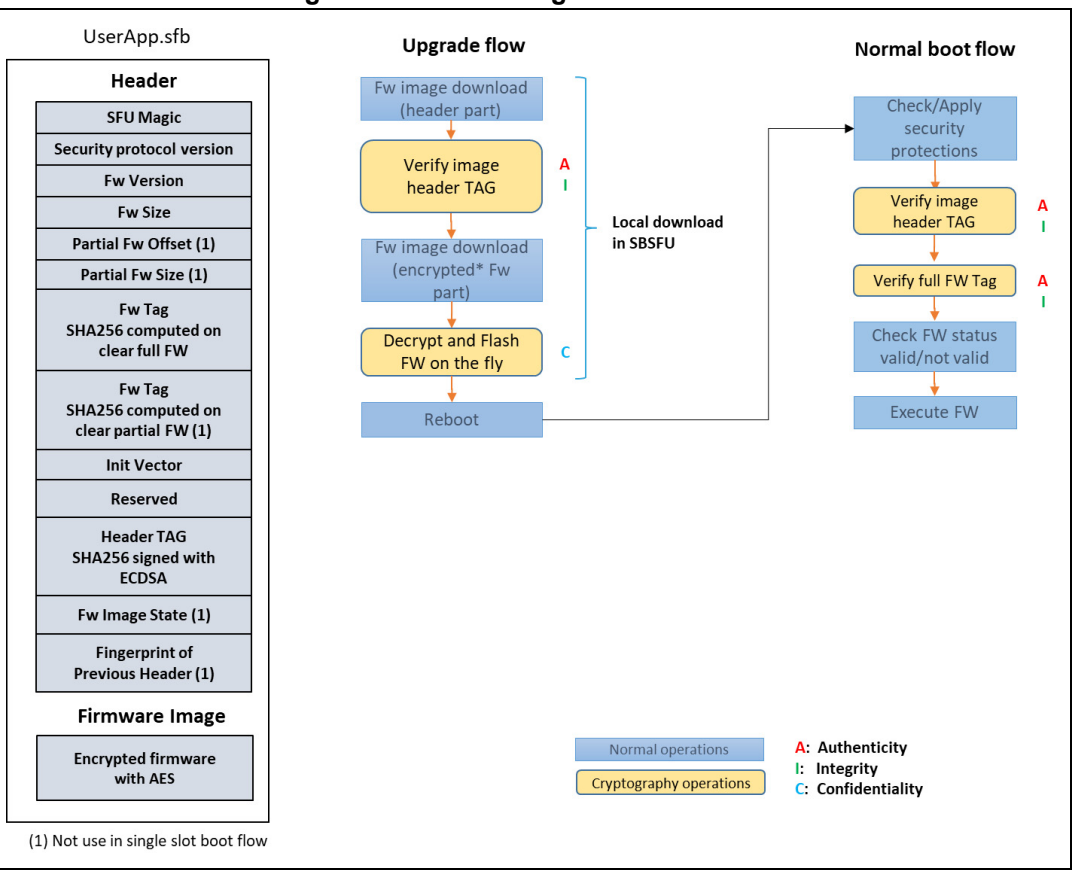

**Figure 48. SBSFU single-slot boot flows**

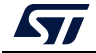

## **Appendix E Firmware image preparation tool**

The X-CUBE-SBSFU STM32Cube Expansion Package is delivered with the *prepareimage* firmware image preparation tool allowing:

- Taking into account the selected cryptographic scheme and keys
- Encrypting the firmware image when required
- Generating partial firmware image, by extracting binary differences between two full images
- Generating the firmware header with all the data required for the authentication and integrity checks

The *prepareimage* tool is delivered in two formats:

- Windows<sup>®</sup> executable: the standard Windows<sup>®</sup> command interpreter is required
- Python™ scripts: a Python™ interpreter as well as the elements listed in *Middlewares\ST\STM32\_Secure\_Engine\Utilities\KeysAndImages\readme.txt* are required

The Windows® executable enables quick and easy use of the package with all three predefined cryptographic schemes. The Python™ scripts, delivered as source code, offer the possibility to define additional cryptographic schemes flexibly.

*Note: Refer to Appendix F and Appendix G for KMS and STSAFE-A specificities.*

#### **E.1 Tool location**

The Python™ scripts as well as the Windows<sup>®</sup> executable are located in the Secure Engine component, in folder *Middlewares\ST\STM32\_Secure\_Engine\Utilities\KeysAndImages*.

#### **E.2 Inputs**

The package is delivered with some default keys and cryptography settings in folder *Applications\2\_Images\2\_Images SECoreBin\Binary*.

Each of the following files can be used as such, or modified to take the user settings into account:

- *ECCKEY1.txt*: private ECC key in PEM format. It is used to sign the firmware header. This key is **not** embedded in the *SECoreBin*, only the corresponding public key is generated by the tools in the *se\_key.s* file
- *nonce.bin*: this is either a nonce (when AES-GCM is used) or an IV (when AES-CBC is used). This value is added automatically by the tools to the firmware header.
- OEM\_KEY\_COMPANY1\_key\_AES\_CBC.bin: symmetric AES-CBC key. This key is used for the AES-CBC encryption and decryption operations and is embedded in the *se\_key.s* file. This file is exclusive with *OEM\_KEY\_COMPANY1\_key\_AES\_GCM.bin*
- *OEM\_KEY\_COMPANY1\_key\_AES\_GCM.bin*: symmetric AES-GCM key. This key is used for all AES-GCM operations and is embedded in the *se\_key.s* file. This file is exclusive with *OEM\_KEY\_COMPANY1\_key\_AES\_CBC.bin*

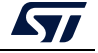

The tool uses the appropriate set of files based on the cryptographic scheme selected using SECBOOT CRYPTO SCHEME in *Applications\2\_Images\2\_Images SECoreBin\Inc\se\_crypto\_config.h*.

#### **E.3 Outputs**

The tool generates:

- The se key s file compiled in the *SECoreBin* project: this file contains the keys (private symmetric key and public ECC key when applicable) embedded in the device and the code to access them. When running the tool from the IDE, this file is located in *Applications\2\_Images \2\_Images SECoreBin\EWARM\*. In the case of multiple images configuration, one set of keys is generated per image.
- An *sfb* file packing the user firmware header and the encrypted user firmware image (when the selected cryptographic scheme enables user firmware encryption). When running the tool from the IDE, this file is generated in *Applications\2\_Images\2\_Images UserApp\Binary\*.
- A *bin* file concatenating the SBSFU binary, UserApp binary, and active FW image header. Flashing this file into the device with a flasher tool makes the UserApp installation process simple since the FW header and FW image are already correctly installed. It is not needed to use the SBSFU application for installing the UserApp.

For STM32 devices with OTFDEC support and external Flash, two separate binary files are generated:

- A first binary concatenating SBSFU binary and active FW image header (*SBSFU\_UserApp\_Header.bin*) to be programmed into the internal Flash memory.
- A second binary (*UserApp.sfb*) to be Programmed into the external memory at the active slot start address.

#### **Caution**:

- Before programming the *bin* file into the device, a mass deletion must be performed. to detect any malicious software, SBSFU verifies at startup that there is no additional code after UserApp in the active slot.
- When the active slot is located in external Flash, the active slot must be erased before programming the *bin* file.
- Two log files, *output.txt*, located in *Applications\2\_Images \2\_Images SECoreBin\EWARM\*  and in *Applications\2\_Images\2\_Images UserApp\EWARM* to trace the executions of *prebuild.bat* and *postbuild.bat*.

#### **E.4 IDE integration**

The *prepareimage* tool is integrated with the IDEs as Windows® batch files for:

- Pre-build actions for the *SECoreBin* application: at this stage, the cryptographic keys are managed
- Post-build actions for the *UserApp* application: at this stage, the firmware image is built

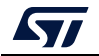

When compiling with the IDE, the keys and the firmware image are handled. No extra action is required from the user. At the end of the compilation steps:

- The required keys are embedded in the *SECoreBin* binary
- The firmware image to be installed is generated in the proper format, with the appropriate firmware header, as an *sfb* file. This *sfb* file can be transferred over the Ymodem protocol for installation by SBSFU.
- The *bin* file that can be flashed for the test of UserApp (*SBFU\_UserApp.bin*).

The batch files integrating the tool in the IDE are located in the folder *Applications\2\_Images\2\_Images SECoreBin\EWARM*:

- *prebuild.bat*: invoking the tool to perform the pre-build actions when compiling the *SECoreBin* project
- *postbuild.bat*: invoking the tool to perform the post-build actions when compiling the *UserApp* project

These batch files allow seamless switching from the Windows<sup>®</sup> executable variant to the Python™ script variant of the *prepareimage* tool. The procedure is described in the files themselves.

#### **E.5 Partial Image**

A partial image contains only the binary portion of the new firmware image to install, versus the active firmware image.

Partial-image usage presents various benefits:

- Smaller firmware image to download (reduced download duration)
- Faster firmware image installation
- Memory mapping optimization, with possibly smaller download slot (maximum size of partial image) and bigger active slot (maximum size of the full image)

This feature is available on the dual-slot variant only (not available on the single-slot variant).

For the partial-image feature, the header structure includes two instances of the FW tag:

- Partial FW tag: tag of the partial image only. This tag is checked by SBSFU during the image installation phase.
- FW tag: tag of the full image (after the installation of the partial image). This tag is checked by SBSFU during the image boot phase.

The *prepareimage* tool can be used to generate partial firmware image, starting from the active image and the new firmware image to install:

- 1. Perform first a binary comparison between the two full images in clear
- 2. Then apply the usual image preparation procedure

Refer to the detailed procedure *Example for partial update* described in the *readme.txt file* of the *prepareimage* tool

(*Middlewares\ST\STM32\_Secure\_Engine\Utilities\KeysAndImages\readme.txt*).

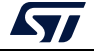

# **Appendix F KMS**

#### **F.1 Key update process description**

PKCS #11 APIs manage keys through objects containing a different type of information:

- Object header: giving information about the object itself, such as attribute size, number of attributes and object ID
- Object attributes: such as type, size, and value

Static embedded keys are embedded in the code and cannot be modified. On the contrary, updatable keys can be modified in an NVM storage located inside the protected/isolated environment:

- An updatable key with dynamic ID can be created via a secure object creation procedure running inside the protected/isolated environment ensuring that the key remains inside the protected/isolated environment (key value is stored in the NVM storage and only the object ID is returned to the application).
- An updatable key with static ID can be updated in the NVM storage via a secure update procedure using static embedded root keys (authenticity check, data integrity check and data decryption). It means that the key must be provided to KMS in a specific format to ensure key authenticity, integrity, and confidentiality. KMS example is provided with a tool allowing to automatically generate the encrypted object based on ECDSA asymmetric cryptography for data authenticity/integrity verification and based on AES-CBC symmetric cryptography for data confidentiality. Once an encrypted object is downloaded into the device, the SBSFU application detects it at the next system reset and SBSFU application processes it via the KMS secure update procedure (C\_STM\_ImportBlob() function).

*Figure 49* and *Figure 50* illustrate the key creation and update procedure.

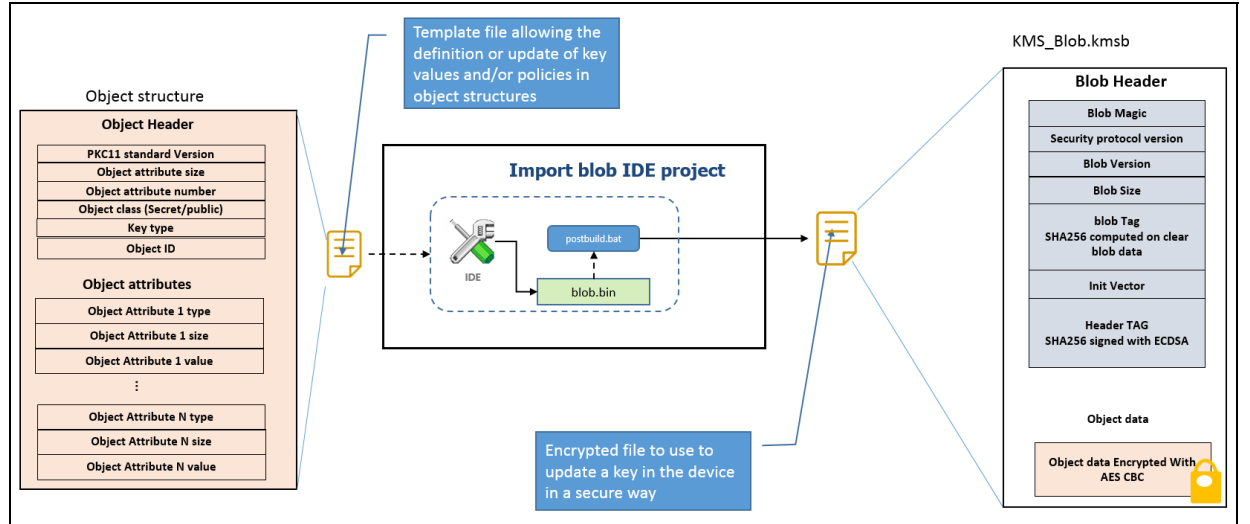

#### **Figure 49. Encrypted object creation**

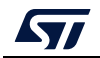

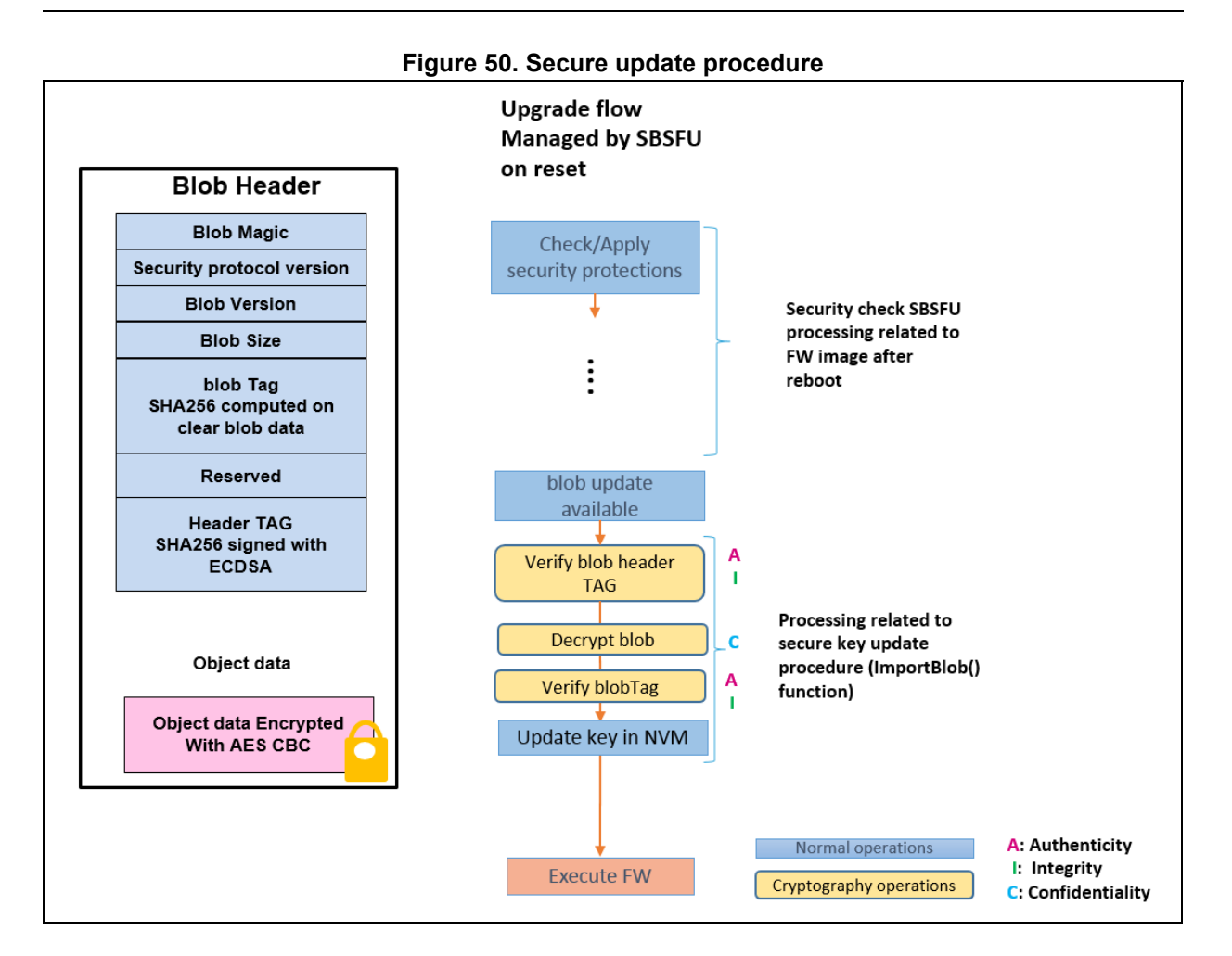

### **F.2 SBSFU static keys generation**

With KMS middleware integration, SBSFU keys are no more stored in a section under PCROP protection but inside the KMS code running in the secure enclave as shown in *Figure 51*. During the SECoreBin compilation stage, *prebuild.bat* updates SBSFU static embedded keys inside *kms\_platf\_objects\_config.h* located in *Applications\2\_Images \2\_Images SECoreBin\EWARM\* (instead of the *se\_key.s* file update done in the standard variant).

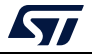

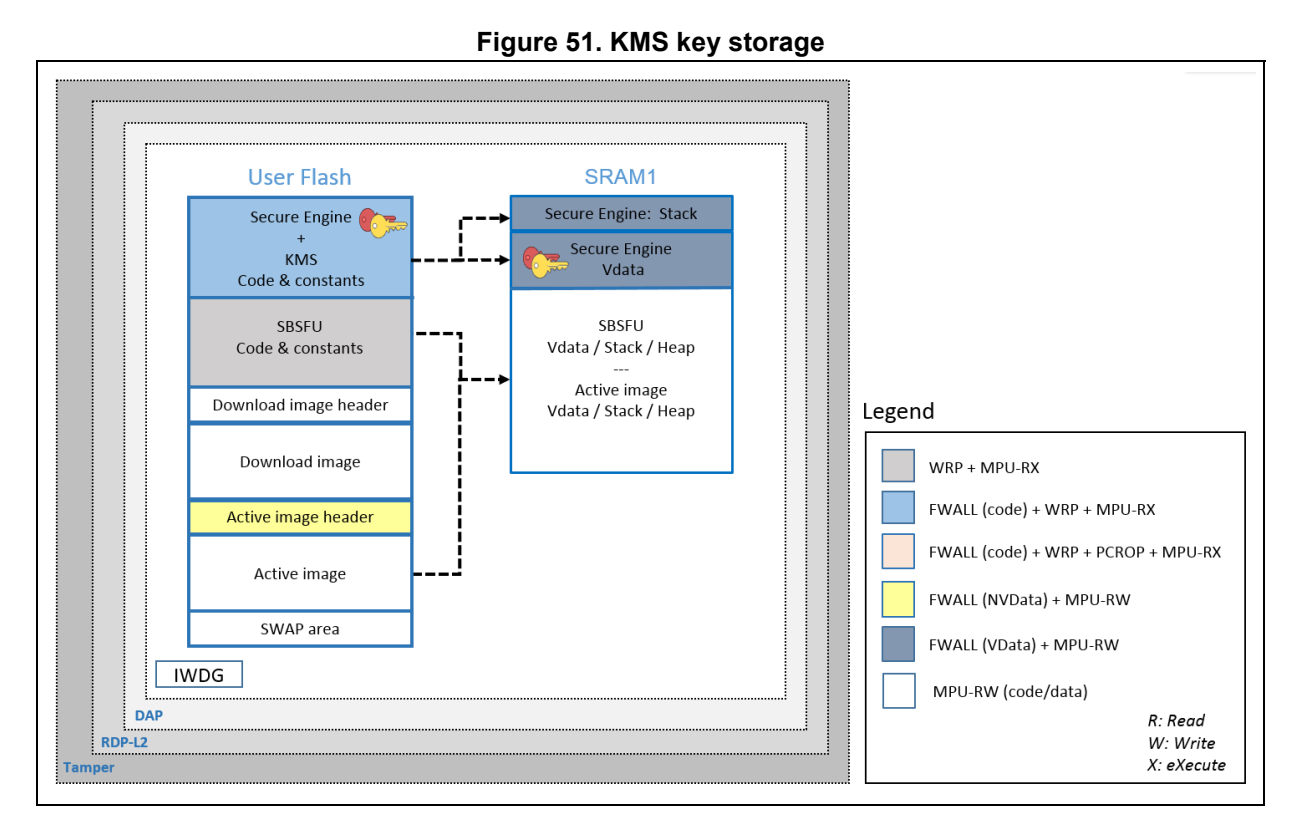

#### **F.3 Using KMS & X509 cryptographic scheme**

This cryptographic scheme shown in *Figure 52* is based on a four-certificate chain principle:

- 1. Root CA certificate: root certificate to be provisioned once inside KMS embedded keys (as described in *Section F.2*)
- 2. OEM CA certificate: first intermediate certificate from the OEM to be provisioned once inside KMS embedded keys (as described in *Section F.2*)
- 3. OEM Divisional CA certificate: second intermediate certificate from the OEM to be inserted inside the header of each new firmware image
- 4. Firmware Signing certificate: firmware signing certificate from the OEM to be inserted inside the header of each new firmware image

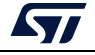

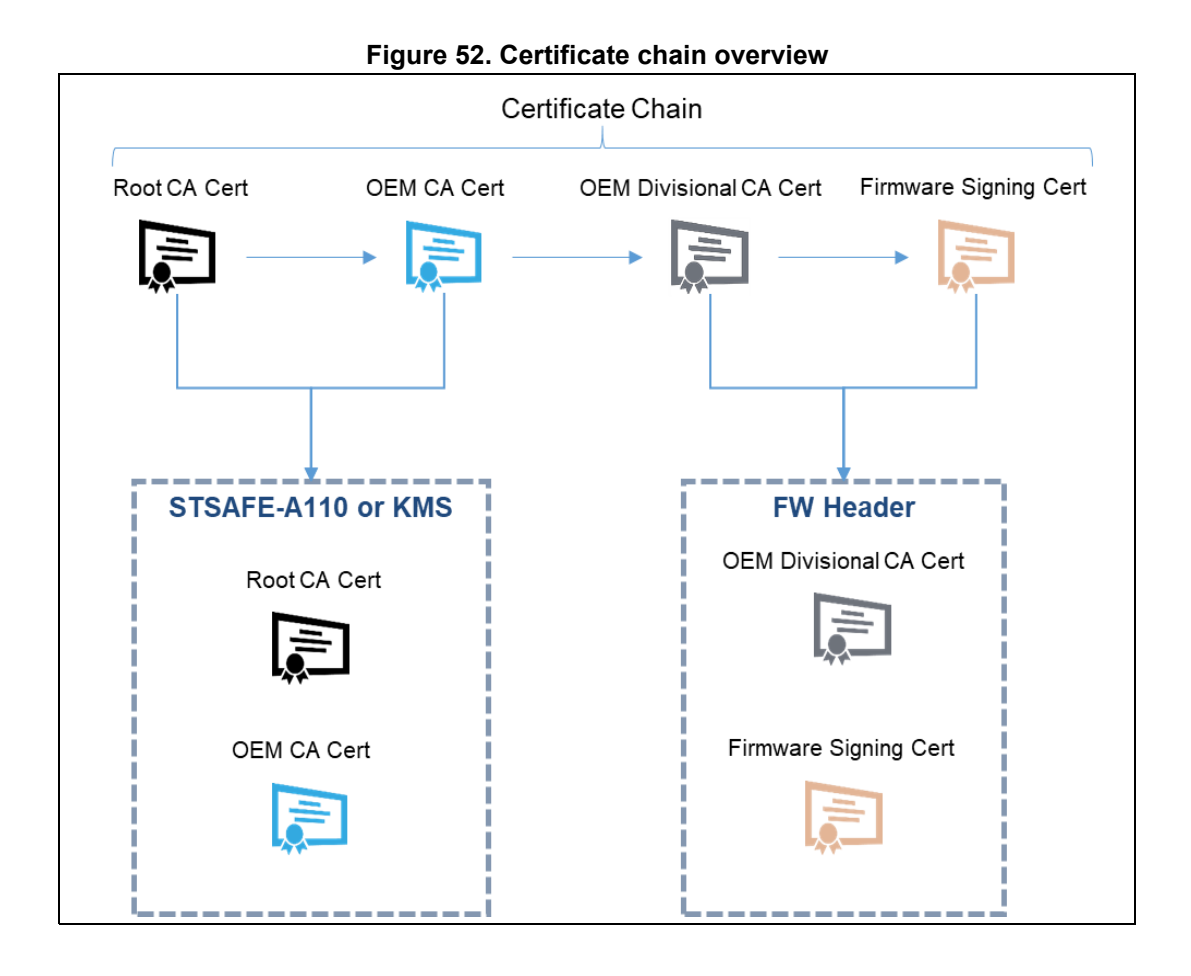

*Note: For certificates generation details, refer to Section G.2.*

#### **F.4 UserApp menu**

A specific menu is added providing examples using KMS services exported services through a standard PKCS #11 interface: AES-GCM/CBC encryption/decryption, RSA signature/verification, key provisioning, AES ECB key derivation, ECDSA key pair generation, and ECDH Diffie-Hellman key derivation.

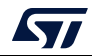

#### **Figure 53. KMS menu**

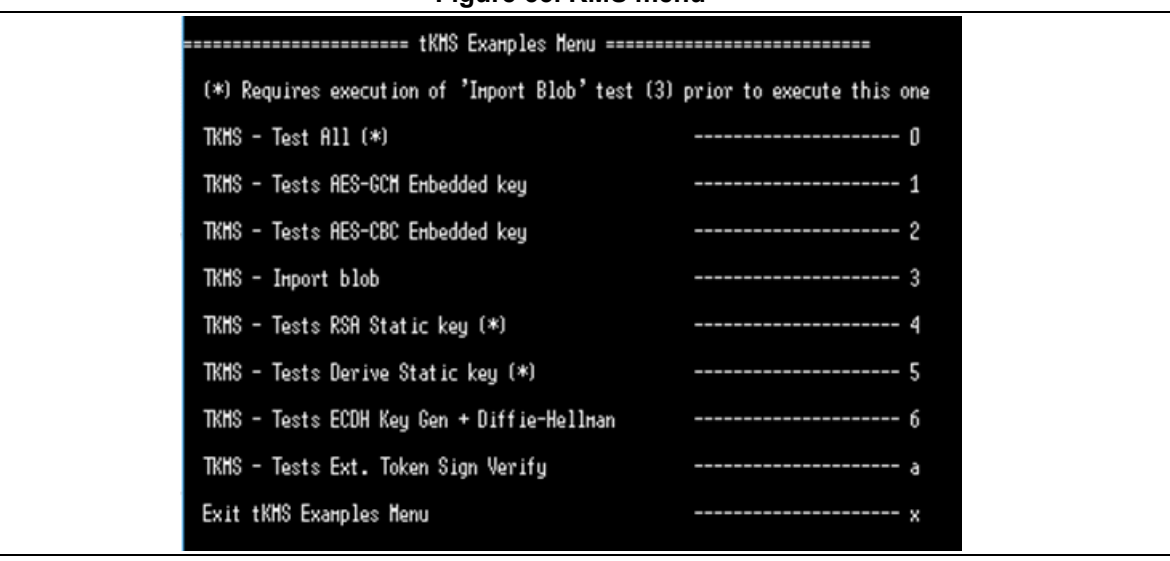

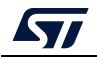

# **Appendix G SBSFU with STM32 and STSAFE-A110**

#### **G.1 Introduction to STSAFE-A110**

STSAFE-A110 is a tamper-resistant secure element (Hardware Common Criteria EAL5+ certified) used to host X509 certificates and keys and perform verifications that are used for firmware image authentication during Secure Boot and Secure Firmware Update procedures.

STSAFE-A110 is connected to STM32 using the I<sup>2</sup>C hardware interface. Paring keys must be provisioned inside STSAFE-A110 and STM32 to secure the system:

- Host Mac Key: a symmetric key used to pair a specific STM32 with a specific STSAFE-A110 to establish secure communication between STM32 and STSAFE-A110 using CMAC calculation (block-cipher-based MAC)
- Host Cipher Key: a symmetric key used to encrypt  $I^2C$  communication between STM32 and STSAFE-A110 to establish a secure communication channel

To combine an STSAFE-A110 with an STM32 for an SBSFU application, cryptographic scheme *X509 certificate-based asymmetric scheme without firmware encryption* is used (refer to *Appendix D: Cryptographic schemes handling* for more details). This cryptographic scheme is based on a four-certificate chain principle:

- Root CA Cert: root certificate to be provisioned once inside the STSAFE-A110
- OEM CA Cert: first intermediate certificate from the OEM to be provisioned once inside the STSAFE-A110
- OEM Divisional CA Cert: second intermediate certificate from the OEM to be inserted inside the header of each new firmware image
- Firmware Signing Cert: firmware signing certificate from the OEM to be inserted inside the header of each new firmware image

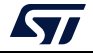

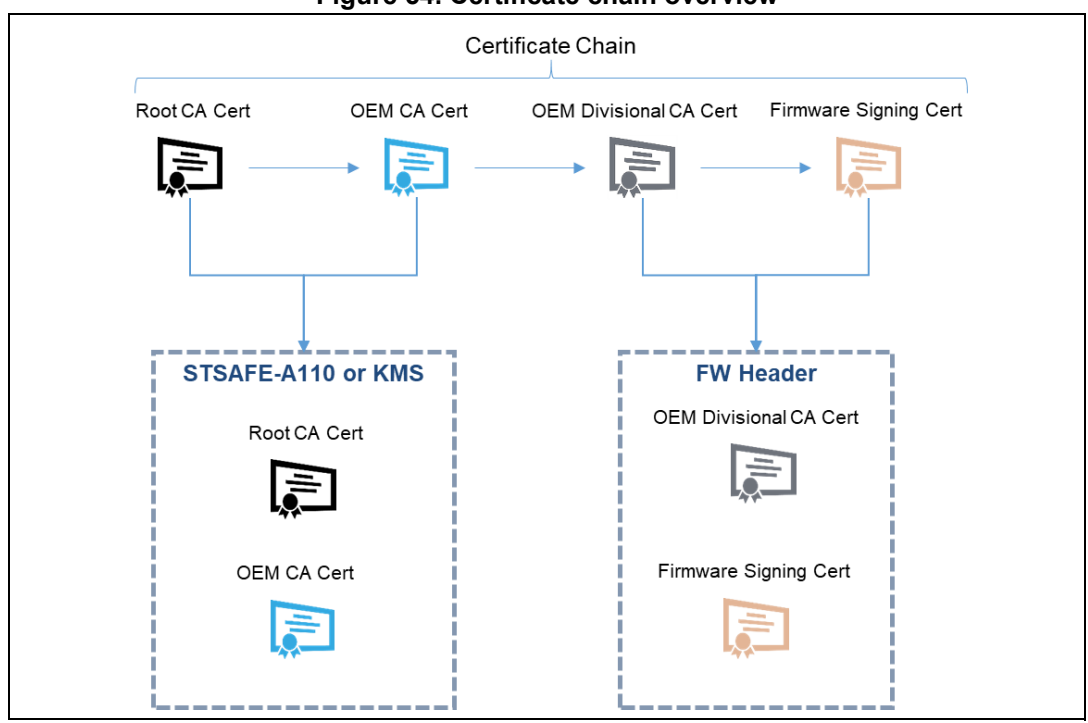

**Figure 54. Certificate chain overview**

As explained above, the STM32, STSAFE-A110, and firmware image must be provisioned with some keys and or certificates:

- STM32: pairing keys must be inserted inside the SBSFU application code (inside the part that is executed inside the protected environment) to be able to communicate securely with an STSAFE-A110 component<sup>(a)</sup>.
- STSAFE-A110:
	- Pairing keys must be provisioned inside the STSAFE-A110 to be able to communicate securely with an STM32 component<sup>(a)</sup>. Pairing keys are stored in *se\_key.s* (section SE\_ReadKey), as executable code, located in the project *2\_Images\_STSAFE\2\_Images\_SECoreBin.*
	- Root CA Cert and OEM CA Cert must be provisioned inside the STSAFE-A110 to be able to verify OEM Divisional CA Cert and Firmware Signing Cert that are received as part of the header of the new firmware image to be installed on the  $STM32<sup>(a)</sup>$ .
- Firmware image: OEM Divisional CA Cert and Firmware Signing Cert must be inserted in the header of the new firmware image to be installed on the STM32 $<sup>(a)</sup>$ .</sup>

a. A full code example for the provisioning of keys and certificates inside STSAFE-A110 is provided. The project is called 'STSAFE-A Provisioning'. More information in *Section G.3*.

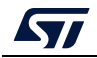

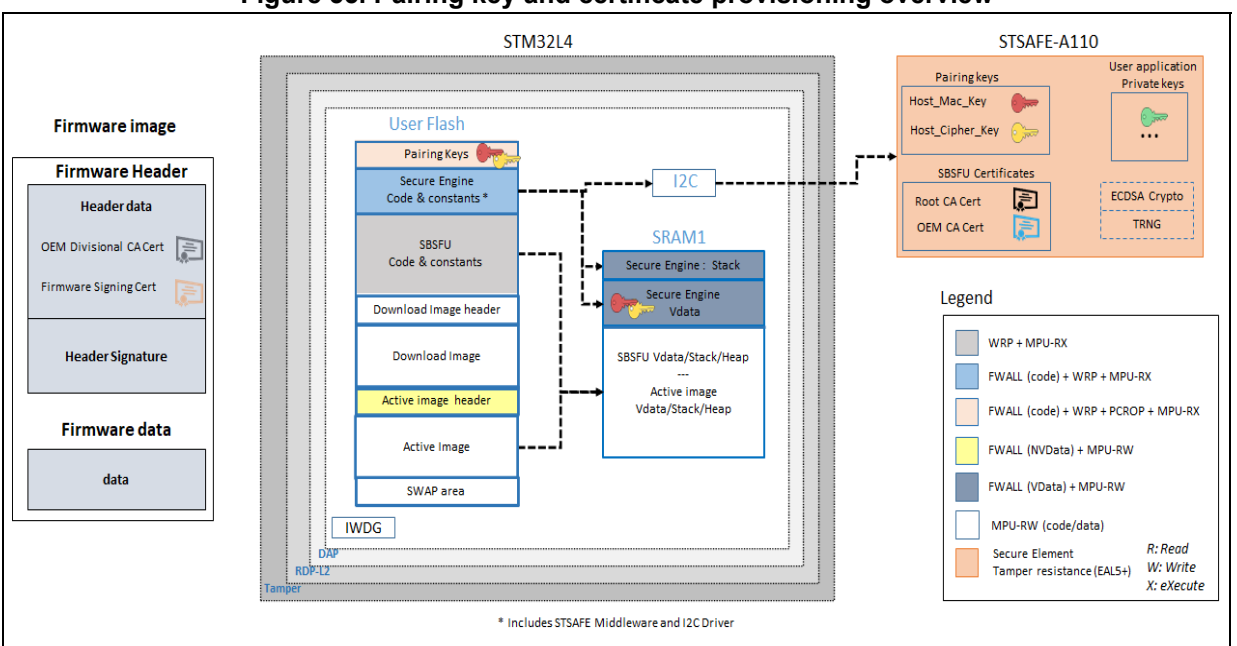

**Figure 55. Pairing key and certificate provisioning overview**

### **G.2 Certificate generation**

Generation of the certificates is done using *openssl* via a set of batch files provided in the STSAFE-A110 project example variant as shown in *Figure 56*:

- GEN\_SBSFU\_SAMPLE\_ROOT\_CA\_ECC\_NIST\_P256.bat: generates the Root CA public and private ECC keys and a self-signed root certificate.
- GEN\_SBSFU\_SAMPLE\_INTER1\_OEM1\_CA\_ECC\_NIST\_P256.bat: generates the First Intermediate CA (OEM CA) ECC key pair and a certificate signed by the RootCA.
- GEN\_SBSFU\_SAMPLE\_INTER2\_OEM1\_CA\_ECC\_NIST\_P256.bat: generates the Second Intermediate CA (OEM Divisional CA) ECC key pair and a certificate signed by the OEM CA.
- GEN\_SBSFU\_SAMPLE\_FWSIGN\_OEM1\_CA\_ECC\_NIST\_P256.bat: generates the Firmware Signing ECC key pair and a certificate signed by the OEM Divisional CA.

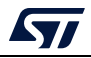

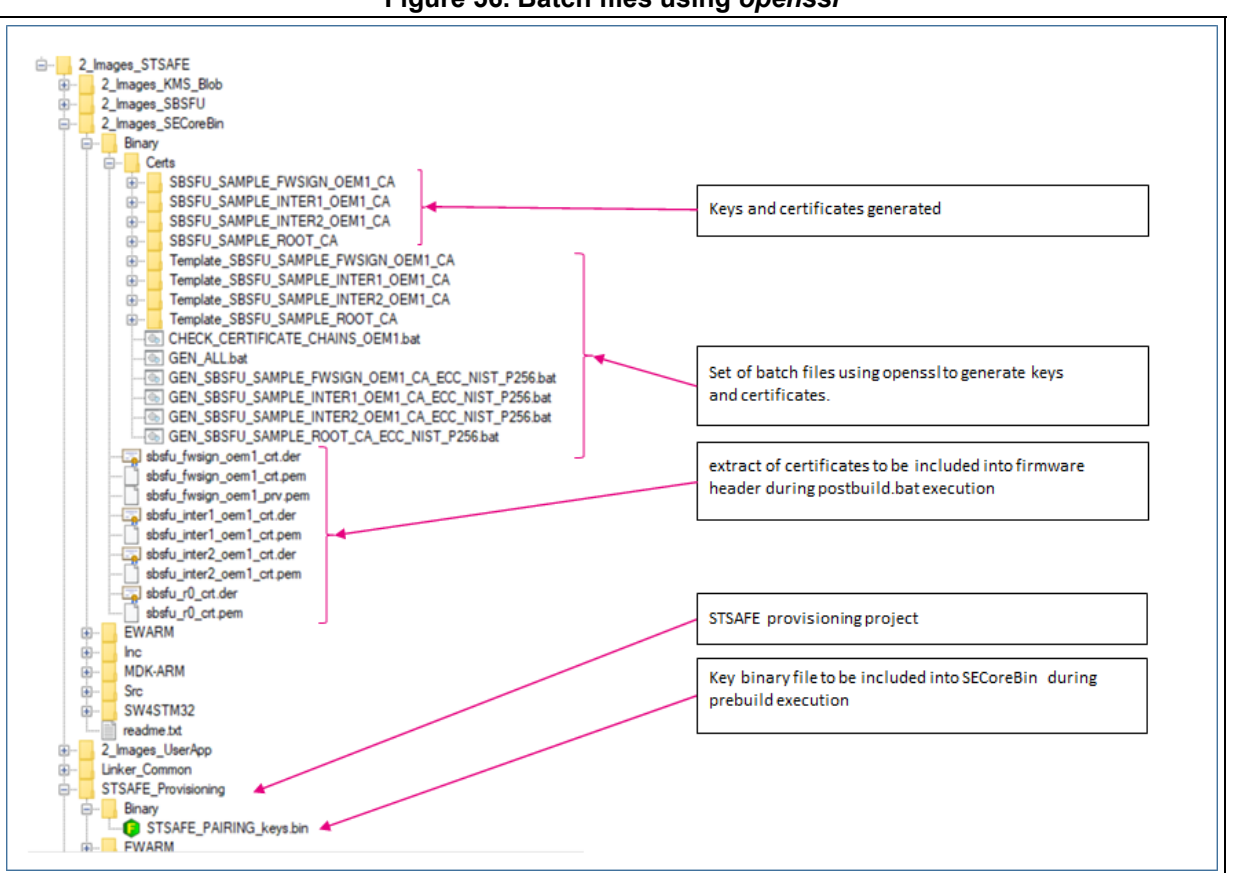

#### **Figure 56. Batch files using** *openssl*

#### **G.3 STSAFE-A110 provisioning**

To provision STSAFE-A110 with pairing keys and certificates that are used in the context of the SBSFU application example, a provisioning tools application project is provided as an example in the X-CUBE-SBSFU package (*2\_Images\_STSAFE\STSAFE\_Provisioning*).

*STSAFE\_PAIRING\_keys.bin* must be updated to provide the same keys in the STM32.

Refer to the *readme* file in this project to get details on the procedure and the steps executed by this project.

#### **G.4 STM32 and firmware image provisioning**

To provision the STM32 with the pairing keys and insert the certificates in the firmware image headers, the prepare image tool concept of the X-CUBE-SBSFU Expansion Package is used (refer to *Appendix E: Firmware image preparation tool* for more details):

- IDE pre-build script is used to insert pairing keys inside the SBSFU code
- IDE post-build script is used to insert certificated inside the firmware image header

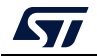

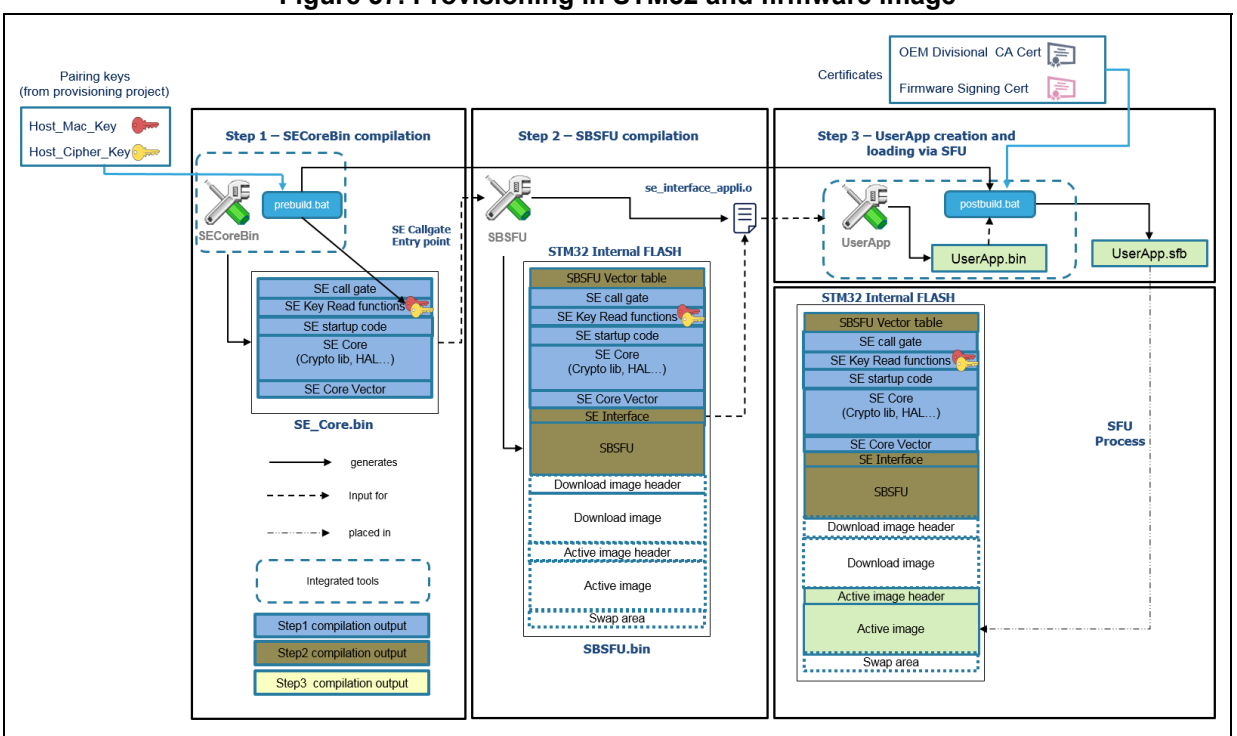

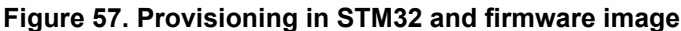

### **G.5 STSAFE-A110 ordering**

To use the STSAFE-A110 in the context of the SBSFU application example, the STSAFE-A110 must be personalized at the STMicroelectronics manufacturing stage with some specific data (such as private keys for instance) corresponding to a profile called 'Generic sample profile or SPL2'. This profile of personalization is described inside the application note *STSAFE-A110 generic sample profile description* (AN5435) that can be found at https://www.st.com/en/secure-mcus/stsafe-a110.html#resource.

Board B-L4S5I-IOT01A (https://www.st.com/en/evaluation-tools/b-l4s5i-iot01a.html) already contains STSAFE-A110 soldered onboard and loaded with generic sample profile as described in AN5435.

SPL02 profile contains:

The order codes (sales references) for the STSAFE-A110, which are:

- STSAFA110S8SPL02 (SO8N package)
- STSAFA110DFSPL02 (UFDFPN8 package).

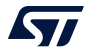

# **Appendix H STM32WB Series specificities**

## **H.1 Compilation process**

A specific project (Loader) implementing the firmware download feature (over the Ymodem protocol) is provided to make easier the integration of over-the-air download capability (Bluetooth® Low Energy protocol for STM32WB Series).

*Figure 58* outlines the additional step 0 to compile then integrate the Loader into SBSFU during the compilation process.

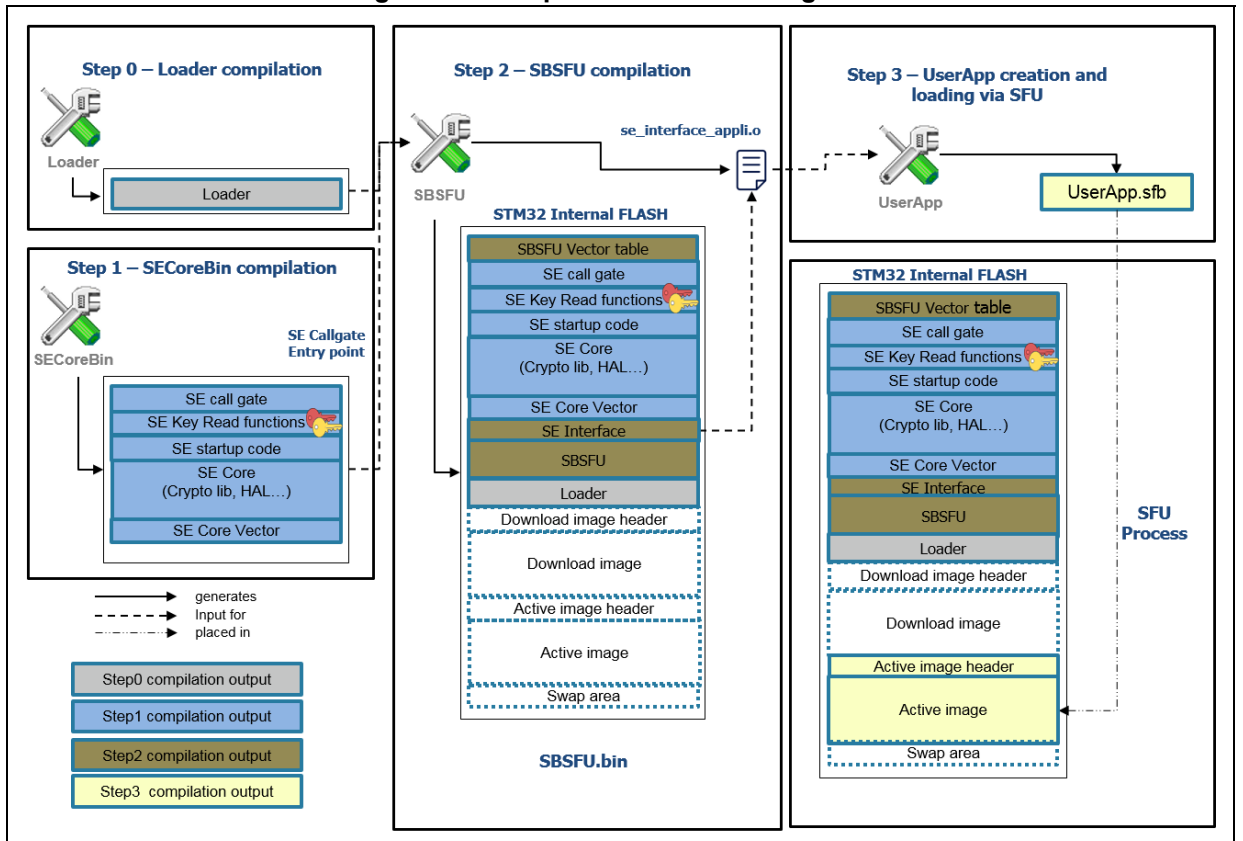

**Figure 58. Compile with Loader integration**

## **H.2 Key provisioning**

Before the first execution of the SBSFU example, the symmetric key used for AES cryptographic functions must be provisioned into the Cortex® M0+. Follow the instruction list from the SECoreBin *readme.txt* file.

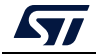

# **Appendix I STM32H7 Series specificities**

### **I.1 JTAG connection capability with configured secure memory**

*Figure 59* shows that, when a secure memory is configured, the JTAG pins are disabled during SBSFU execution. Connecting the STM32CubeProgrammer tool (STM32CubeProg) is not possible. The connection becomes possible once UserApp is started (the hotplug mode must be selected in the ST-LINK configuration panel).

There is no way to connect the STM32CubeProgrammer tool (STM32CubeProg) if the user application cannot be executed nor started because of any potential problem during the SBSFU application execution. To mitigate this risk, the switch SFU\_SECURE\_USER\_PROTECT\_ENABLE is enabled only after the development phase

with the activation of the SFU\_FINAL\_SECURE\_LOCK\_ENABLE switch.

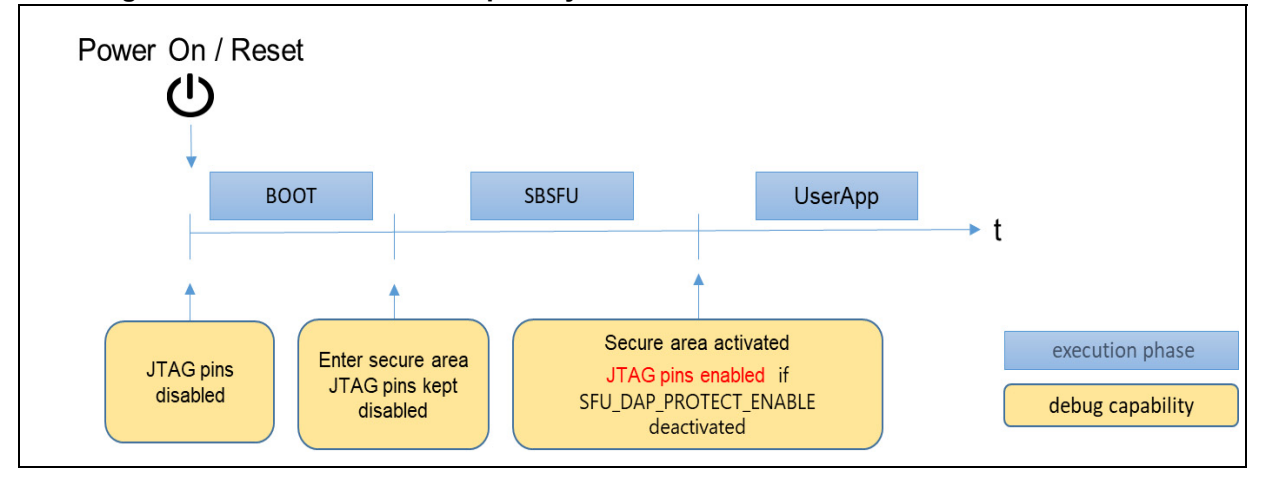

**Figure 59. JTAG connection capability on STM32H7B3 Series and STM32H753 Series**

### **I.2 External Flash on STM32H7B3 devices**

The STM32H7B3xxx microcontrollers offer the possibility to store the firmware images in external memory in case the user application requires more memory size than what it is available in internal Flash memory.

OTFDEC write-only key registers are configured by Secure Engine protected enclave before starting user application as illustrated in *Figure 60*.

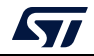

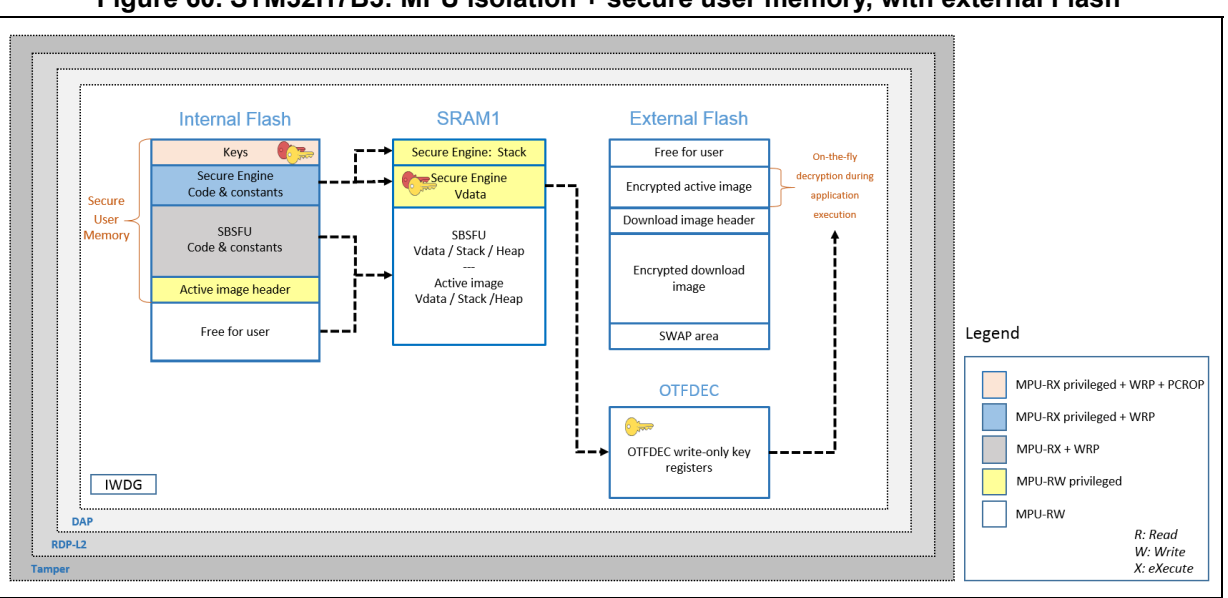

**Figure 60. STM32H7B3: MPU isolation + secure user memory, with external Flash**

During the installation process, active slot firmware remains encrypted to ensure confidentiality. On-the-fly decryption is performed by OTFDEC peripheral during the execution of the user application from the external Flash memory.

A specific cryptographic scheme (SECBOOT\_ECCDSA\_WITH\_AES128\_CTR\_SHA256) is provided to illustrate the cryptographic operations required for this configuration: This cryptographic scheme uses AES-CTR encryption and asymmetric (ECDSA) cryptography.

To offer the same level of security as other STM32 microcontrollers, the header of the active slot must not be accessible during user application execution. For this reason, the header of the active slot is stored in the internal Flash to be protected through the secure user memory.

To illustrate this capability, an application called *2 images ExtFlash* is provided for the STM32H7B3I-DK board in the X-CUBE-SBSFU Expansion Package. *Figure 61* shows the typical memory mapping for such a configuration.

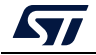

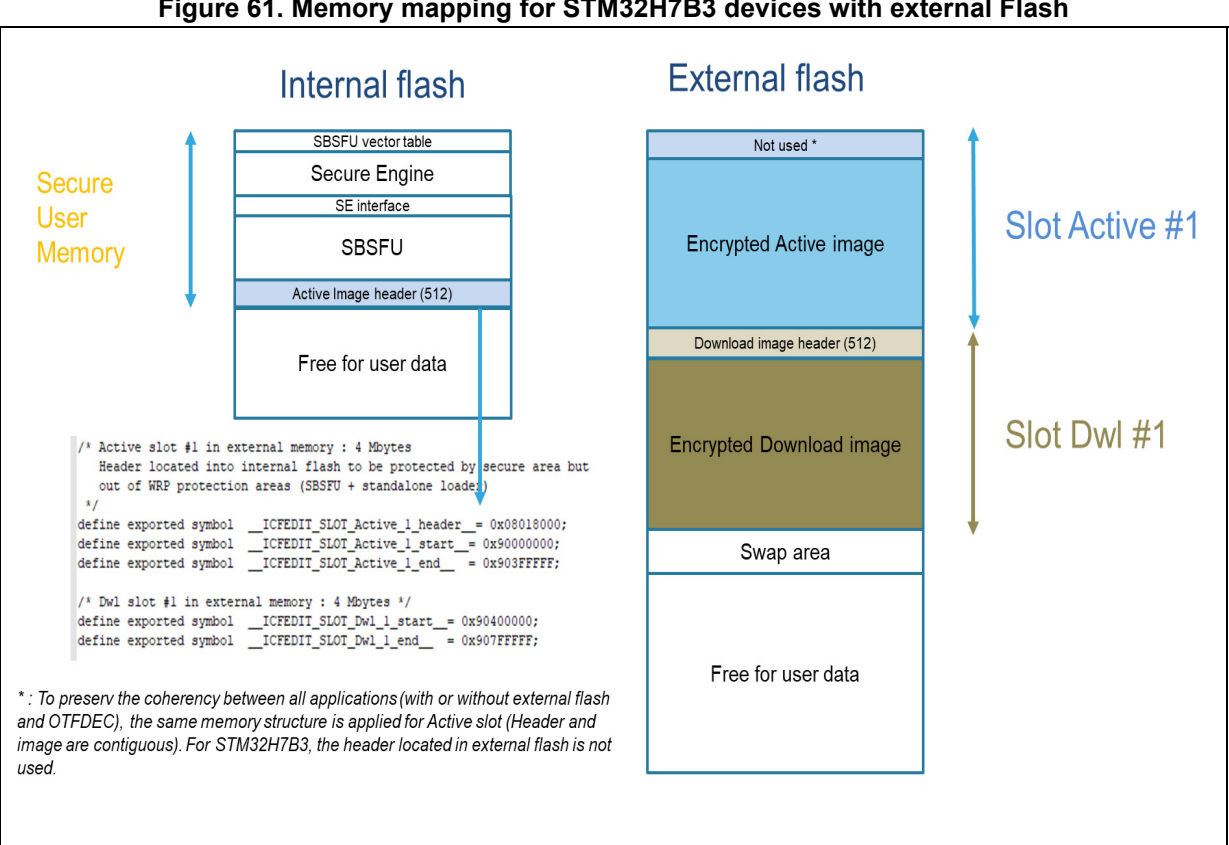

#### **Figure 61. Memory mapping for STM32H7B3 devices with external Flash**

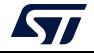

# **Appendix J Validation of the new firmware image**

Before the completion of the firmware update process, the user may need to control the validity of the new image via the execution of the self-test. To enable this mechanism, the switch ENABLE\_IMAGE\_STATE\_HANDLING must be activated.

This feature can be activated only on a dual-slot configuration example with Secure Engine runtime services available and the swap installation process selected. This is not the case for series with secure memory.

A parameter called *FwImageState* is stored in the header of the image to indicate the state of the firmware image and is updated according to the process of installation and validation of the new image.

At the first user application start-up, if the execution is correct (for example after self-tests execution) the user application must call a running service *SE\_APP\_Validate(slot\_id)* to validate the firmware image. If not done a rollback on the previous firmware image will be performed by SBSFU at the next reset.

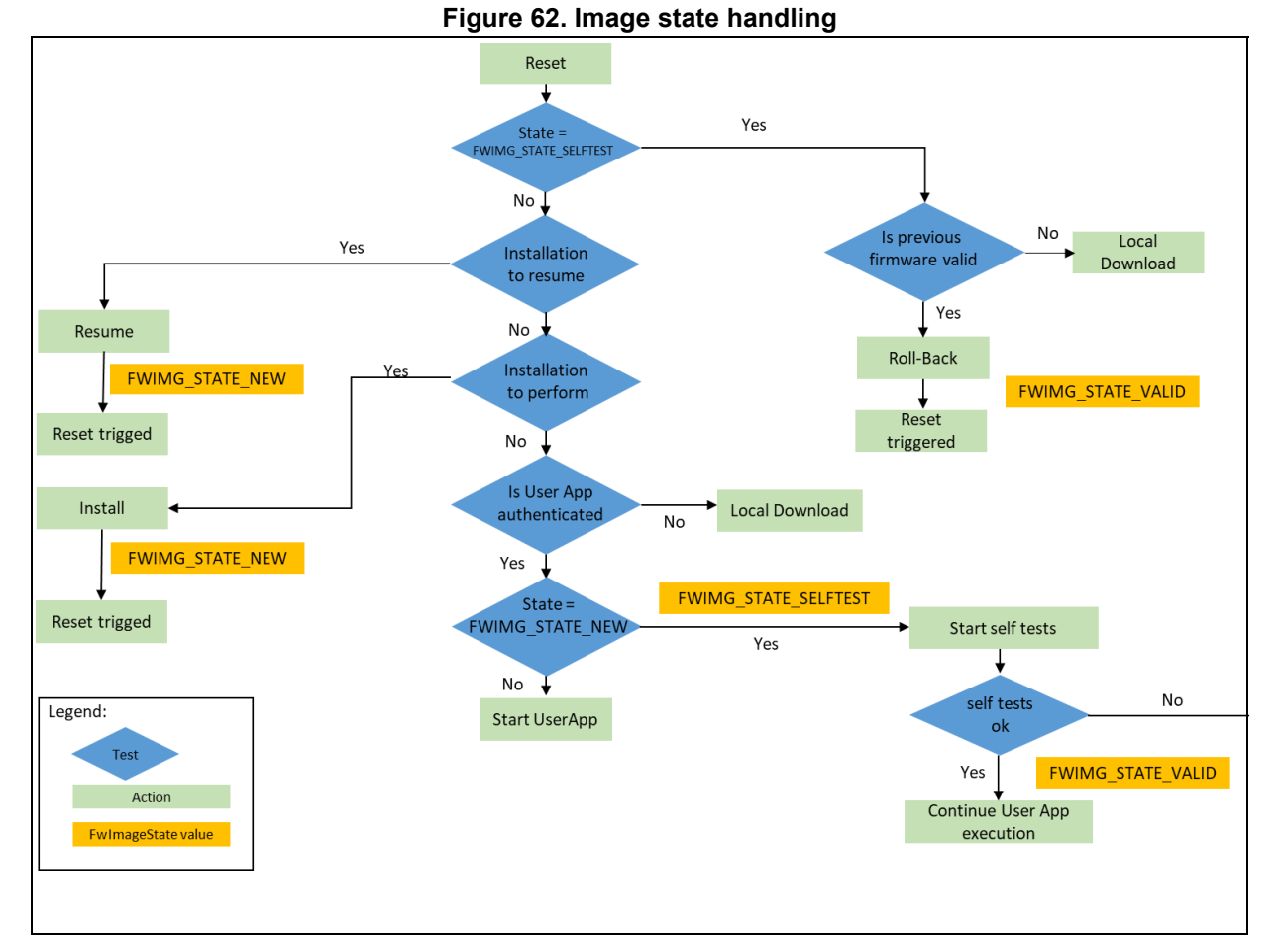

The flow is described in *Figure 62*.

In a multiple image configuration, the slot identification parameter can be either 1,2,3 or 255. The value 255 indicates that all new firmware images will be validated through a single

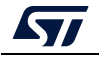

request. The objective is to ensure the firmware compatibility between all new images in case of interruption during the validation phase.

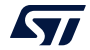

# **Revision history**

| <b>Date</b> | <b>Revision</b> | <b>Changes</b>                                                                                                    |
|-------------|-----------------|----------------------------------------------------------------------------------------------------|
| 7-Dec-2017  | 1               | Initial release.                                                                                                    |
| 20-Dec-2017 | $\overline{2}$  | Removed references to the integration guide in<br>Chapter 7: Understanding the last execution status<br>message at boot-up and B.2 Mapping definition.<br>Updated Table 4: Error messages at boot-up and<br>Section 5.2.2: Software tools for programming STM32<br>microcontrollers.                                                                                                    |
| 20-Apr-2018 | 3               | Document scope extended to asymmetric and<br>symmetric cryptography schemes. Added single-image<br>mode. Extended support of the STM32L4 Series:<br>- Updated all chapters<br>- Updated Appendix A Secure Engine protected<br>environment and Appendix B Dual-image handling<br>- Added Appendix C Single-image handling, Appendix<br>D Cryptographic schemes handling, and Appendix E<br>Firmware image preparation tool<br>- Removed the MSC appendix                                        |
| 18-Dec-2018 | 4               | Product scope extended to the STM32F4 Series,<br>STM32F7 Series, and STM32G0 Series:<br>- Updated Section 5: Protection measures and security<br>strategy, Chapter 8: Step-by-step execution, and<br><b>Section B.1: Elements and Roles</b><br>- Added Section A.2: MPU-based Secure Engine<br><b>Isolation</b><br>Secure library offer extended to mbedTLS:<br>- Updated Section 6.2.3: Cryptographic Library, and<br>Section 6.3: Folder structure                                           |
| 22-Jul-2019 | 5               | Updated the entire document:<br>- Product scope extended to the STM32G4 Series,<br>STM32H7 Series, STM32L0 Series, STM32L1 Series,<br>and STM32WB Series<br>- Added the integration of the STSAFE-A100<br>- Added secure key management services with PKCS<br>#11 APIs<br>- Added Appendix F KMS, Appendix G SBSFU with<br>STM32 and STSAFE-A100, Appendix H STM32WB<br>Series specificities, Appendix I STM32H7 Series<br>specificities<br>- Removed Appendix SBSFU application state machine |

**Table 9. Document revision history** 

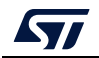

| <b>Date</b> | <b>Revision</b> | <b>Changes</b>                                                                                                    |
|-------------|-----------------|----------------------------------------------------------------------------------------------------|
| 4-Feb-2020  | 6               | Added AES-CTR encryption of external Flash for the<br>microcontrollers supporting OTFDEC processing:<br>- Added I.2: JTAG connection for STM32H7B3 devices<br>and <i>I.3: External Flash on STM32H7B3 devices</i><br>- Updated E.3: Outputs<br>- Updated Figure 5: SBSFU security IPs vs. STM32<br>Series (2 of 2), Figure 14: Project folder structure (2 of<br>2), Figure 39: Asymmetric verification and symmetric<br>encryption and Figure 43: SBSFU dual-image boot<br>flows<br>- Updated Table 3: Cryptographic scheme comparison<br>and Table 8: Cryptographic scheme list                                                                                                    |
| 3-Sep-2020  | $\overline{7}$  | Updated:<br>- Safe element STSAFE-A110 replaces old STSAFE-<br>A100.<br>Added:<br>- Multi-image support (up to three active images can be<br>configured) in Introduction and General description<br>- Image state handling: state information added for<br>each active image, to indicate the progress of<br>installation procedure in Appendix A and Appendix J<br>- New board B-L4S5I-IOT01A, with the secure element<br>STSAFE-A110 in STM32Cube overview, General<br>description, Section 6.2.3: Cryptographic Library,<br>Appendix D, and Appendix G<br>- Application 2 images External Flash for B-L475E-<br>IOT01A in Section 6.2.7: Secure Boot and Secure<br>Firmware Upgrade (SBSFU) application<br>- Management of interruption during code execution<br>inside the firewall in General description and<br><b>Appendix A</b><br>- Section 8.6: Programming a new software when the<br>securities are activated |
| 19-Oct-2020 | 8               | Updated Protections against outer attacks in Section 5.3                                                                                                    |

**Table 9. Document revision history (continued)**

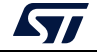

#### **IMPORTANT NOTICE – PLEASE READ CAREFULLY**

STMicroelectronics NV and its subsidiaries ("ST") reserve the right to make changes, corrections, enhancements, modifications, and improvements to ST products and/or to this document at any time without notice. Purchasers should obtain the latest relevant information on ST products before placing orders. ST products are sold pursuant to ST's terms and conditions of sale in place at the time of order acknowledgment.

Purchasers are solely responsible for the choice, selection, and use of ST products and ST assumes no liability for application assistance or the design of Purchasers' products.

No license, express or implied, to any intellectual property right is granted by ST herein.

Resale of ST products with provisions different from the information set forth herein shall void any warranty granted by ST for such product.

ST and the ST logo are trademarks of ST. For additional information about ST trademarks, please refer to *www.st.com/trademarks*. All other product or service names are the property of their respective owners.

Information in this document supersedes and replaces information previously supplied in any prior versions of this document.

© 2020 STMicroelectronics – All rights reserved

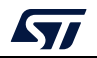

UM2262 Rev 8 103/103